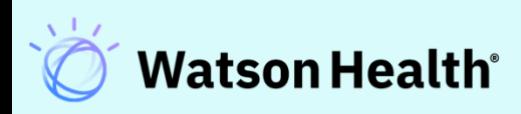

# IBM Micromedex® Instructor Guide

**March 2021**

## **Table of Contents**

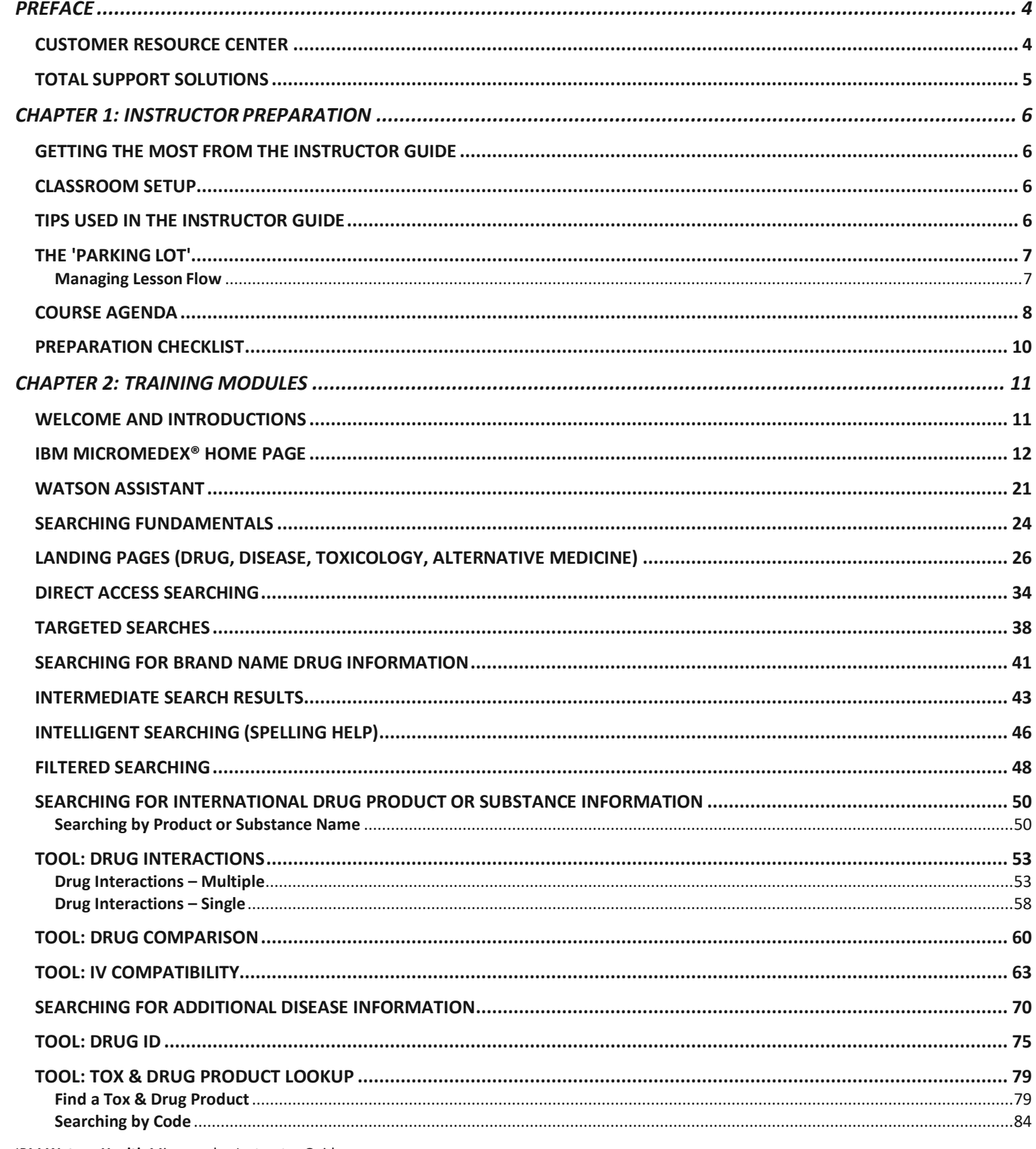

IBM Watson Health Micromedex Instructor Guide

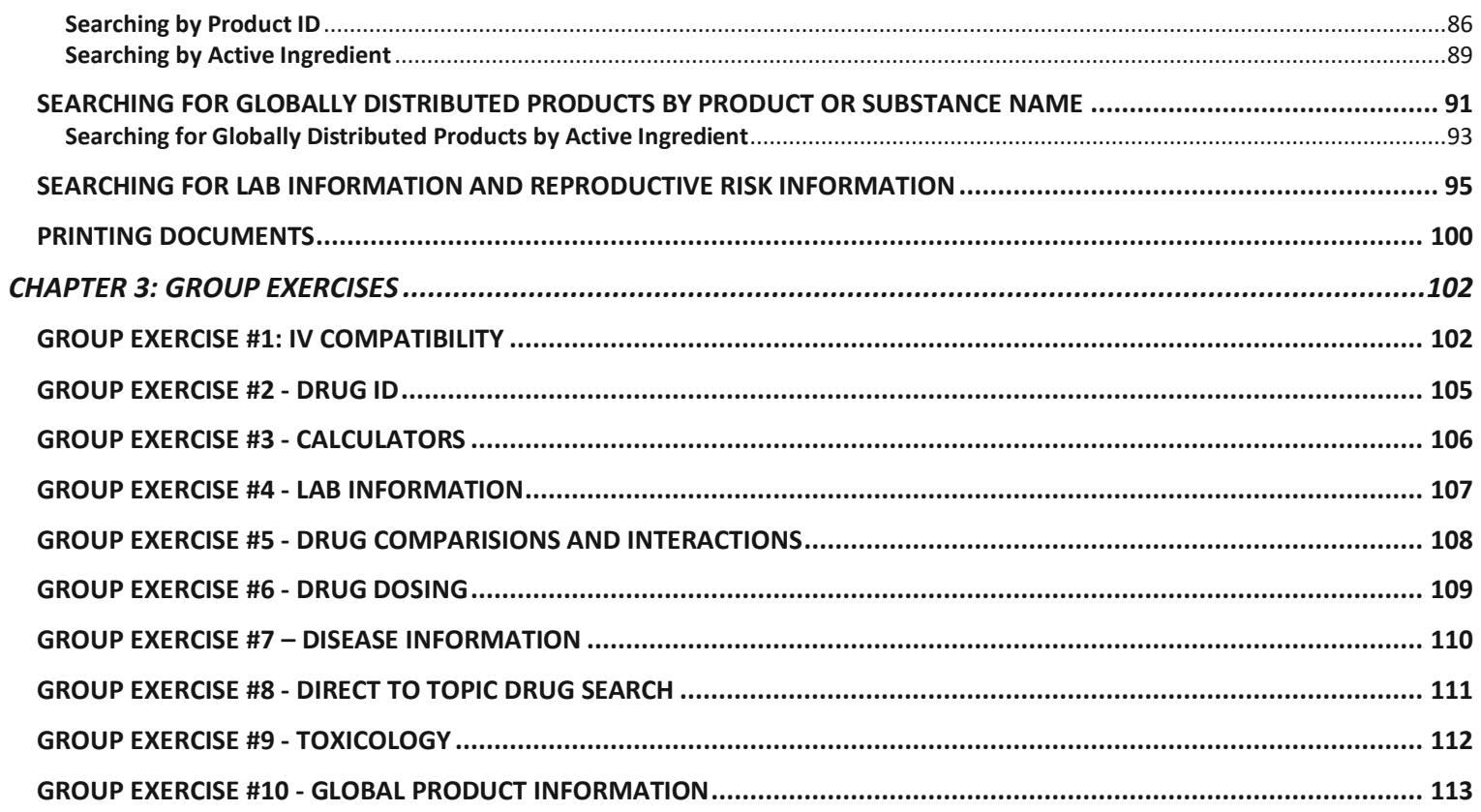

## <span id="page-3-0"></span>**PREFACE**

#### <span id="page-3-1"></span>**CUSTOMER RESOURCE CENTER**

## **Technical & Customer Support**

At IBM Watson Health, our staff of technical and service experts have one goal - to quickly take care of your needs so that you are back to optimal performance with our solutions.

Our Customer Resource Center is available to all of our customers free of charge, and can be your single point of contact for the following services:

- Customer Service
- Account or Subscription Validation and Changes
- Product and Technical Support
- Clinical Content Requests
- Technical Support Requests
- Product Use Support
- Product Enhancement Request

#### **24/7 Phone Support**

#### **United States & Canada:**

Phone: **1-877-843-6797** Select option 3 for the Support Services menu. For urgent technical inquiries select 3,3

#### **Outside the United States & Canada:**

Phone: 1-734-786-5401

#### **Email Support (Business Hours Only)**

#### **[mdx.techsupp@us.ibm.com](mailto:mdx.techsupp@us.ibm.com)**

Requests are answered during normal business hours.

Requests received outside of normal business hours are answered the next business day.

#### **Normal Business Hours**

Monday through Friday: 8:00 am through 8:00 pm (Eastern Time Zone), excluding IBM Watson Health holidays.

#### <span id="page-4-0"></span>**TOTAL SUPPORT SOLUTIONS**

We stand behind our products and our customers and believe that the *total* customer- experience is what differentiates us from the competition. Our total support solution offers top-notch service, training, and support to ensure you are able to realize all the benefits our products offer.

As part of our total support solution we will:

- **Provide flexible training** opportunities, such as webinars, on-site classes, eLearning, and more to help users at your site stay current on Micromedex solutions.
- Solve questions and issues promptly with our **24/7 technicalsupport**
- **Ask you for your input** on how we can continue to improve our productsand services
- **Make it easy to do business with us**  on all fronts

Ask your Client Success Manager or Sales Executive how we can help you.

## <span id="page-5-0"></span>**CHAPTER 1: INSTRUCTOR PREPARATION**

#### <span id="page-5-1"></span>**GETTING THE MOST FROM THE INSTRUCTOR GUIDE**

This course is developed by IBM Watson Health to help IBM Micromedex® training managers conduct effective and concise training sessions for the end users at their facility.

This guide presents scenarios and solutions using Micromedex that will be relevant and informative to end users of the application.

**Note:** Your interface may not include all areas described in this guide. This guide is written based on a customer with a subscription to all of the available databases/modules.

Feel free to utilize any or all of the suggestions and modules or customize the information and presentation to suit your specific training needs.

The course and accompanying information are presented in a format to assist an Instructor who is not completely familiar with the application.

#### <span id="page-5-2"></span>**CLASSROOM SETUP**

It is recommended to hold training sessions away from the normal work areas. Training in the everyday work environment often encounters distractions and interruptions.

Other recommendations:

- A room equipped with at least one PC with access to Micromedex is required for this course.
- Giving attendees access to their own workstations can enhance the exercises describedat the end of this guide.
- A projector (and screen) connected to the Instructor's PC or laptop is optimal.
- A flip chart for notes and questions (see Parking Lot on page 7) is not required but can be helpful.
- Smaller class sizes (less than 16 attendees) are desirable and more manageable, however,it is recognized that class size cannot always be mandated.

#### <span id="page-6-0"></span>**TIPS USED IN THE INSTRUCTOR GUIDE**

The following table describes the various instructions used throughout this course in the left column.

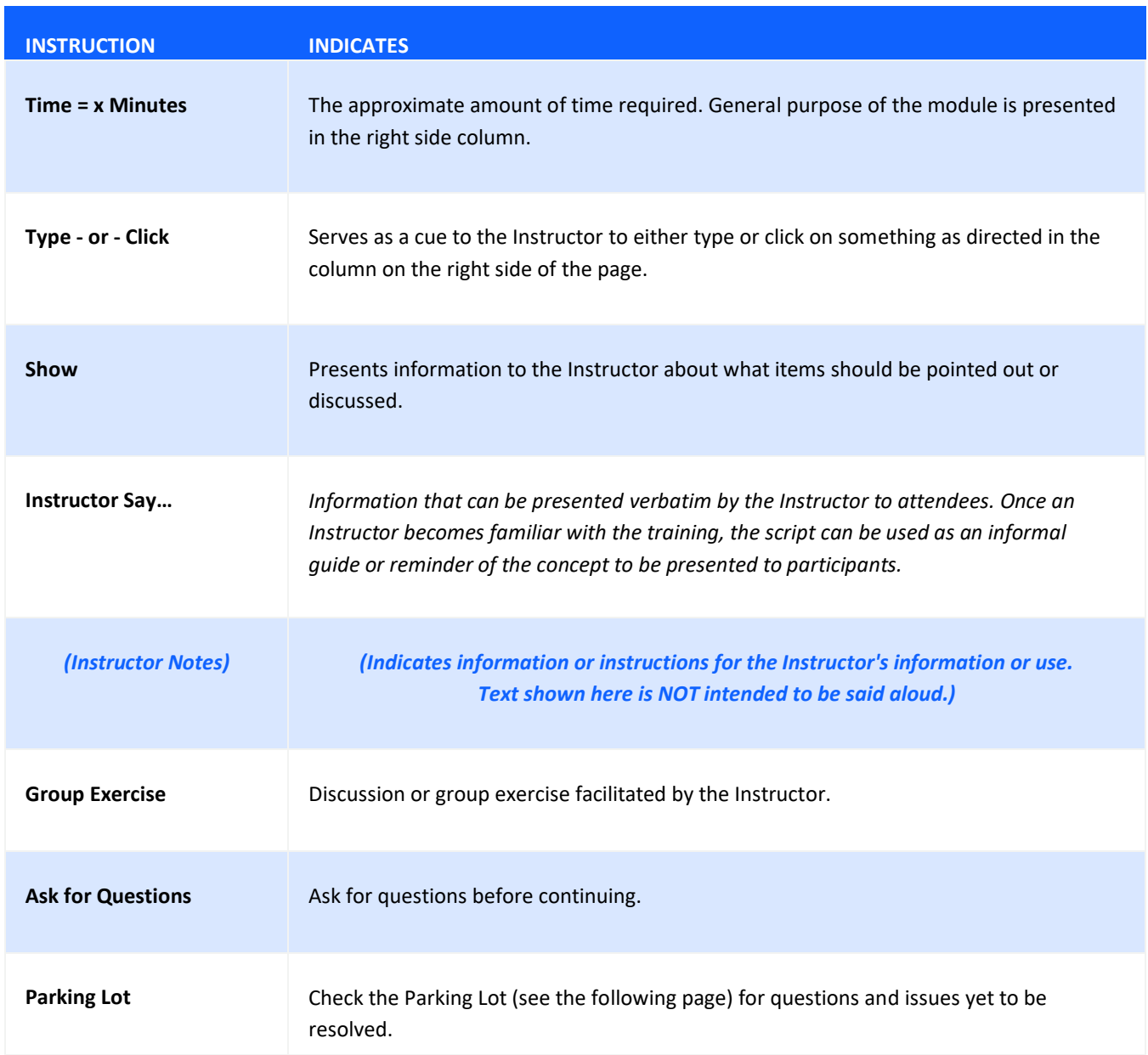

#### <span id="page-7-0"></span>**THE 'PARKING LOT'**

#### <span id="page-7-1"></span>**Managing Lesson Flow**

It is natural for adult learners to inject their own experiences and specific work-related issues into the class. Many times, the Instructor will deliberately encourage and facilitate the sharing of such information to engage participants, and to make useful insights and information available to the rest of the class. However, it is not uncommon for a participant to lead the class astray while pursuing information about a work-related issue that is specific only to him or her. Perhaps the individual raises a question that is ill-timed but will come up later in the lesson or course. Perhaps their issue has little or nothing to do with the lesson or course objectives. Left unchecked, these departures from the lesson plan waste time and can cause confusion for other participants. In such cases, the Instructor must be careful to maintain the flow of the lesson without causing the individual to shut down.

A 'parking lot' is an effective device for keeping the class focused on the task at hand, while showing respect and concern for the individual's unique concerns. Typically, a parking lot is a sheet of flipchart paper taped to the wall or a designated space on a whiteboard. After determining that a participant's concern is premature or off-track, tactfully refocus them, but offer to record their issue/question on the Parking Lot. Gain agreement with your participant to return to the issue during the appropriate lesson or offline during a break or after the class.

If the participant agrees to 'park' the issue for now, record it on the Parking Lot. Check with the participant to ensure that you recorded it correctly. The Instructor Guide includes reminders to clear the Parking Lot at the end of each section.

#### <span id="page-8-0"></span>**COURSE AGENDA**

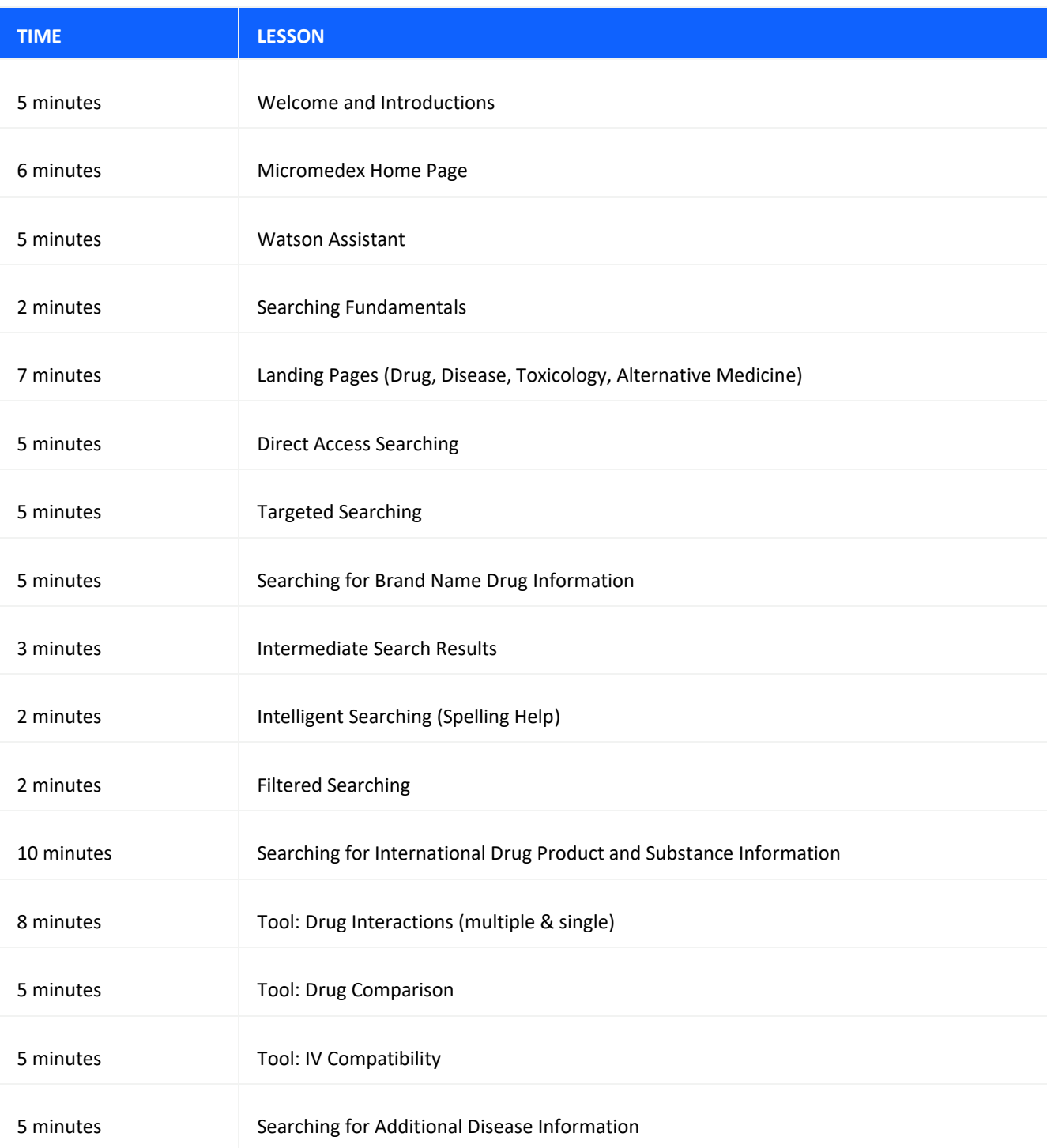

This agenda can be used as a handout for your participants.

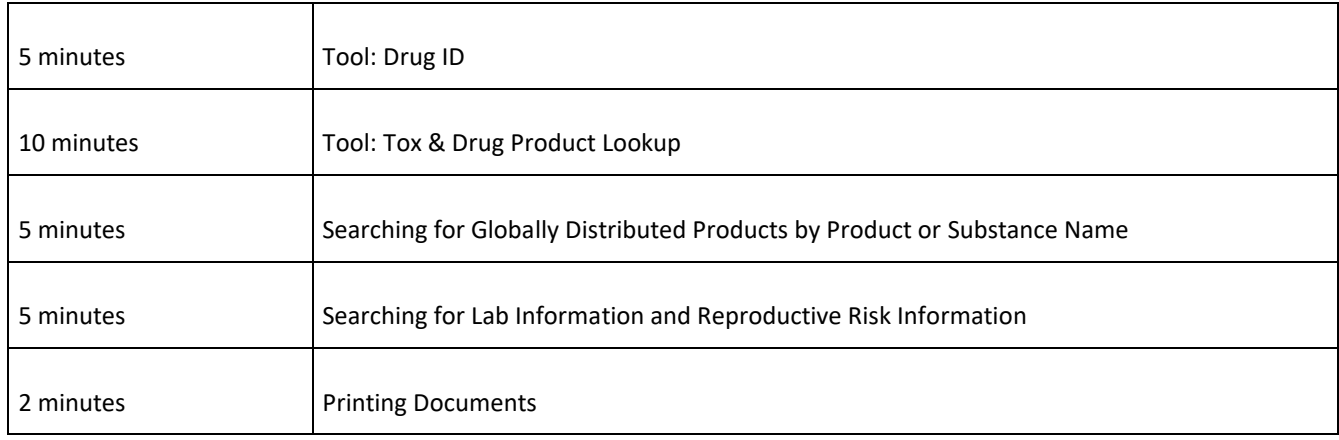

#### <span id="page-10-0"></span>**PREPARATION CHECKLIST**

Before class begins make sure you have completed the items on the preparation checklist below. Feel free to adjust the timing based on your experience and circumstances.

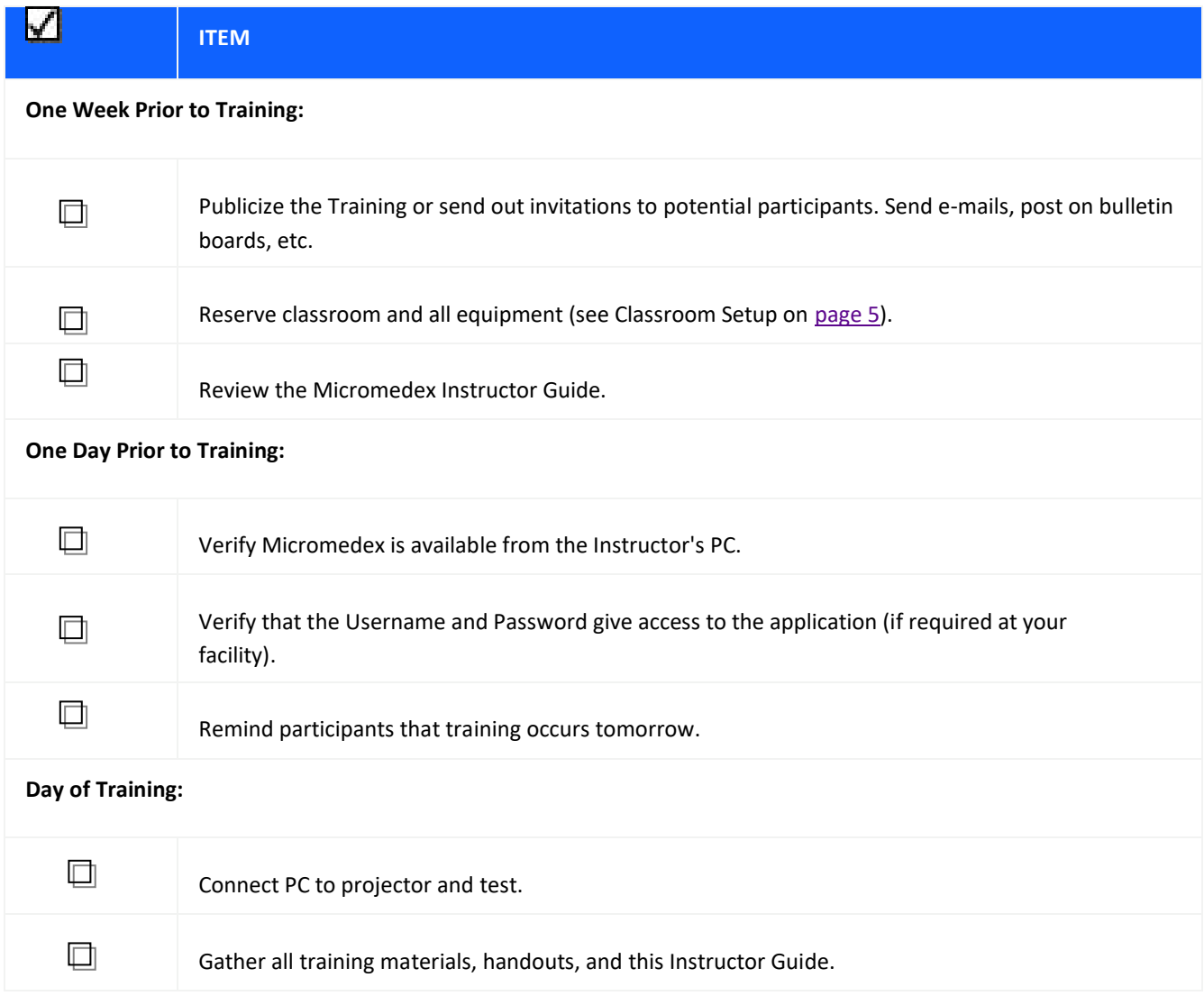

# <span id="page-11-0"></span>**CHAPTER 2: TRAINING MODULES**

### <span id="page-11-1"></span>**WELCOME AND INTRODUCTIONS**

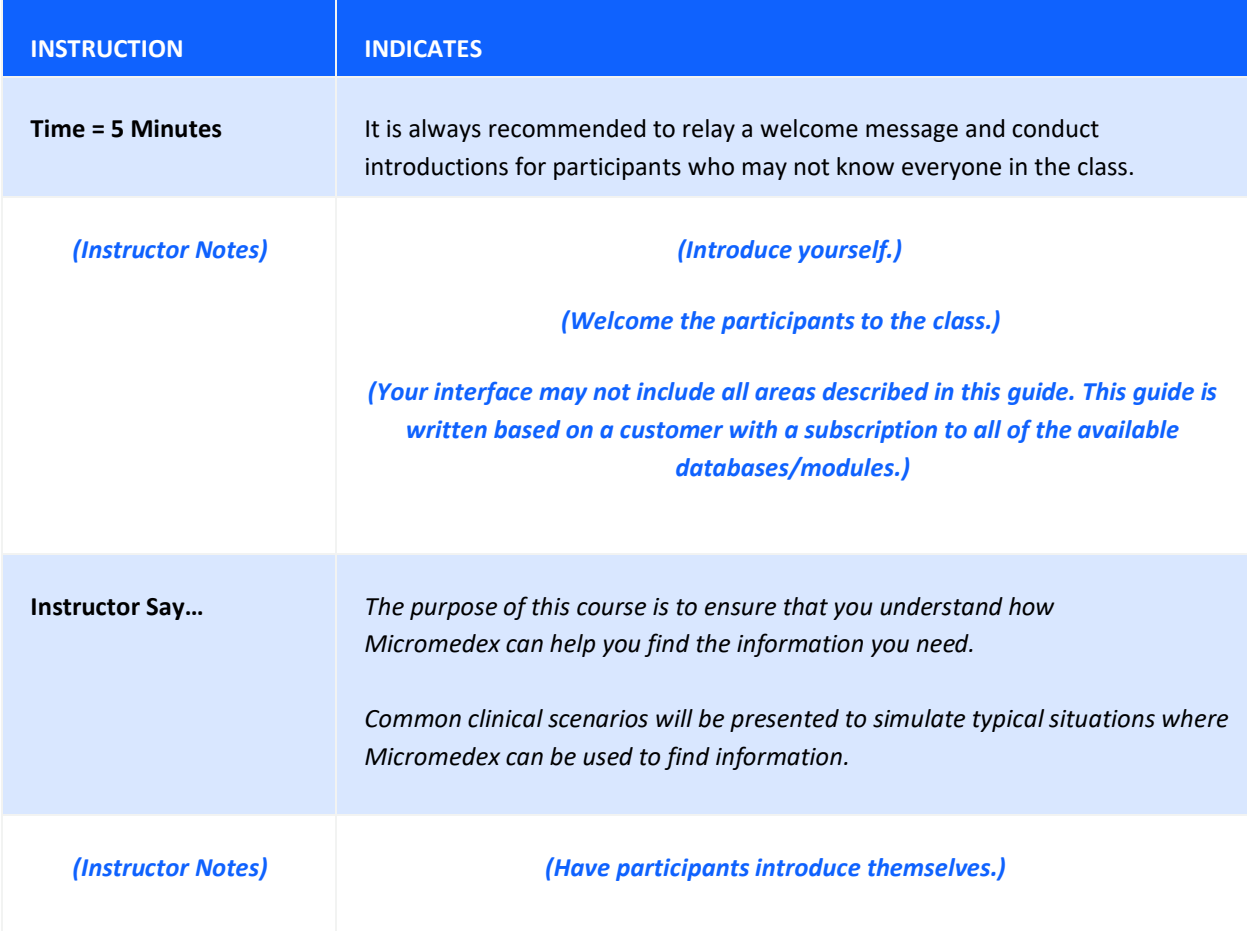

#### <span id="page-12-0"></span>**IBM MICROMEDEX® HOME PAGE**

In addition to providing the ability to search Micromedex® Solutions, the Home Page contains direct links to a variety of useful clinical information and assistance with using the application.

## **IBM Micromedex<sup>®</sup>**

My Subscription | Gateway | Training Center | Help | Mobile Application Access | Logout

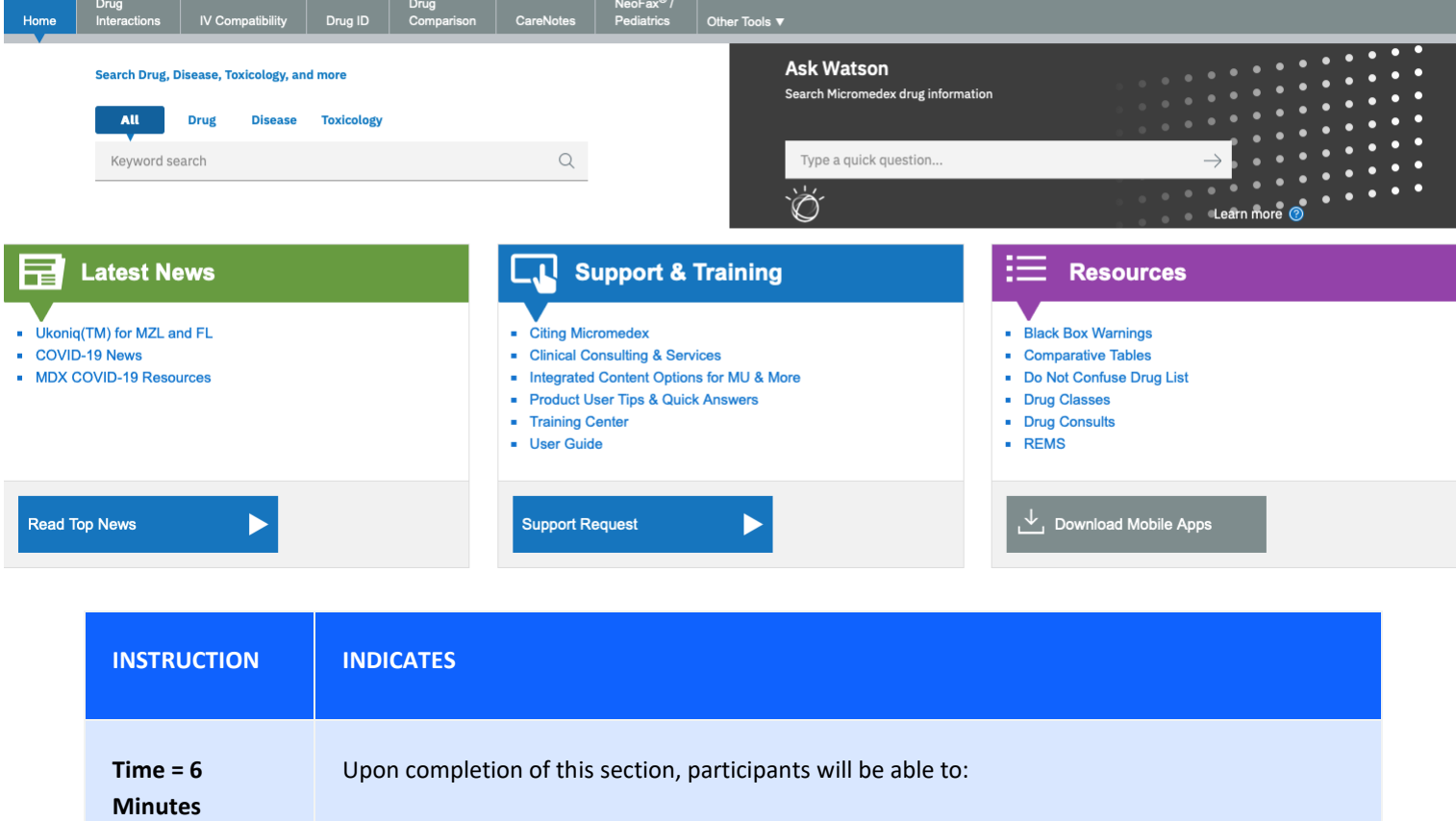

- Identify the basic components and common elements of Micromedex
- Locate and access the tools available within Micromedex
- Locate and access additional information, such as news and training information
- Perform targeted searches with one click

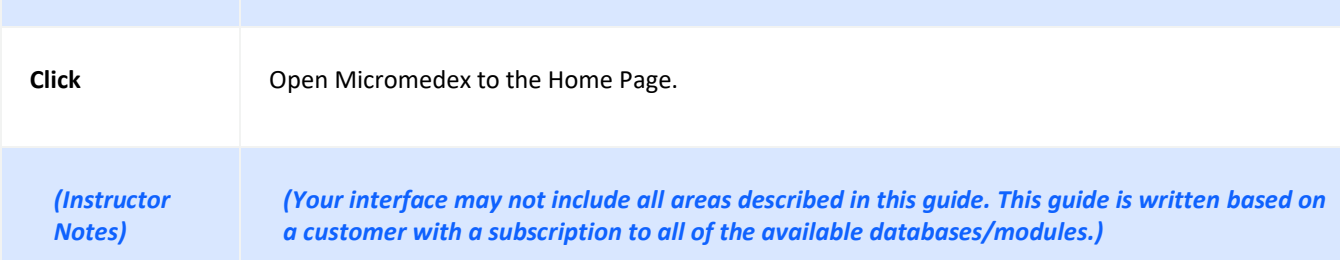

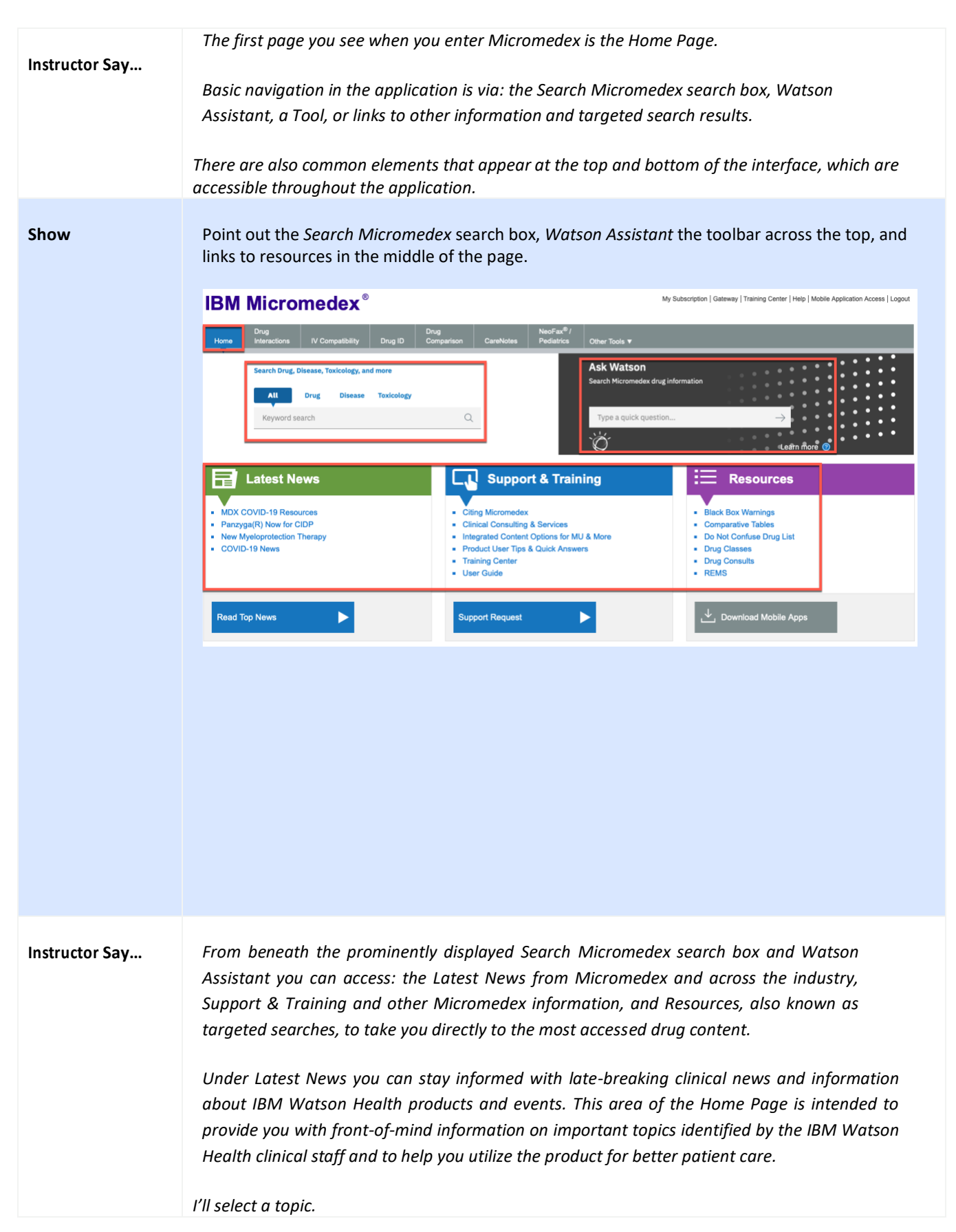

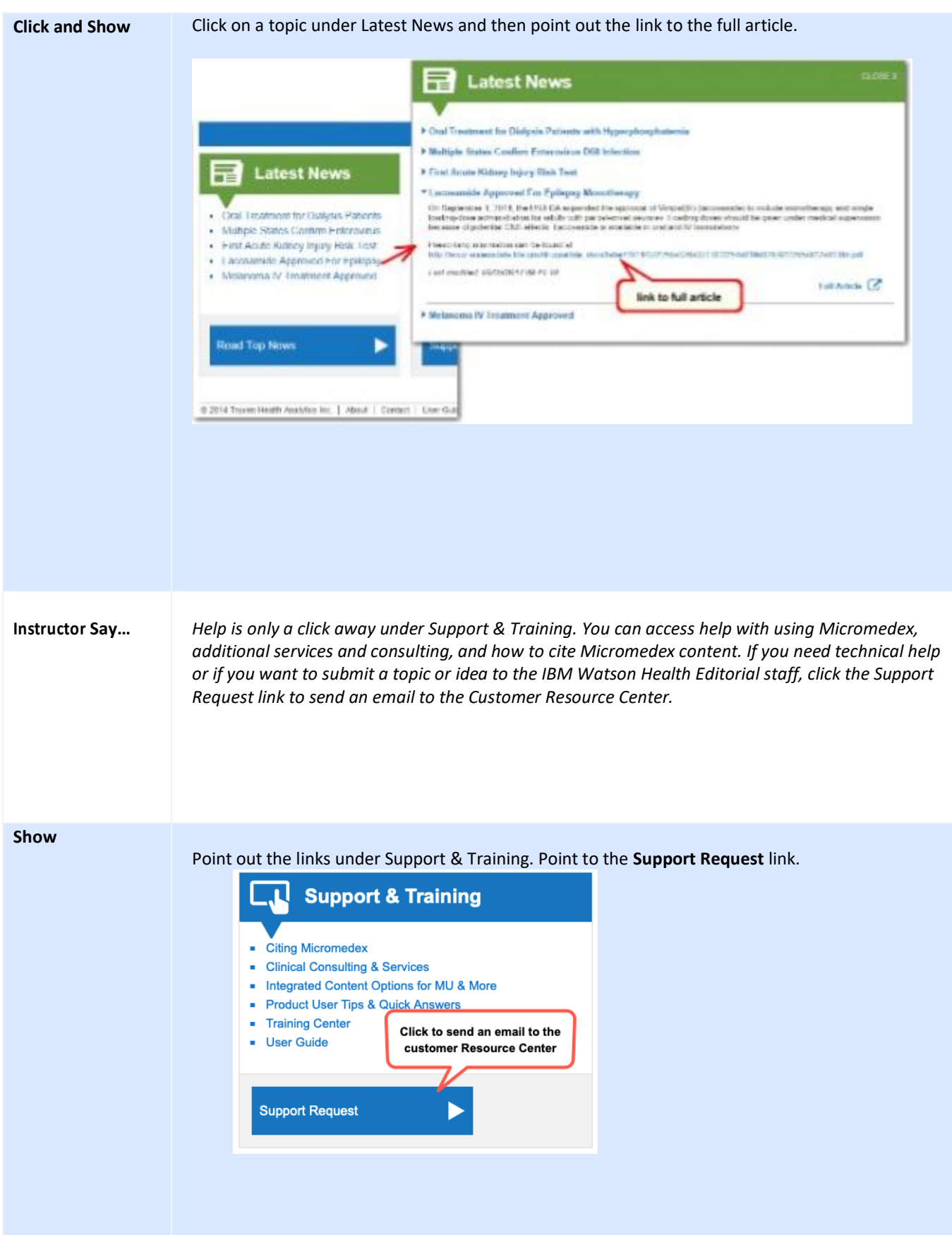

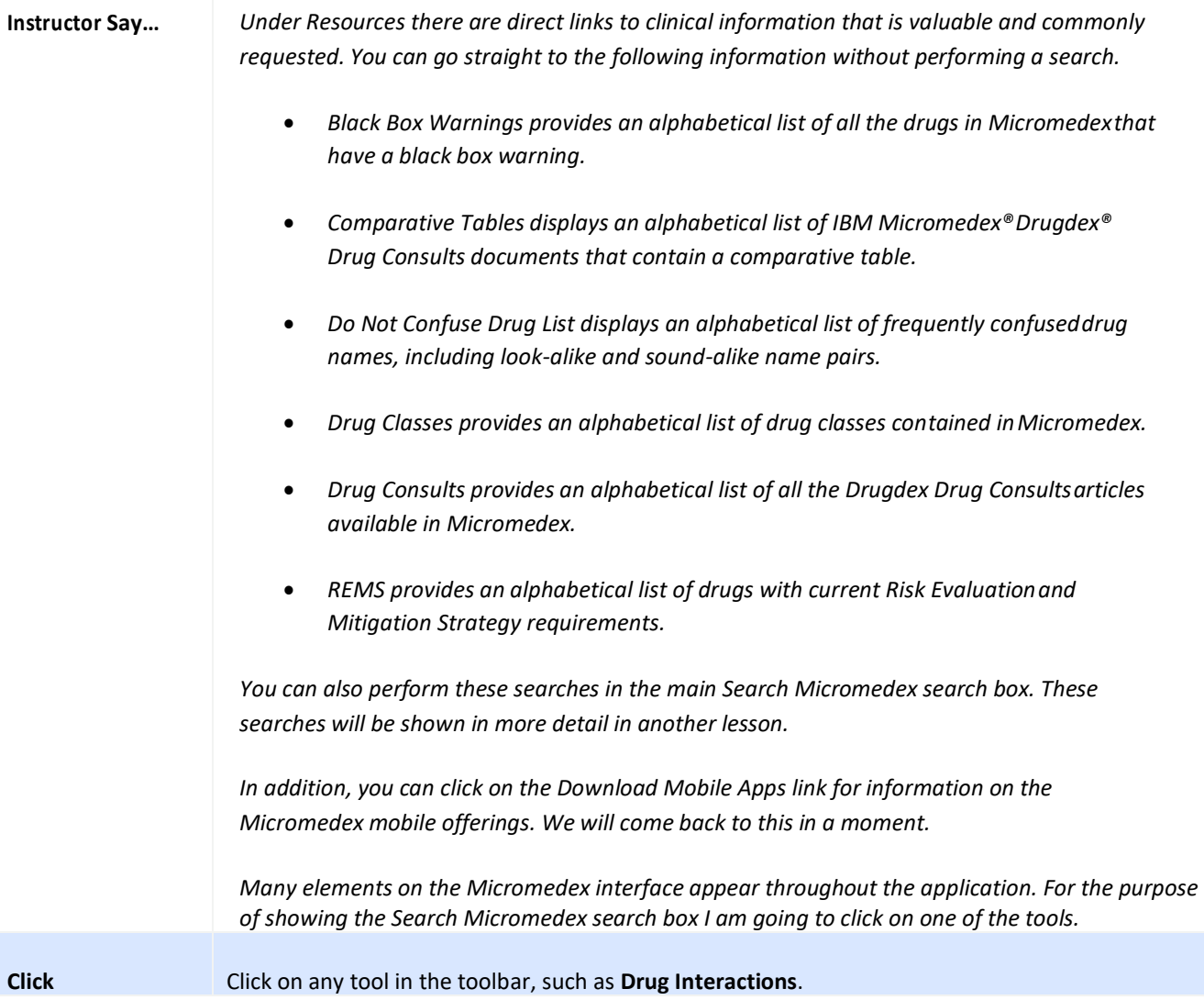

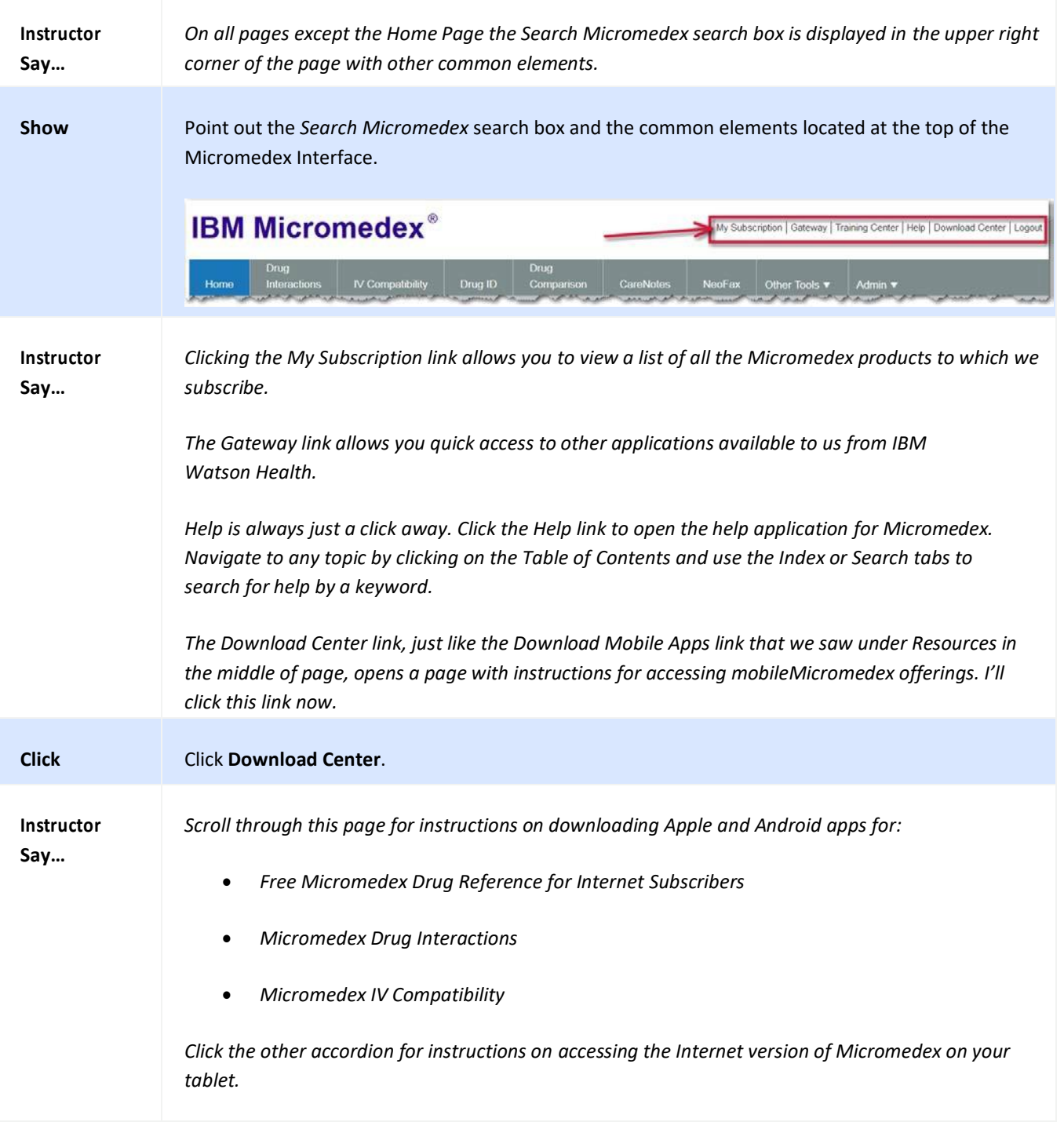

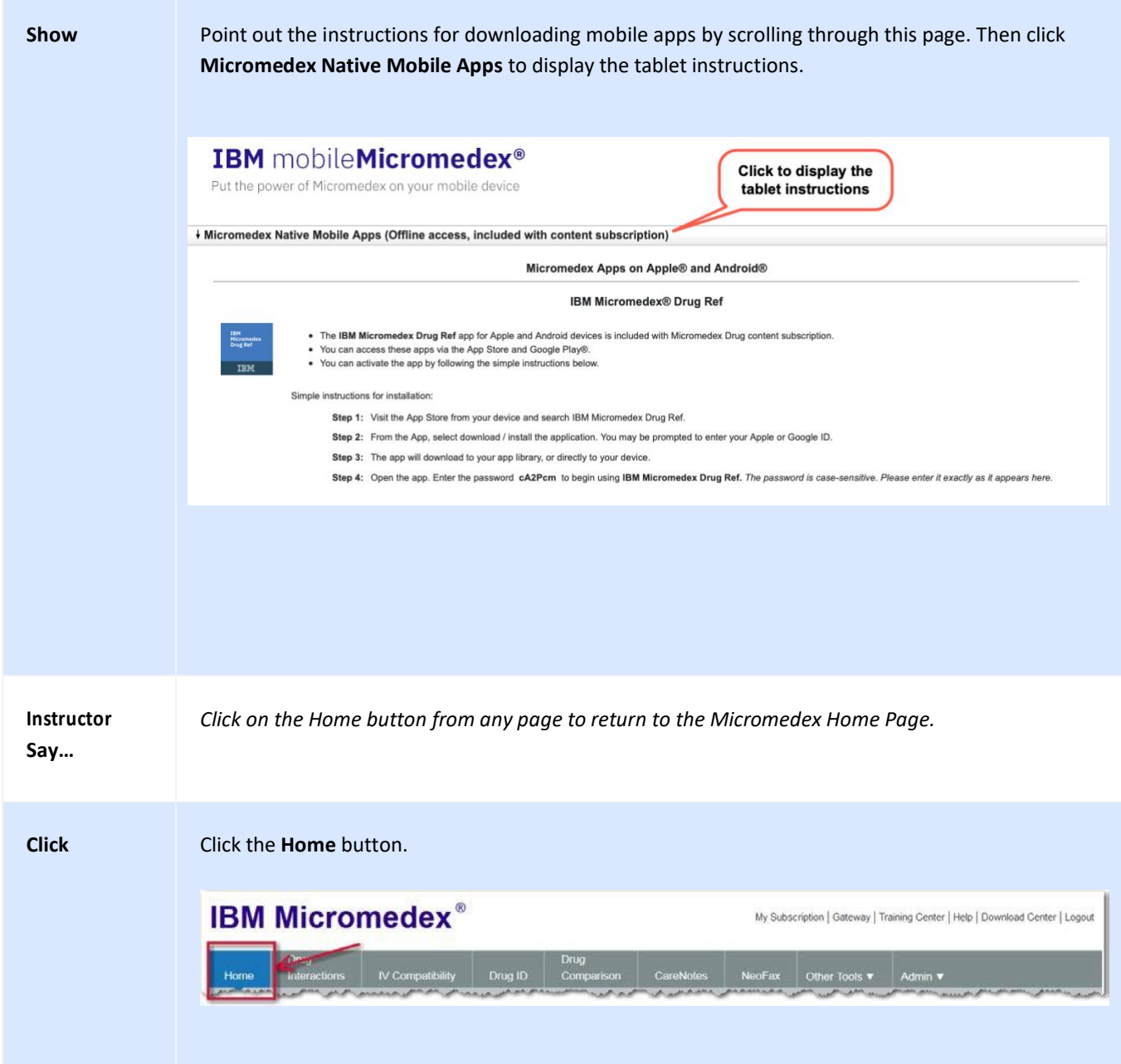

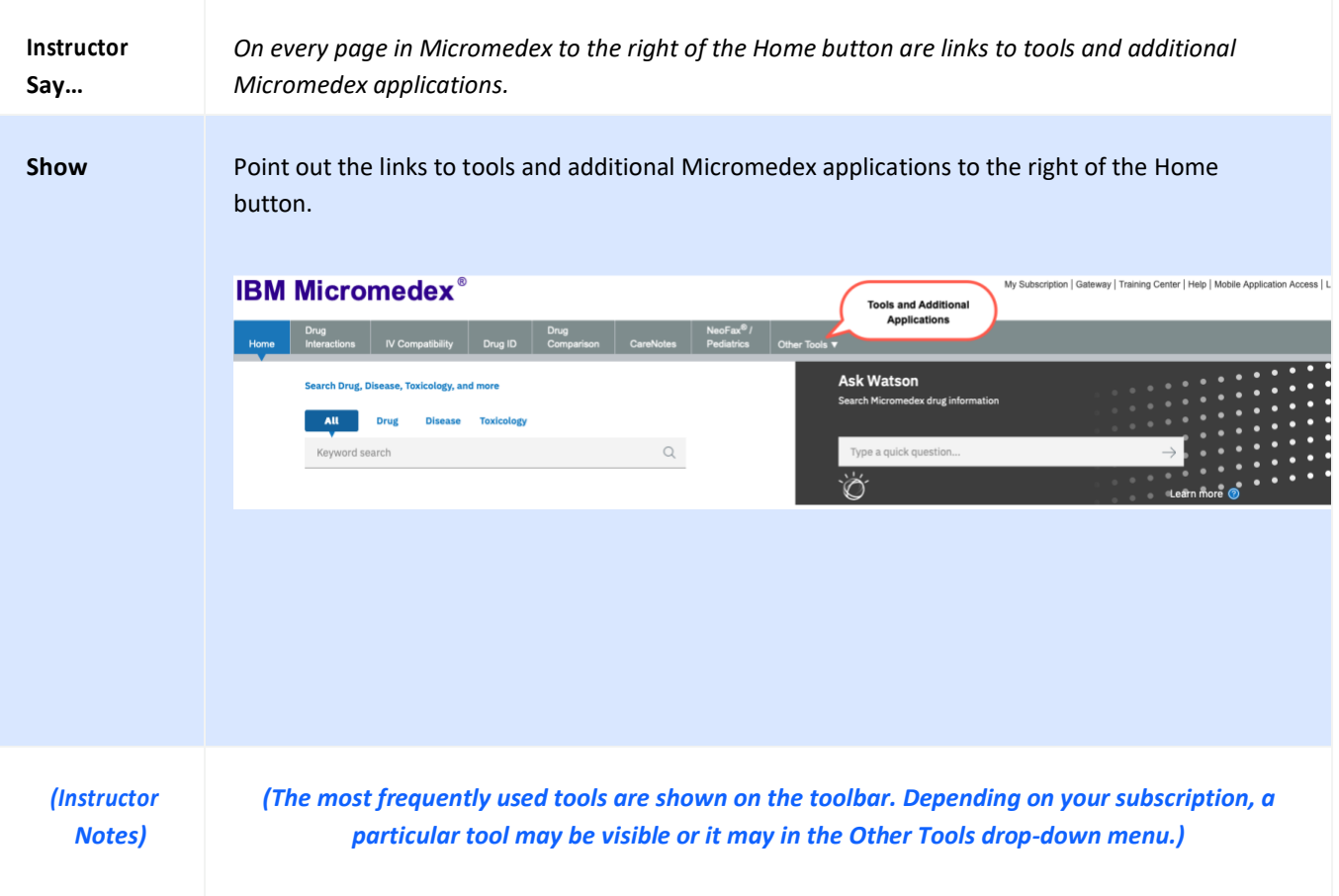

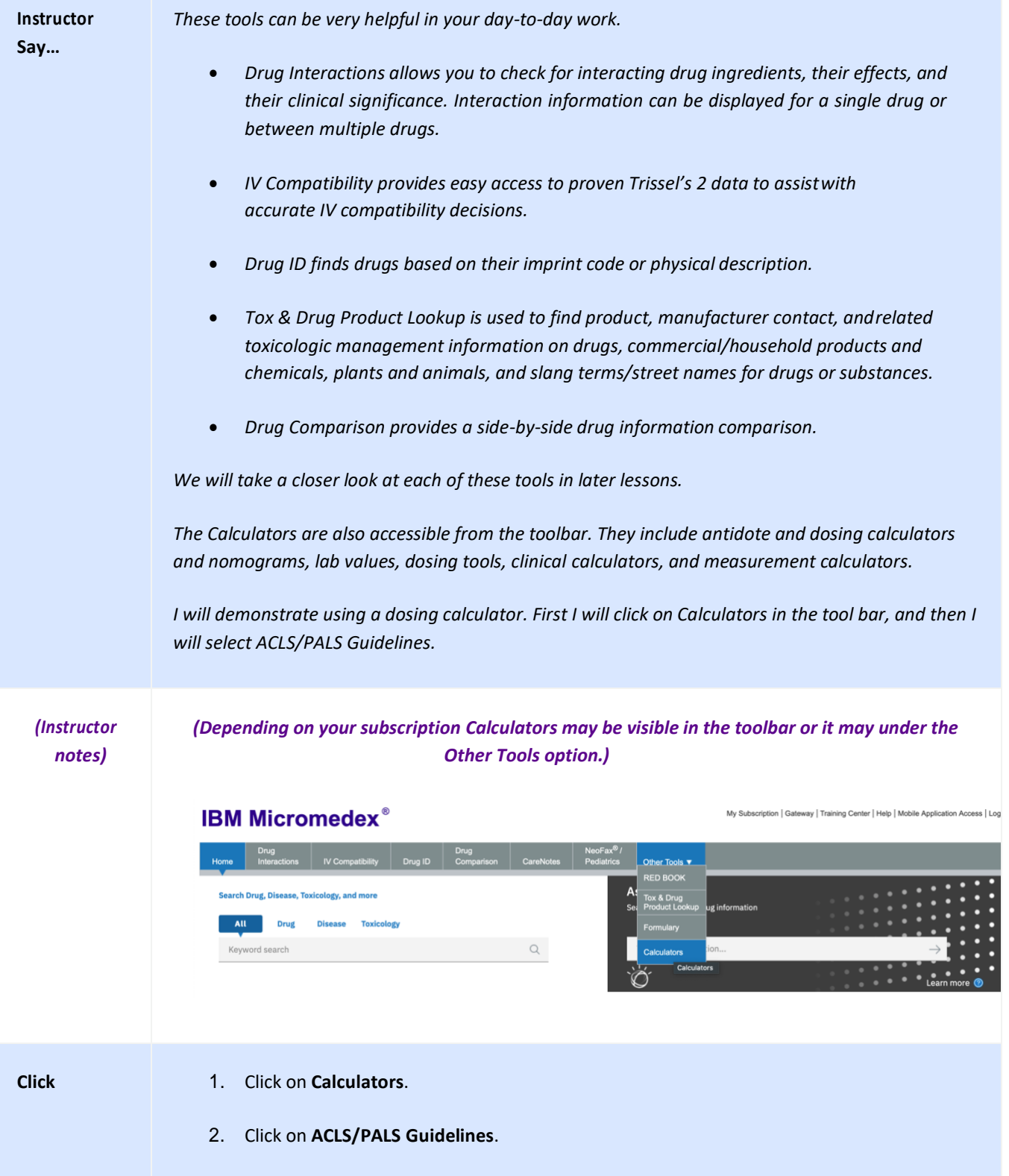

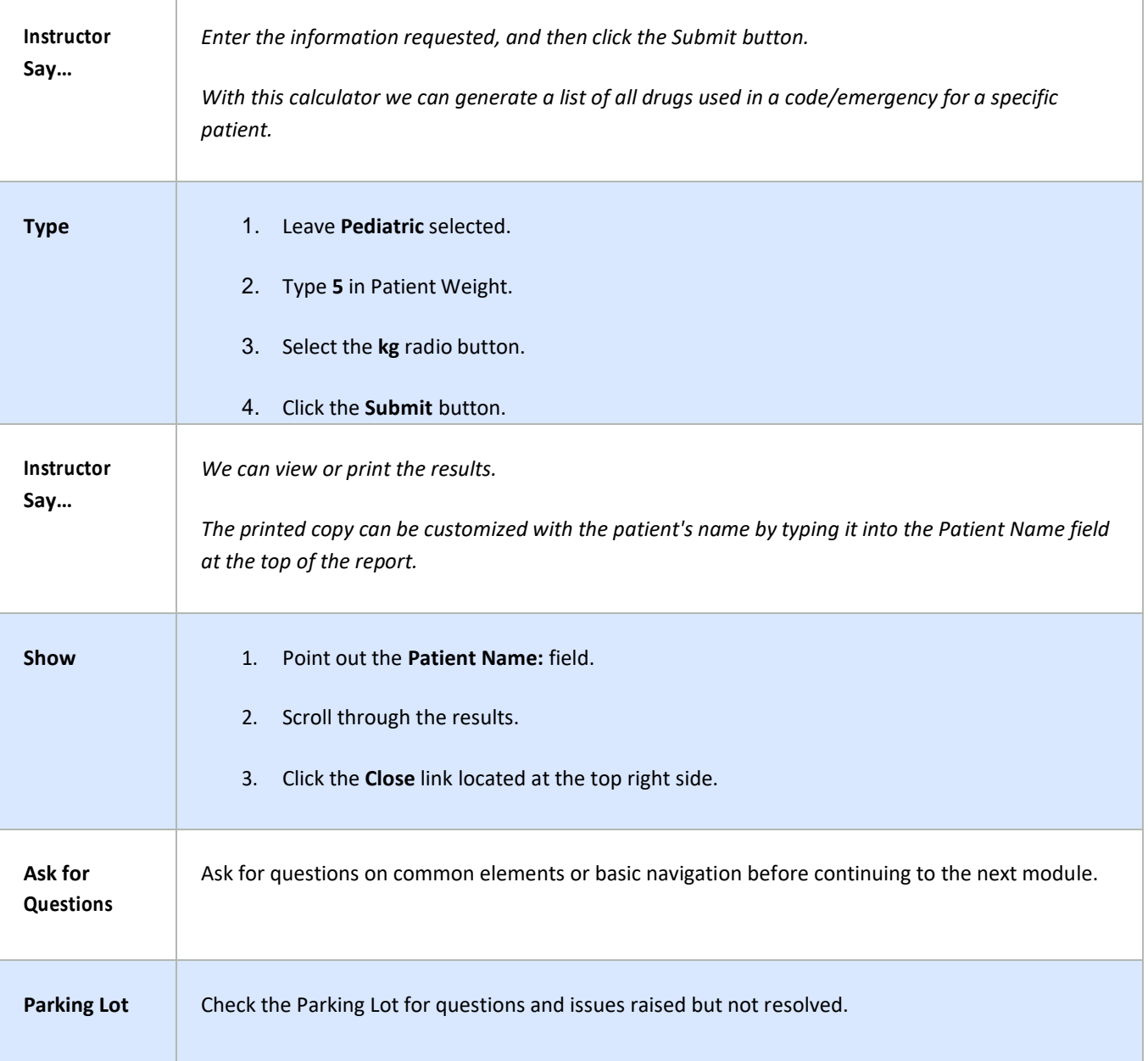

#### <span id="page-21-0"></span>**WATSON ASSISTANT**

Watson Assistant is a chat bot that uses cognitive computing in the IBM cloud to gather search intents through conversation, provide specific clinical answers, and guide clinicians to relevant evidence.

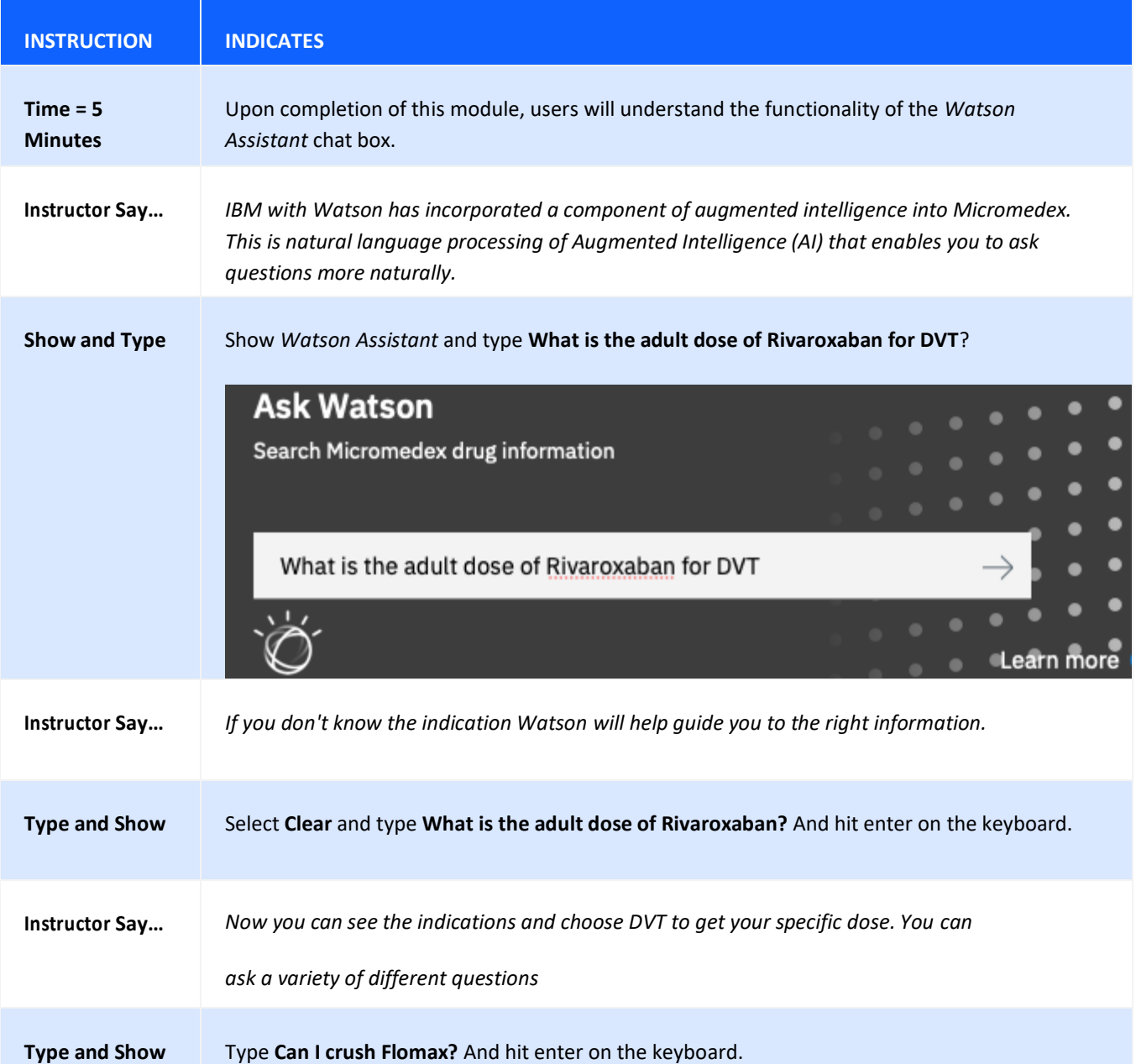

#### CHAPTER 2: TRAINING MODULES

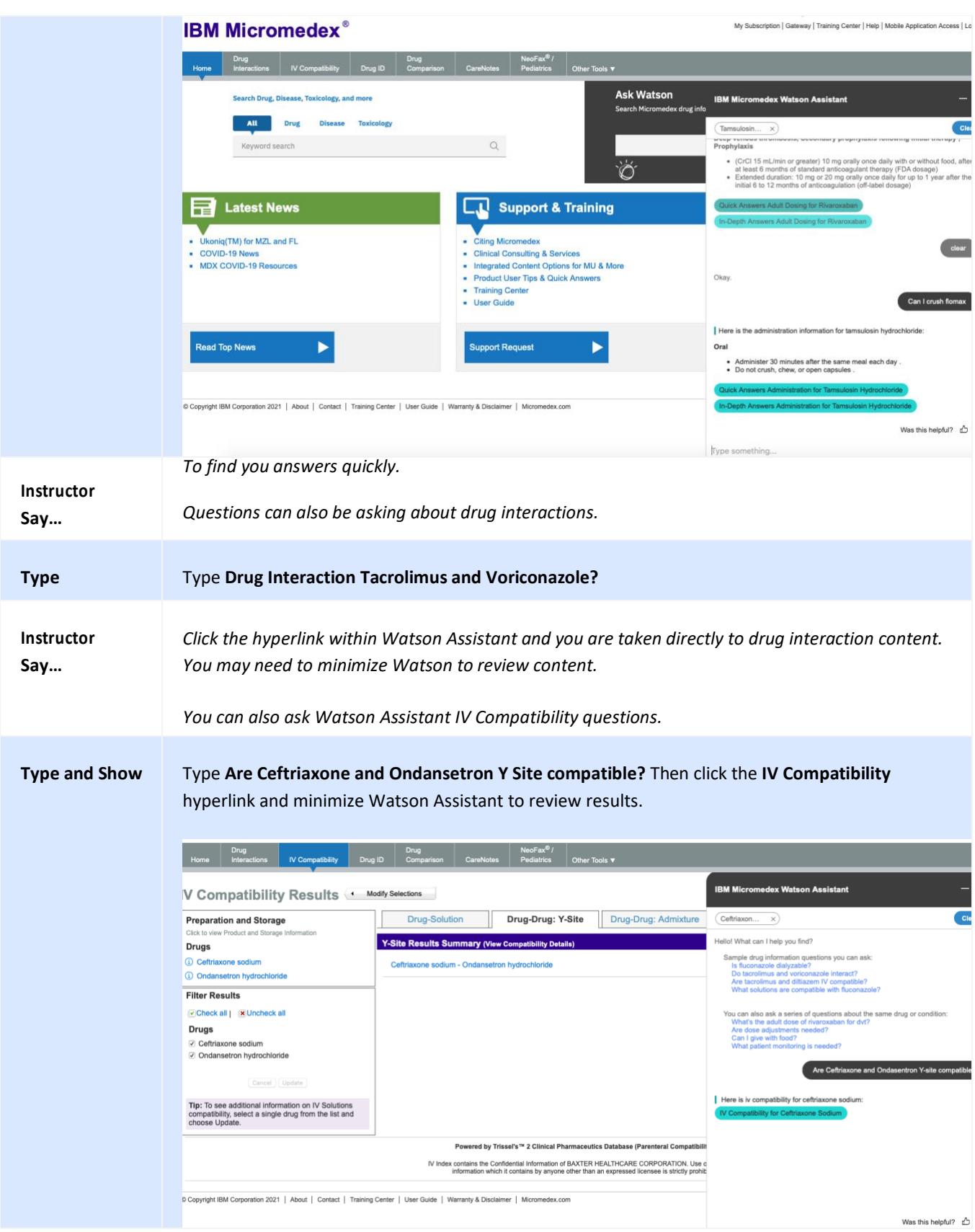

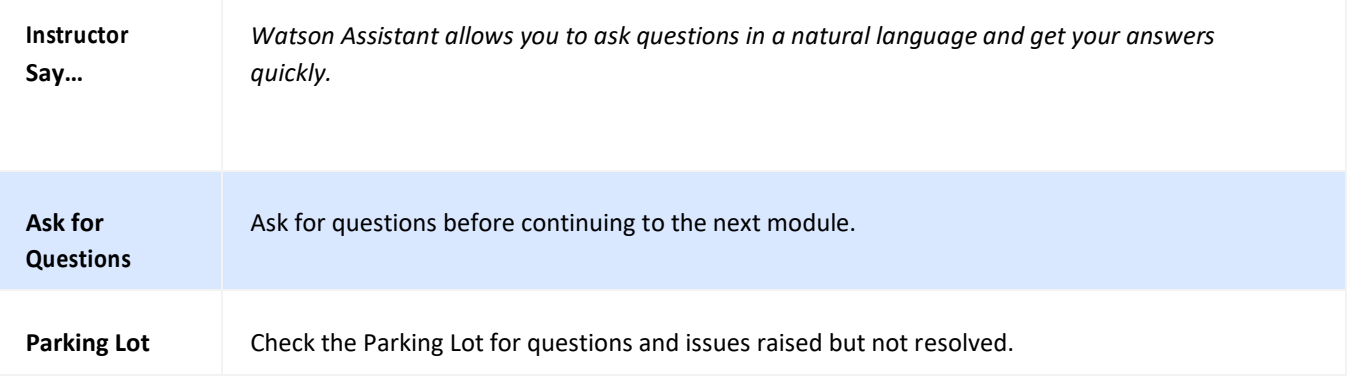

#### <span id="page-24-0"></span>**SEARCHING FUNDAMENTALS**

Micromedex makes finding answers as simple as a single query. The smart search functionality includes a search box on every page so you can perform searches and have results displayed on a single page. The *Search Micromedex* search box is designed so you can begin your search with just a few clicks and keystrokes.

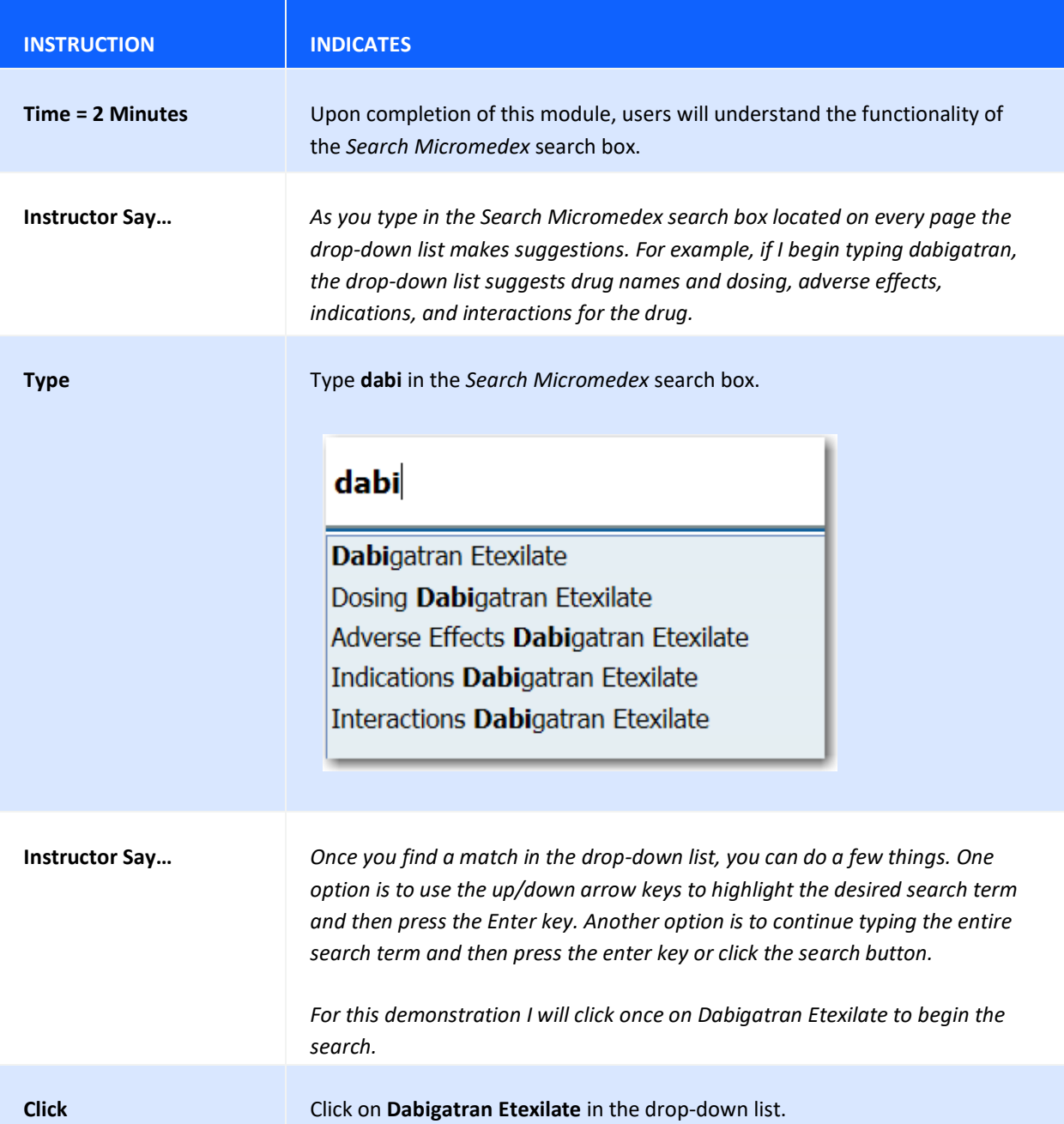

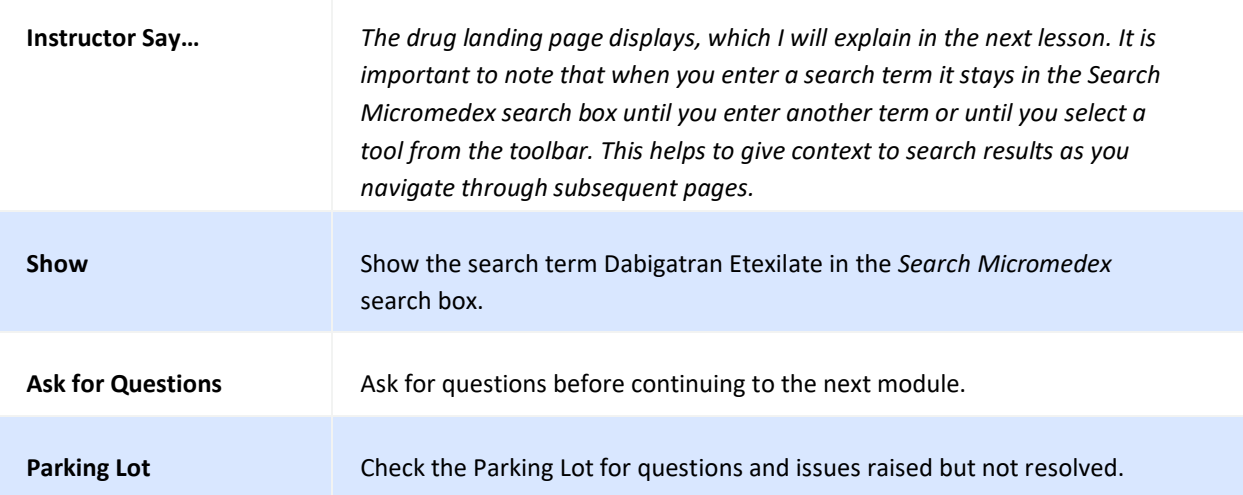

## <span id="page-26-0"></span>**LANDING PAGES (DRUG, DISEASE, TOXICOLOGY, ALTERNATIVE MEDICINE)**

Within Micromedex® Solutions the purpose of a landing page is to show all relevant and related information at a glance, so you can quickly navigate to your specific area of interest. Based on the search terms used, Micromedex may take you directly to the landing page, when the application deems it highly likely that this is your area of interest.

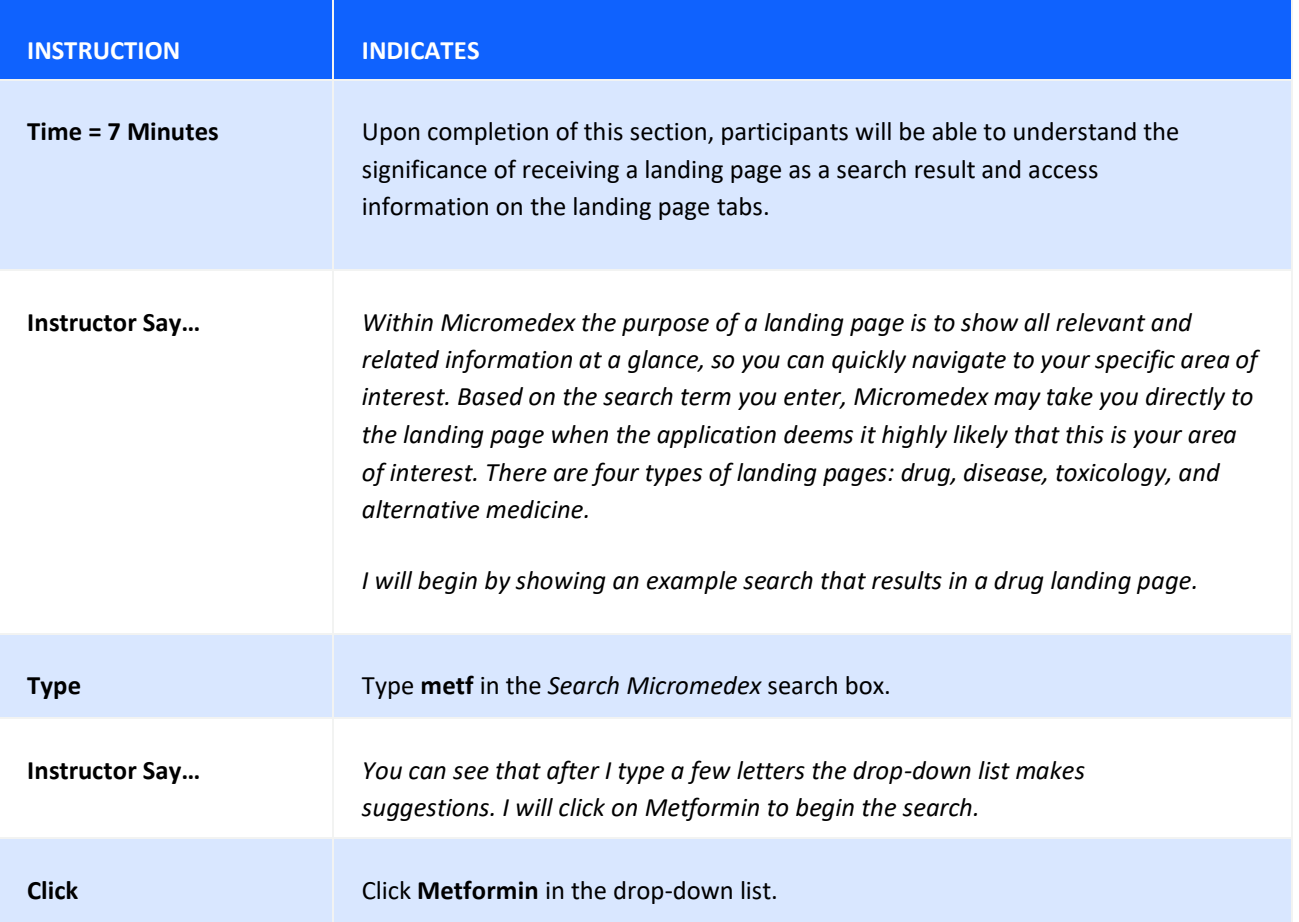

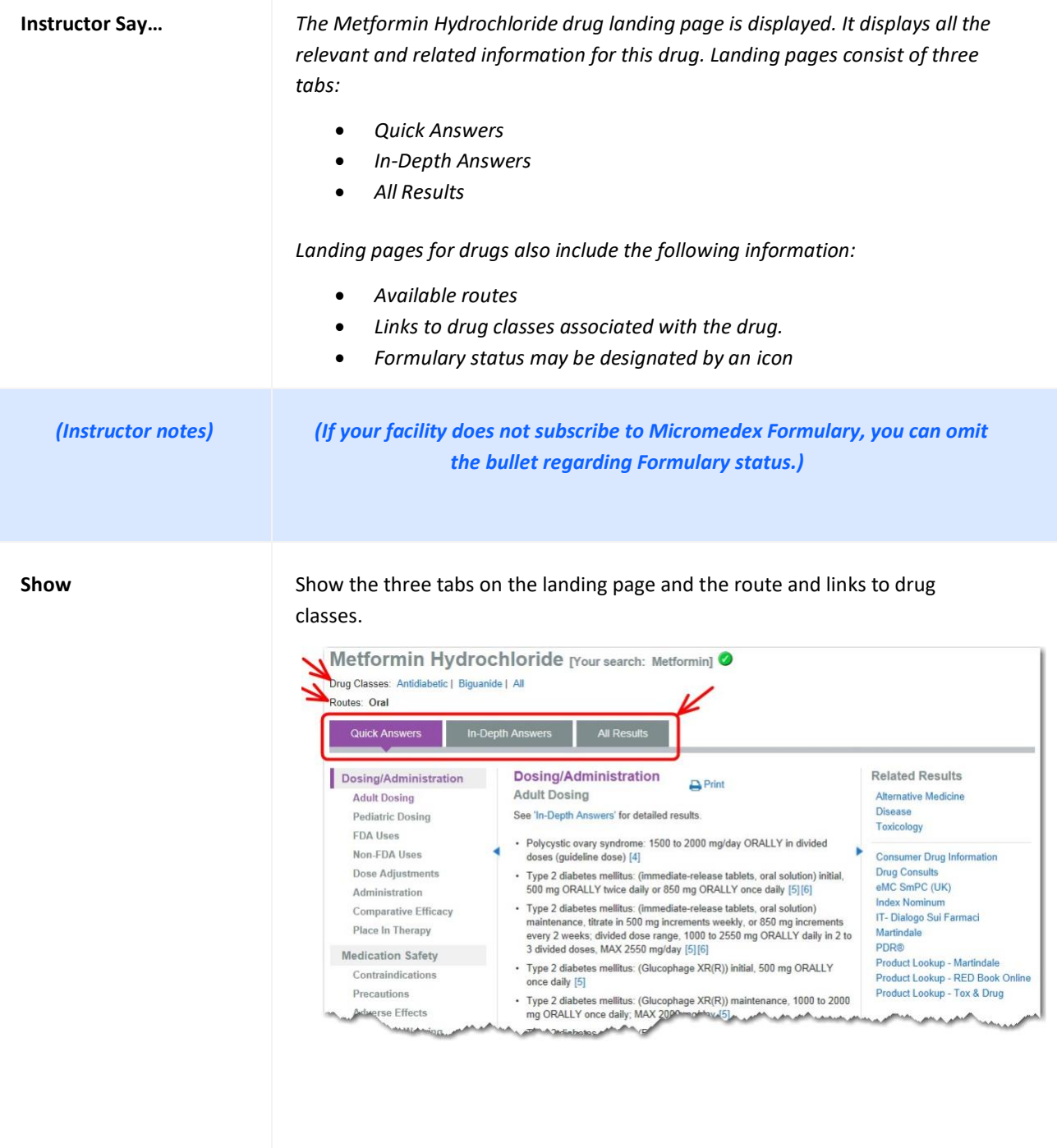

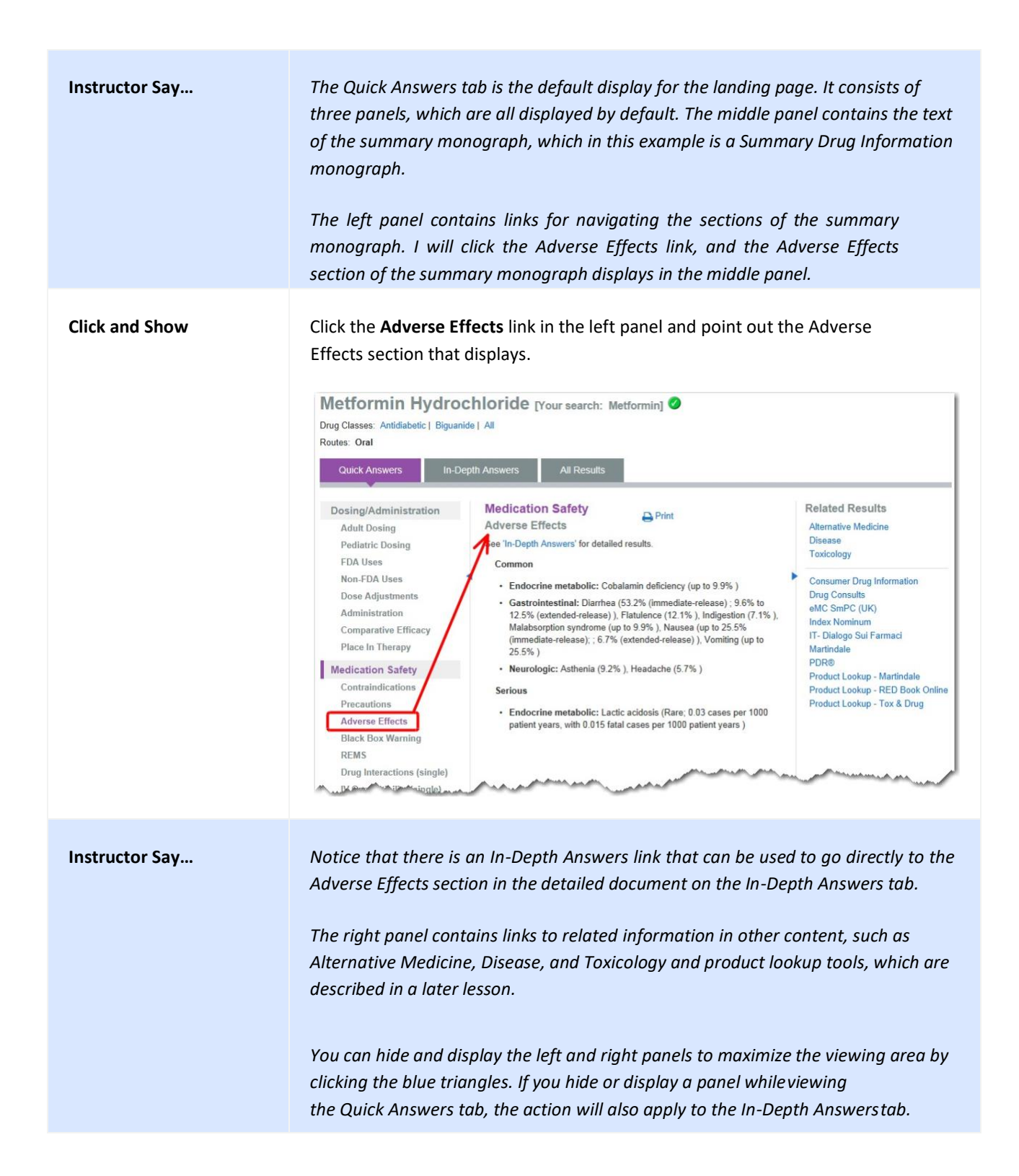

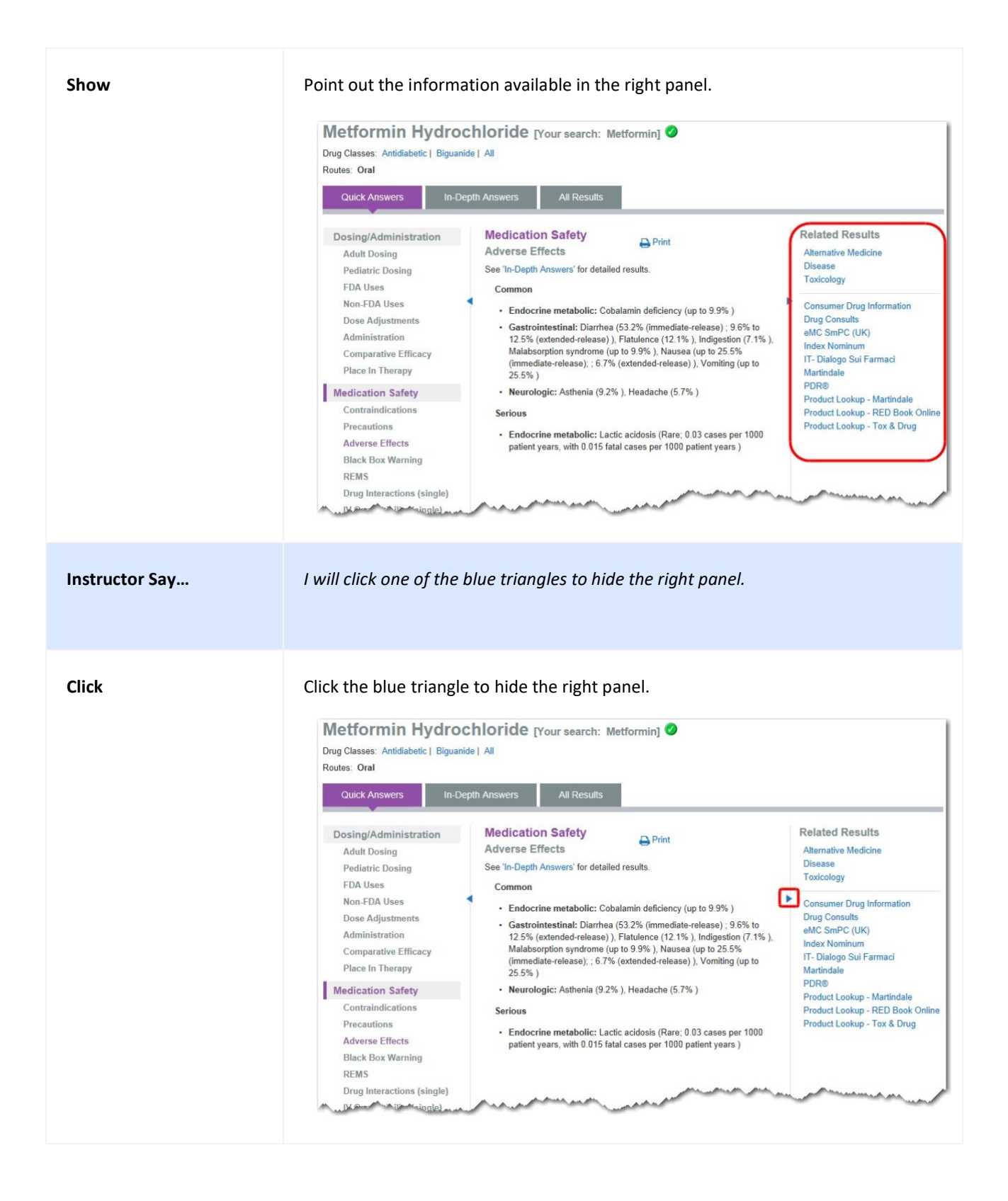

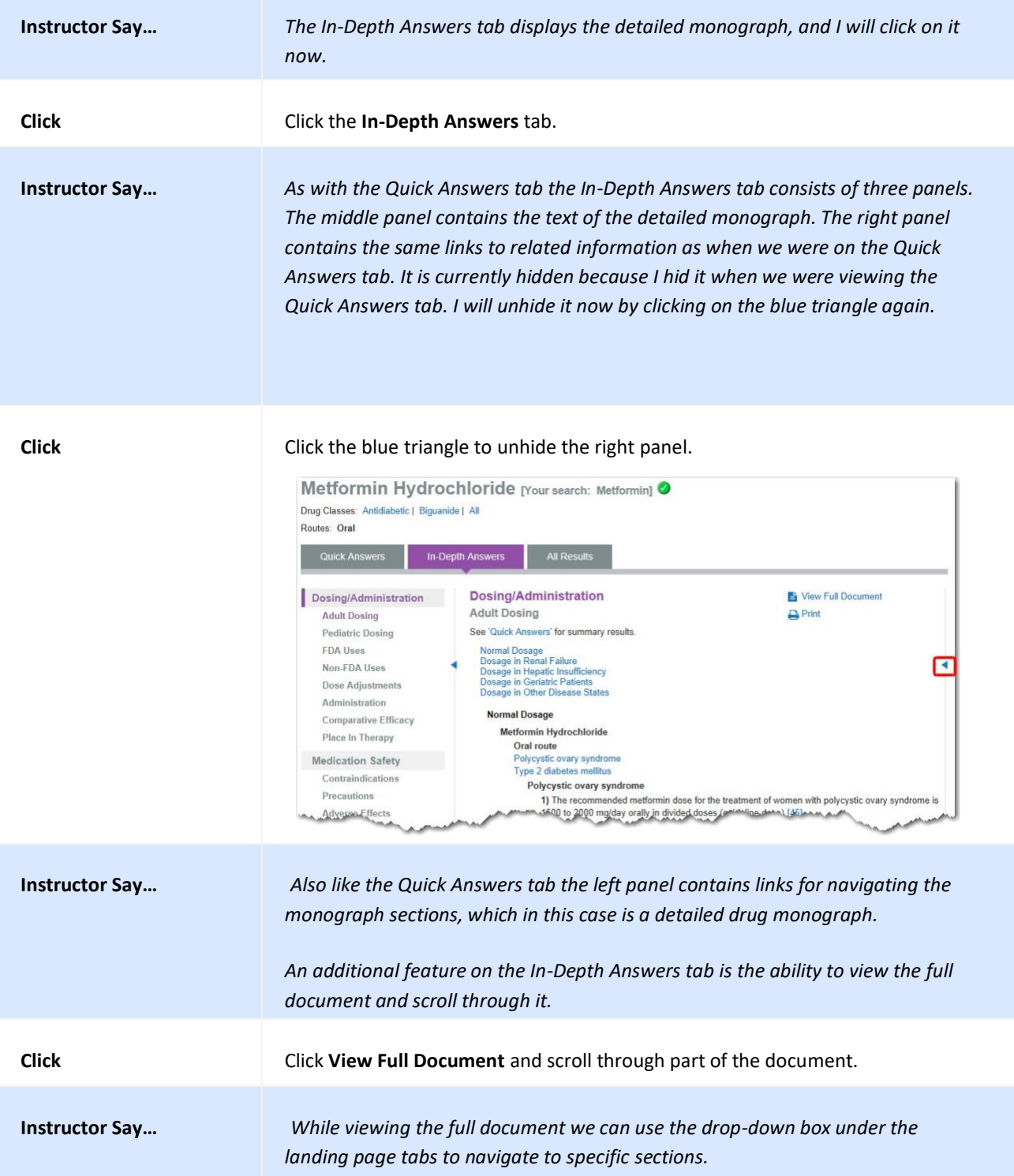

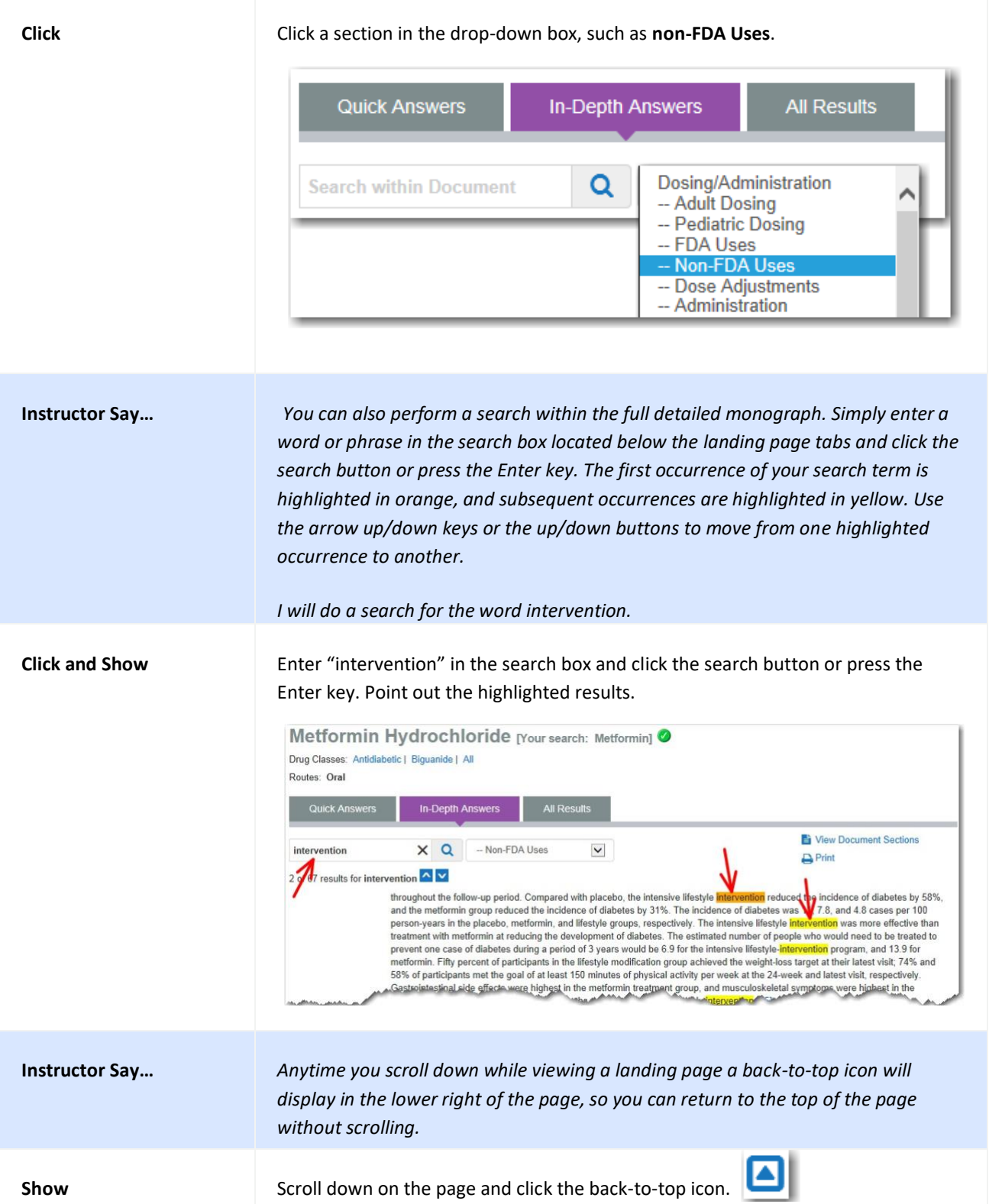

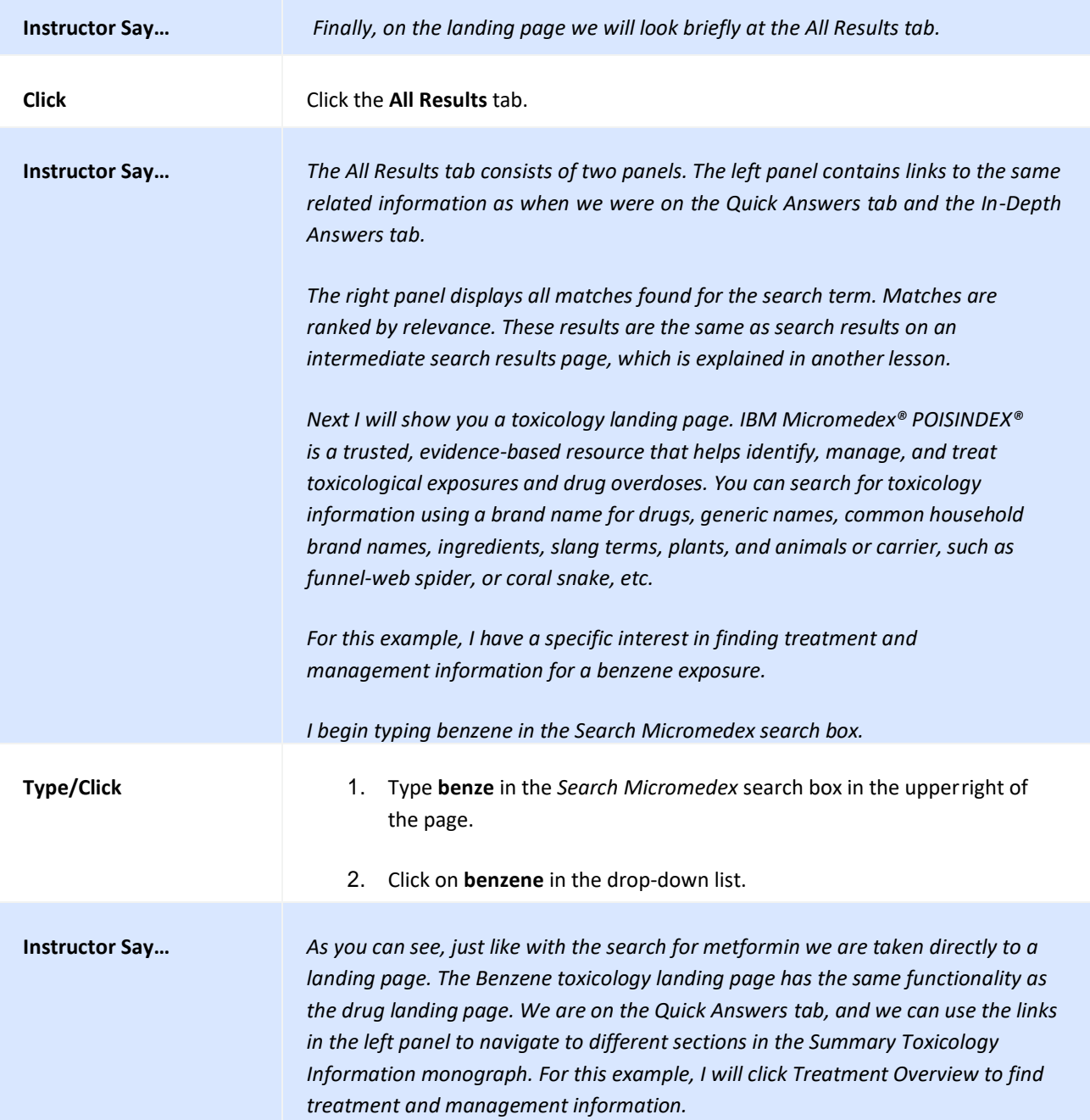

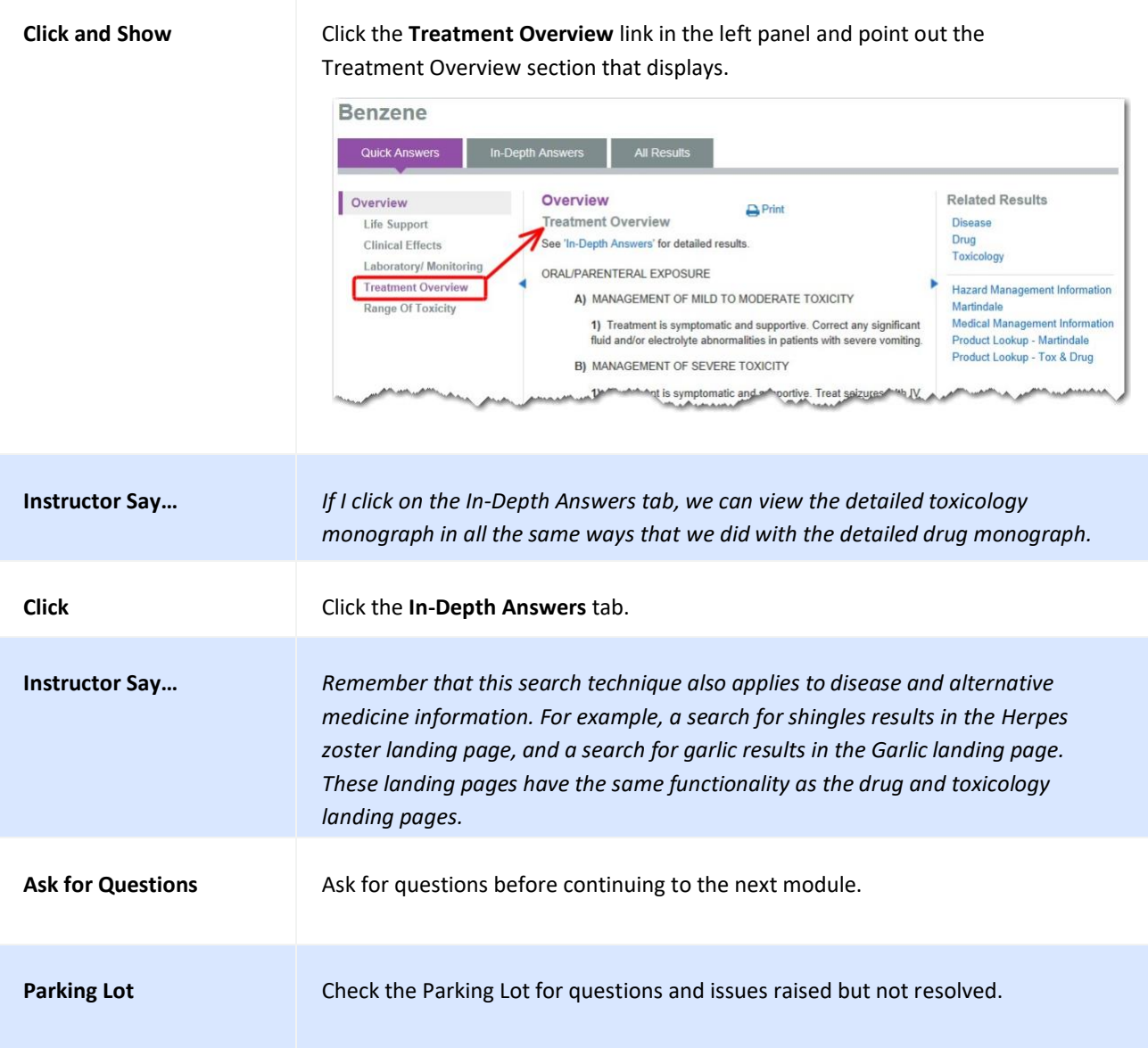

#### <span id="page-34-0"></span>**DIRECT ACCESS SEARCHING**

Micromedex® Solutions makes finding answers as simple as a single query. The smart search functionality includes a search box on every page so you can perform searches and have results displayed on a single page. Direct access searches take you directly to the information you seek without extra pages and mouse clicks.

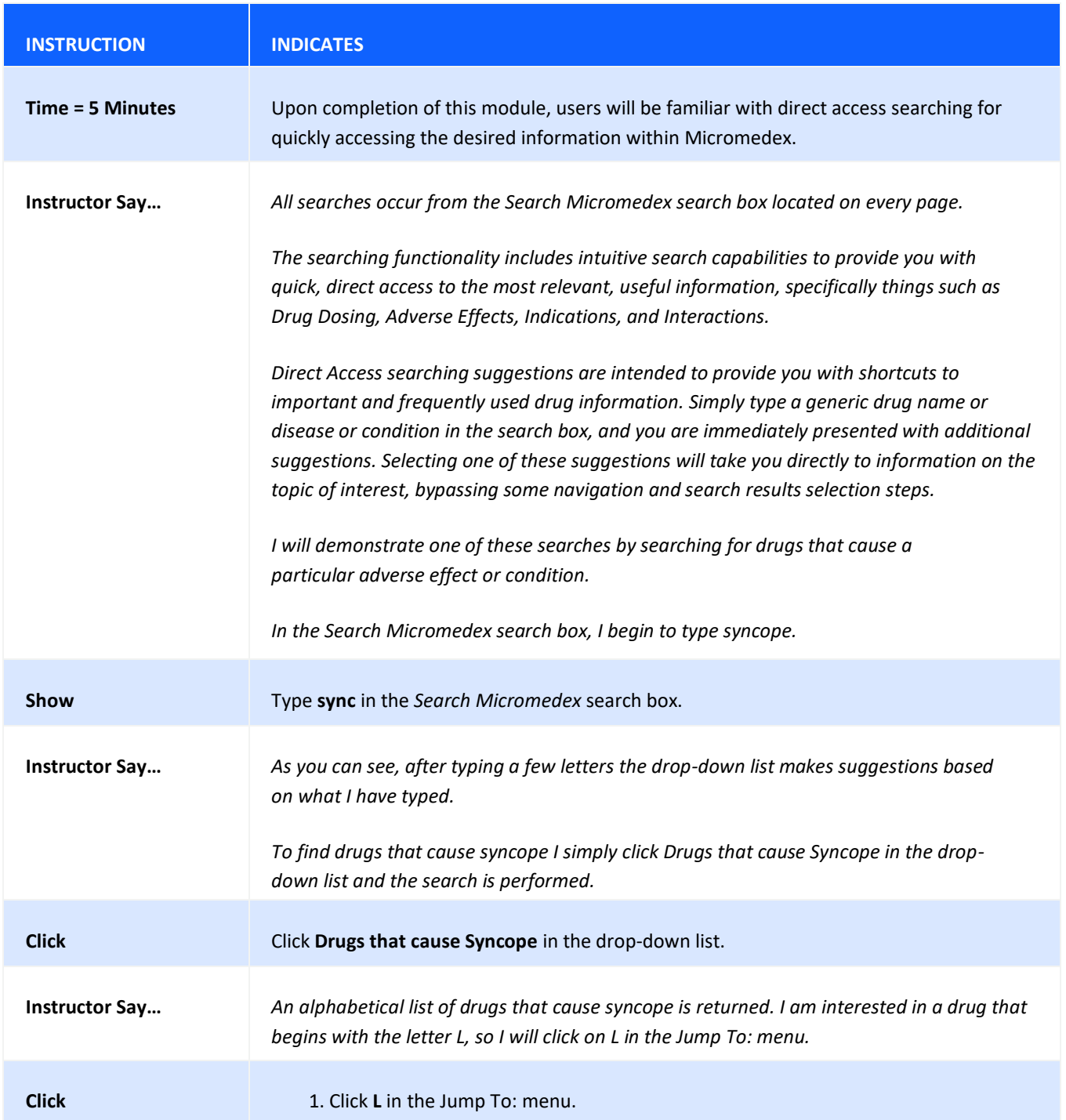

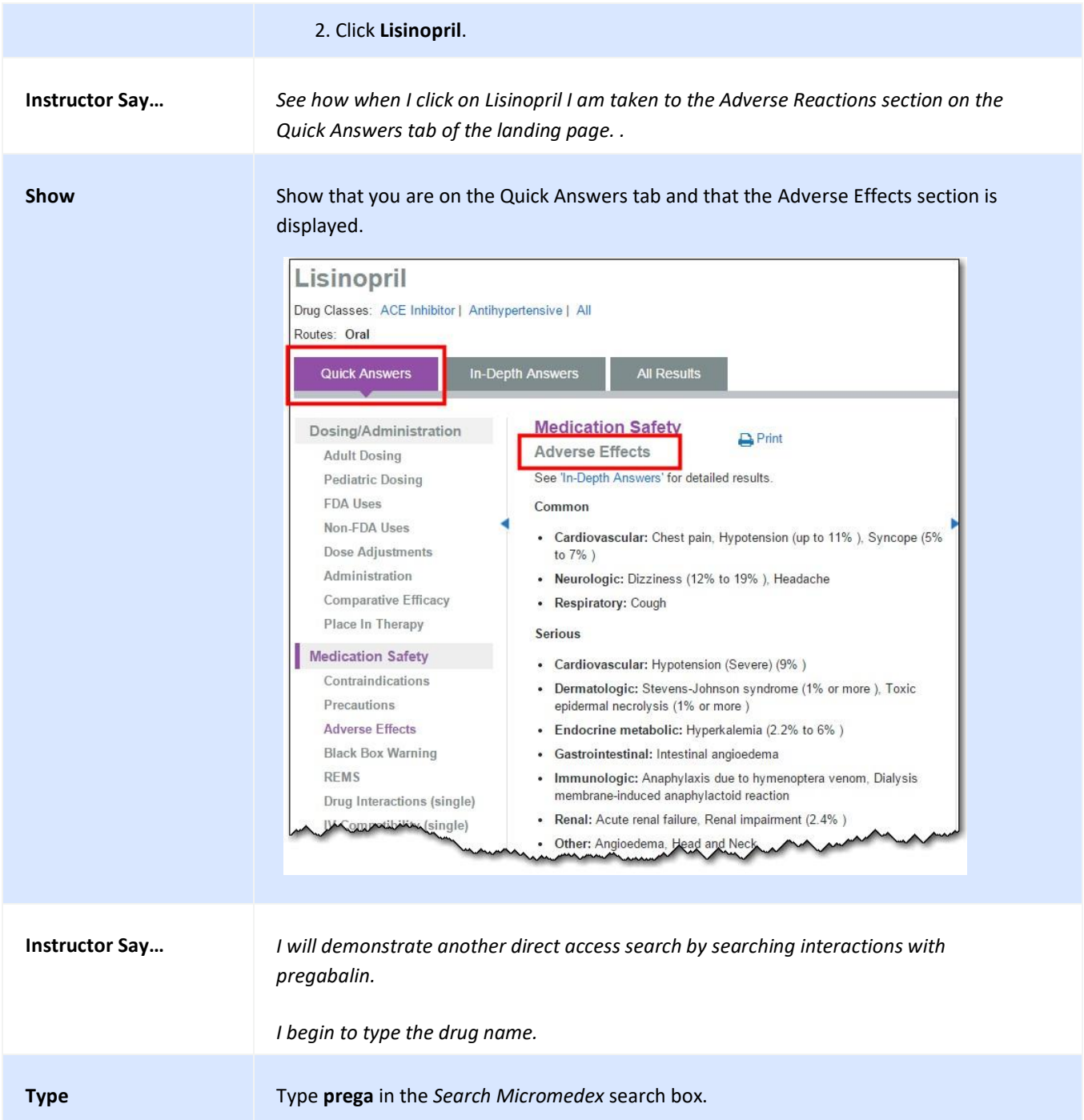
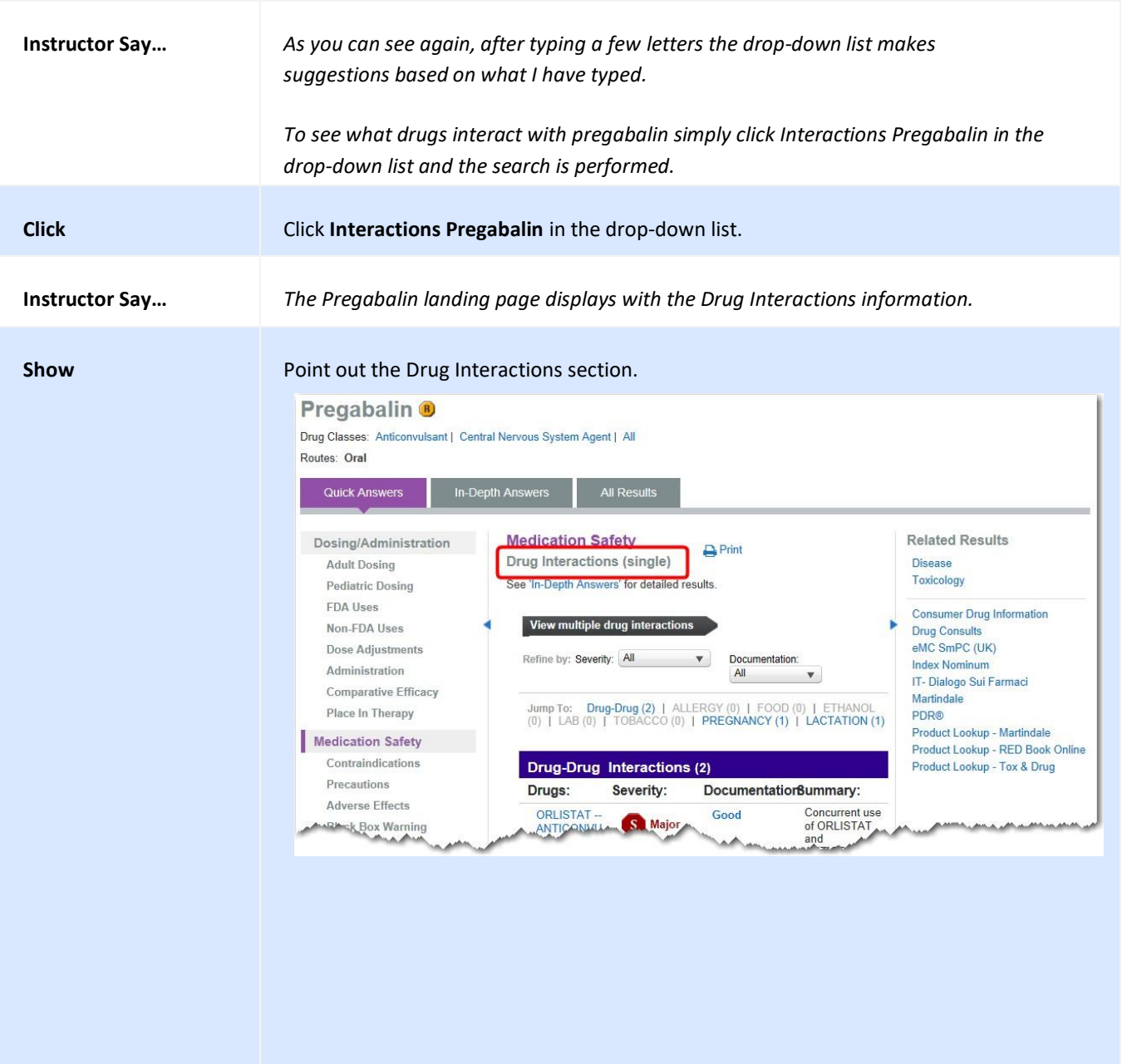

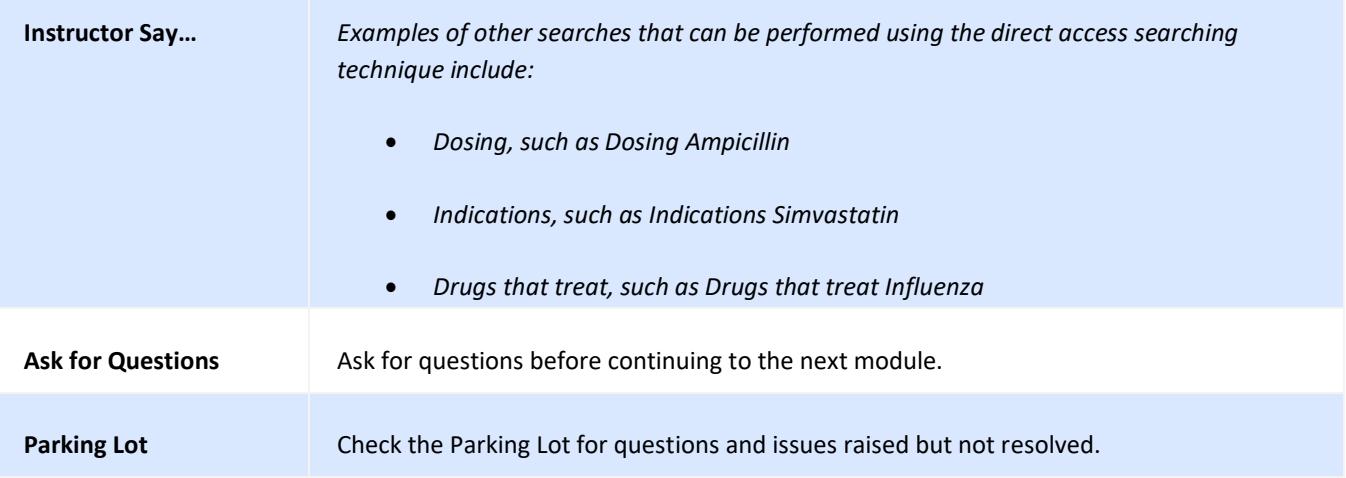

## **TARGETED SEARCHES**

Several tightly focused, targeted searches are available within Micromedex® Solutions for clinicians to quickly gain access to highly sought-after information.

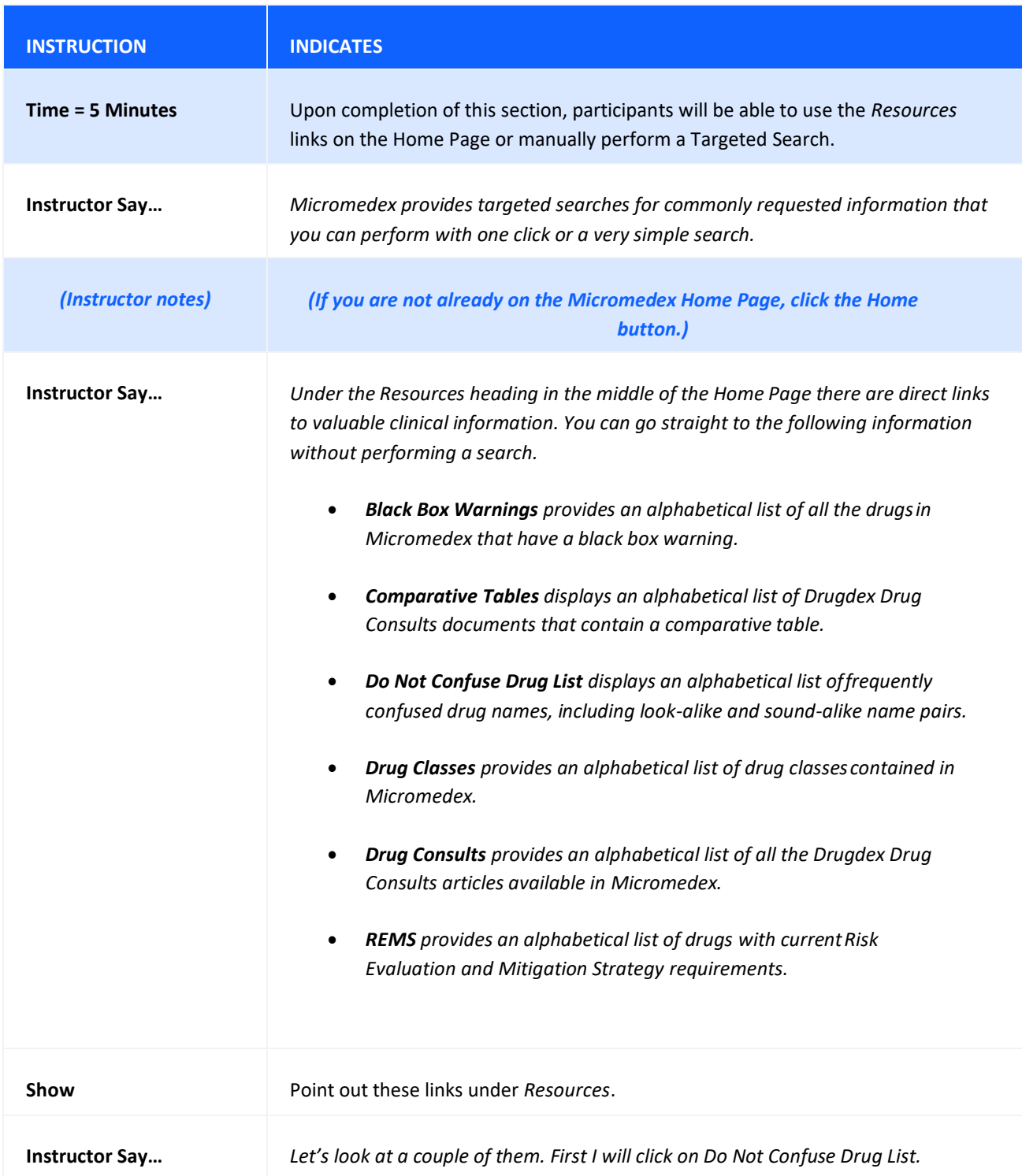

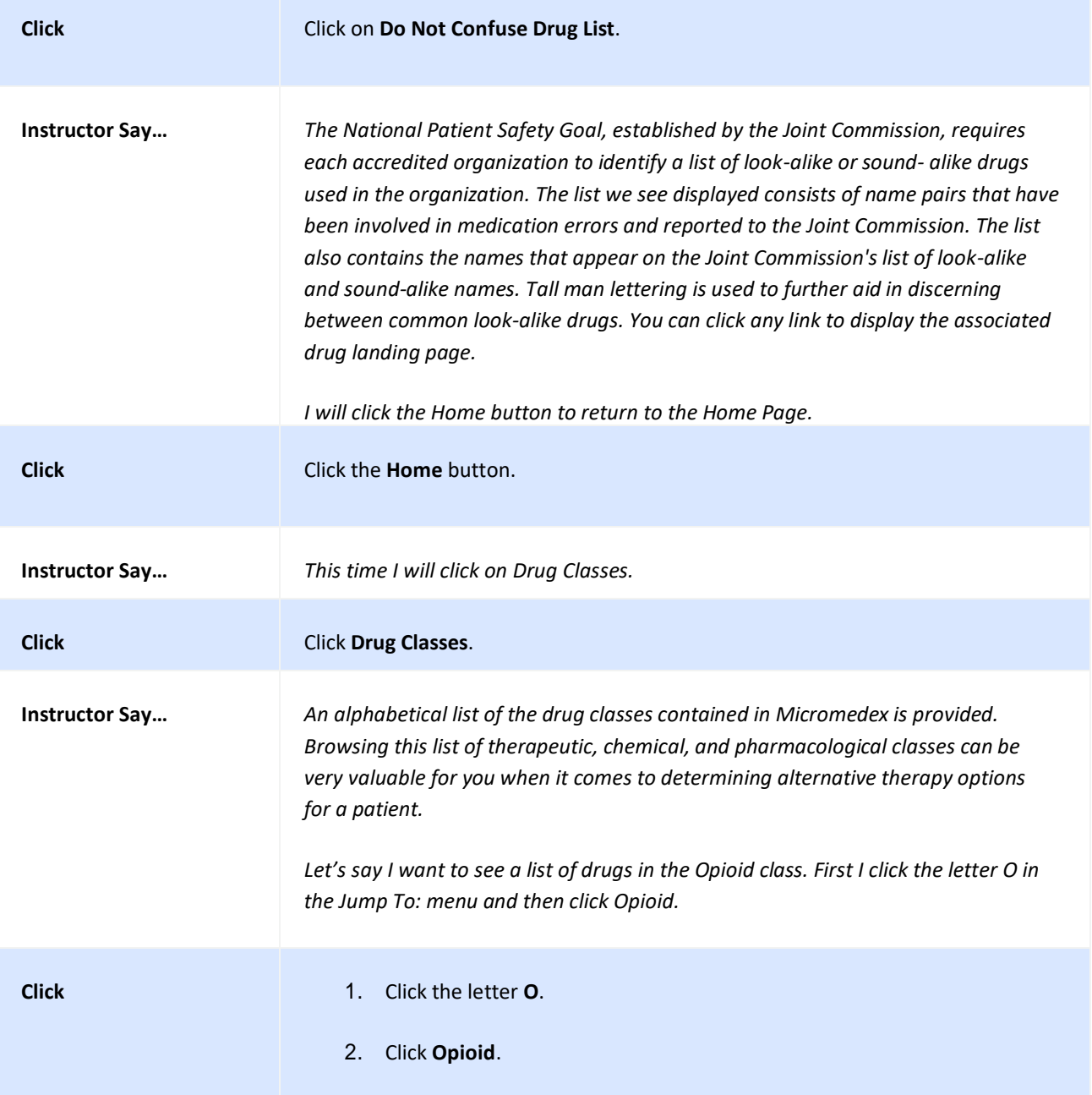

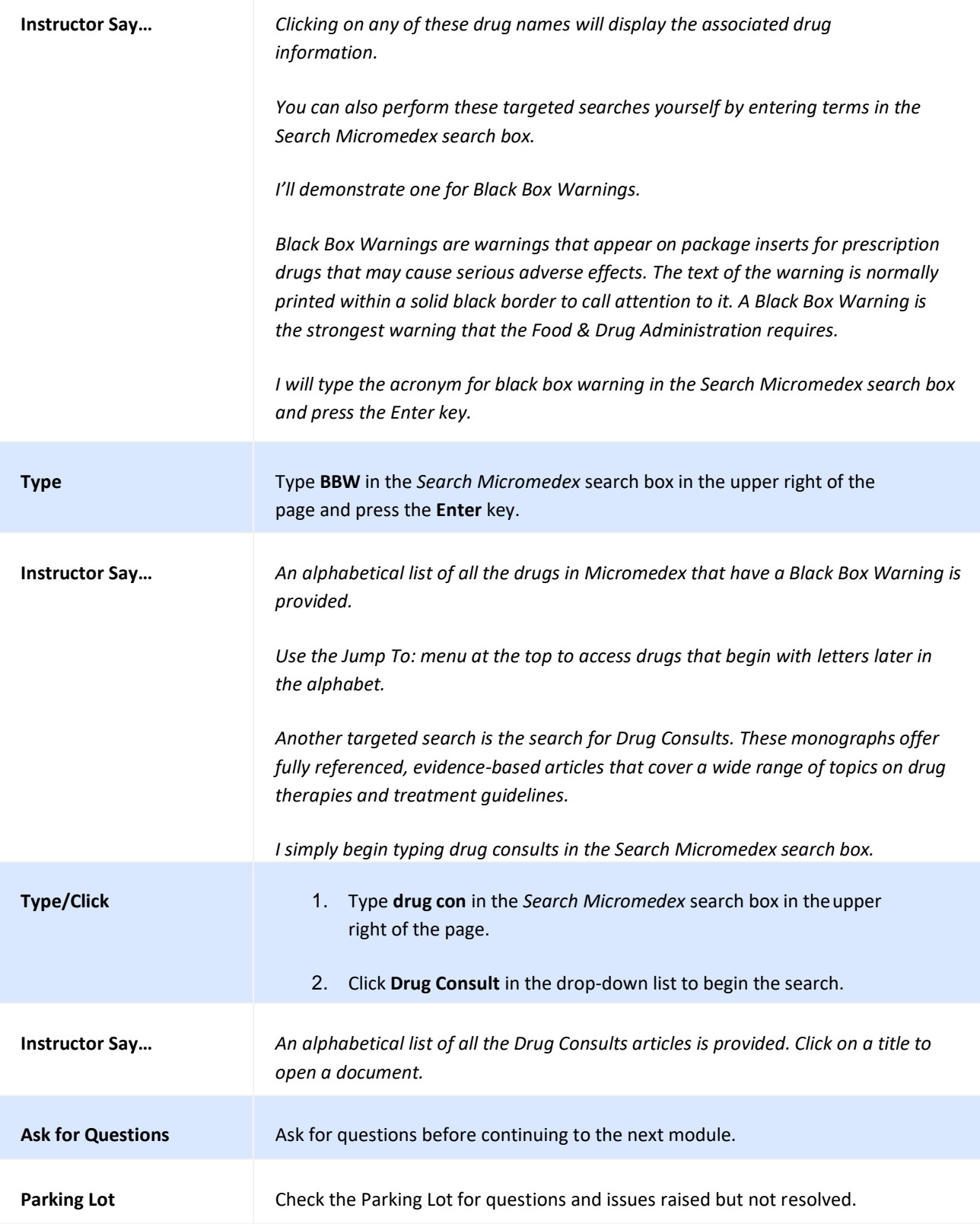

#### **SEARCHING FOR BRAND NAME DRUG INFORMATION**

Micromedex® Solutions evidence-based information covers FDA-approved prescription and nonprescription drugs. Areas covered include: dosage, black box warnings, pharmacokinetics, cautions, interactions, clinical teaching for the patient, adverse effects, comparative efficacy, and toxicology information.

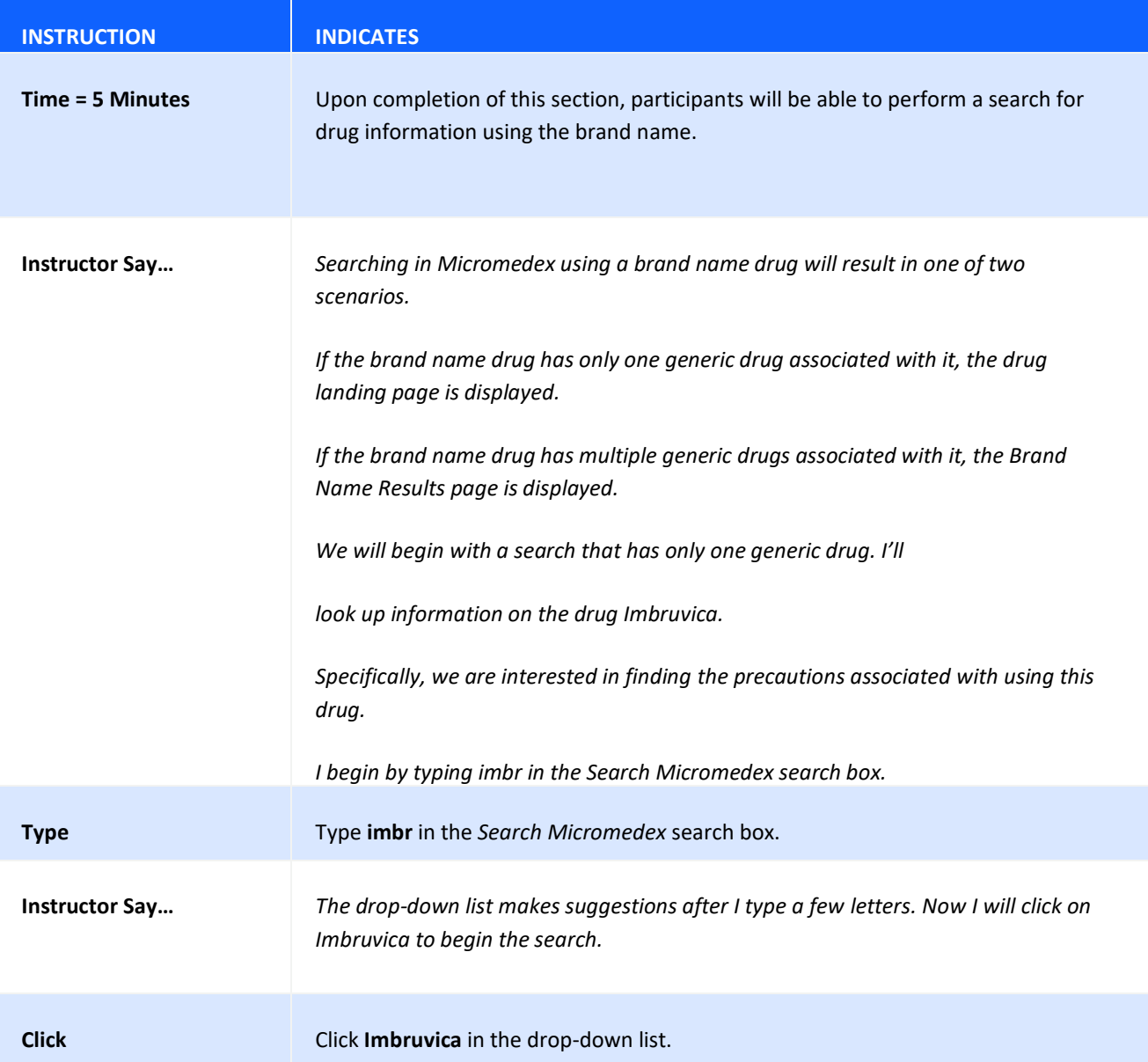

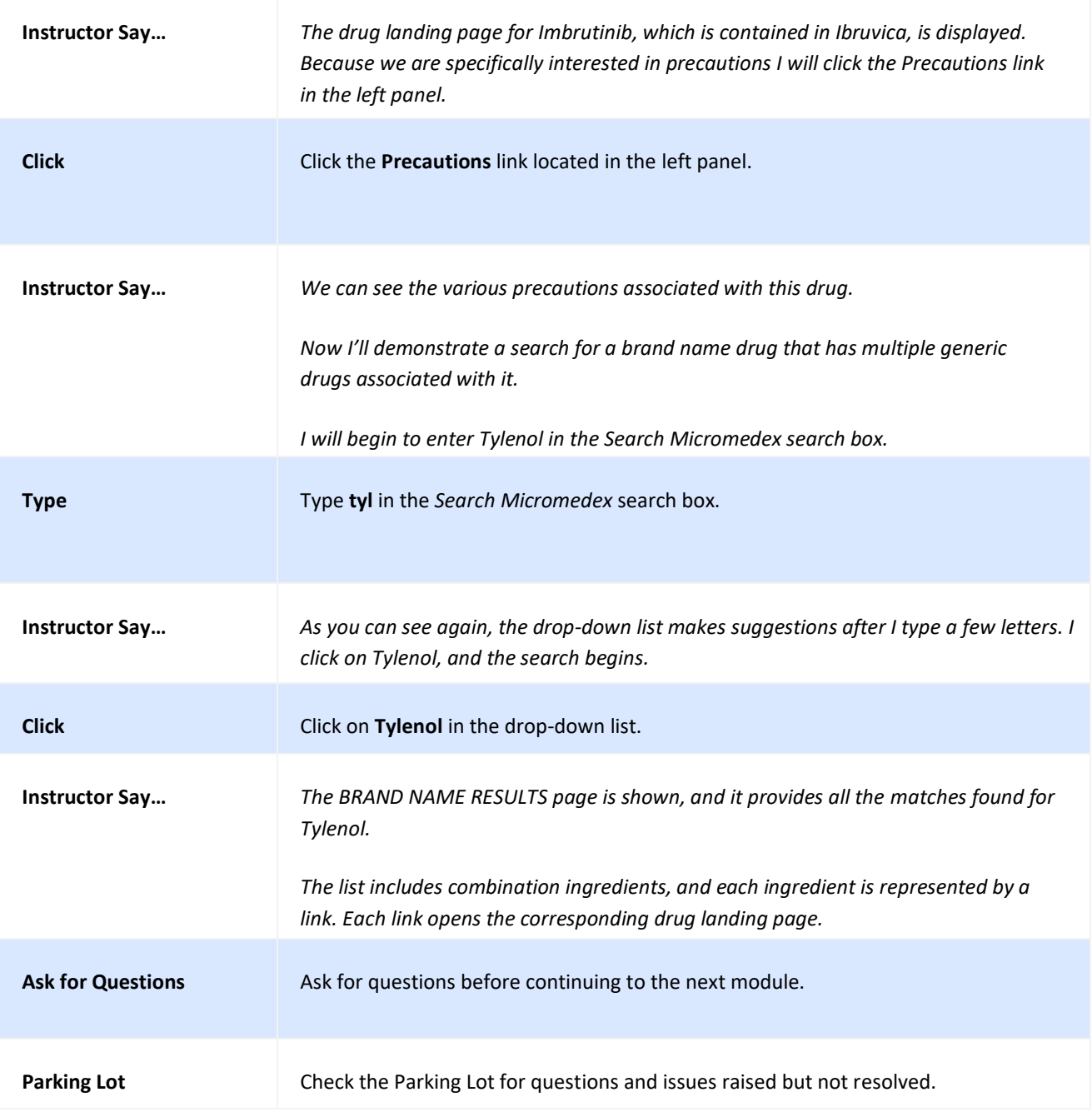

#### **INTERMEDIATE SEARCH RESULTS**

If a search does not employ one of the other search techniques, an intermediate search results page will be displayed. When it is not possible to focus the results on a specific answer Micromedex® Solutions returns all possible matches, which are ranked by relevance, on an intermediate search results page.

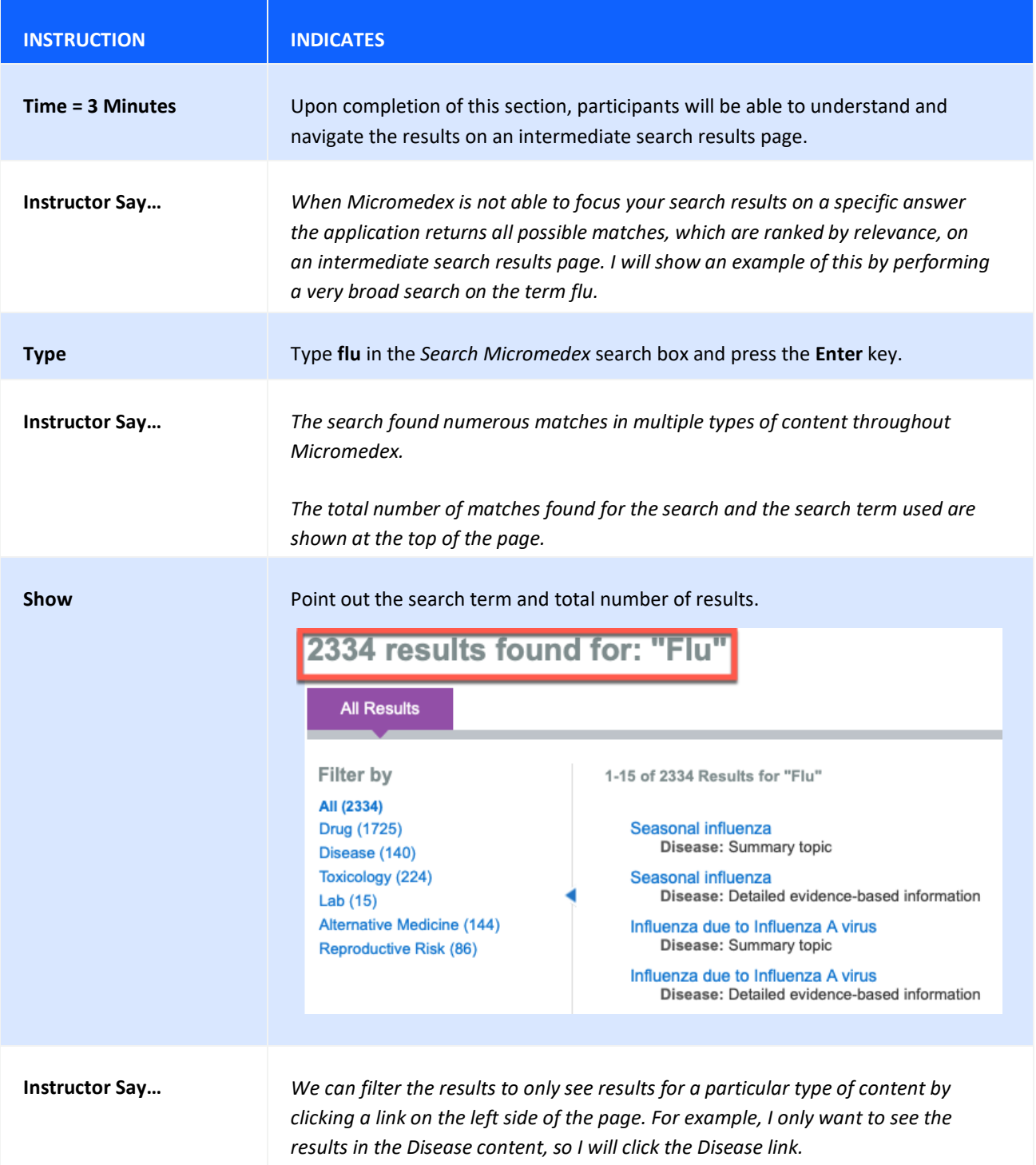

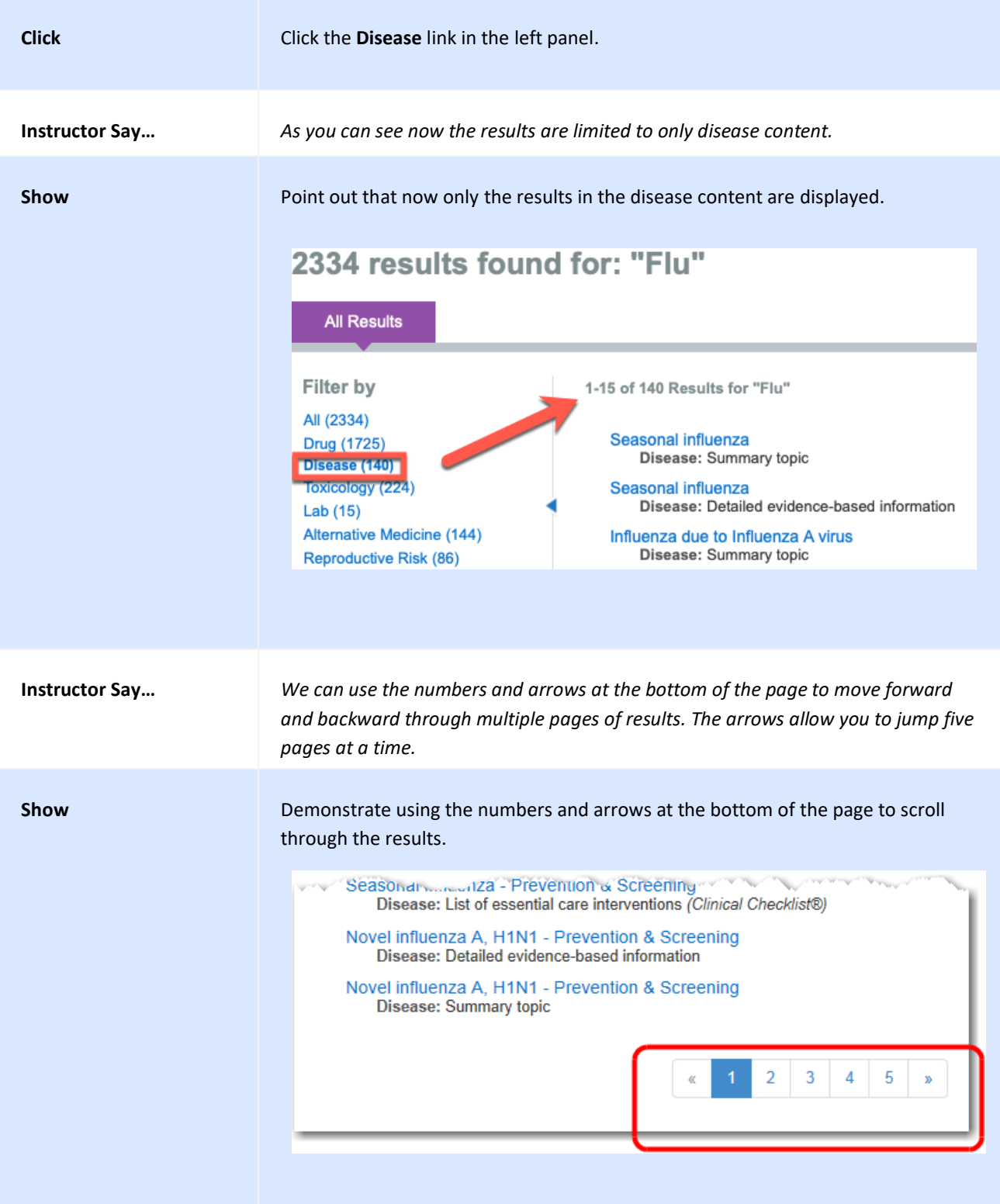

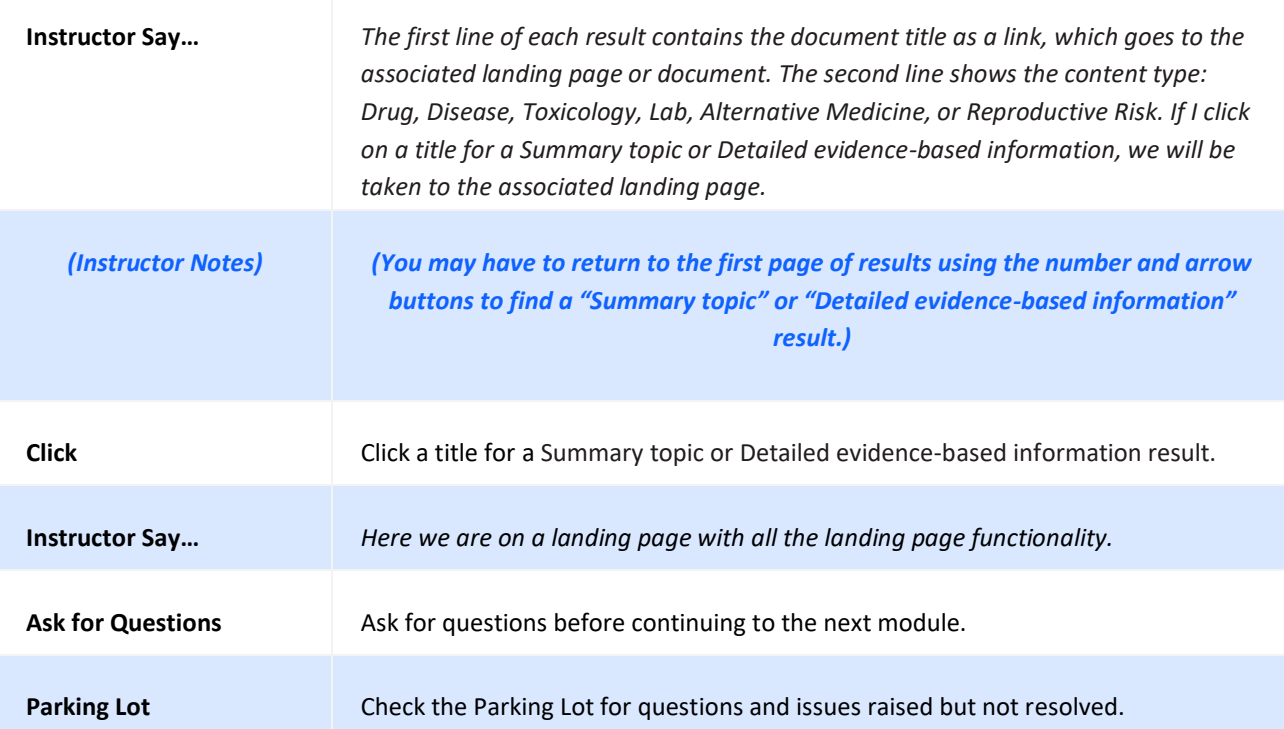

# **INTELLIGENT SEARCHING (SPELLING HELP)**

The Micromedex® Solutions intelligent searching provides in-line spelling suggestions in real time while you are conducting your search. It anticipates what you need, even with a misspelling.

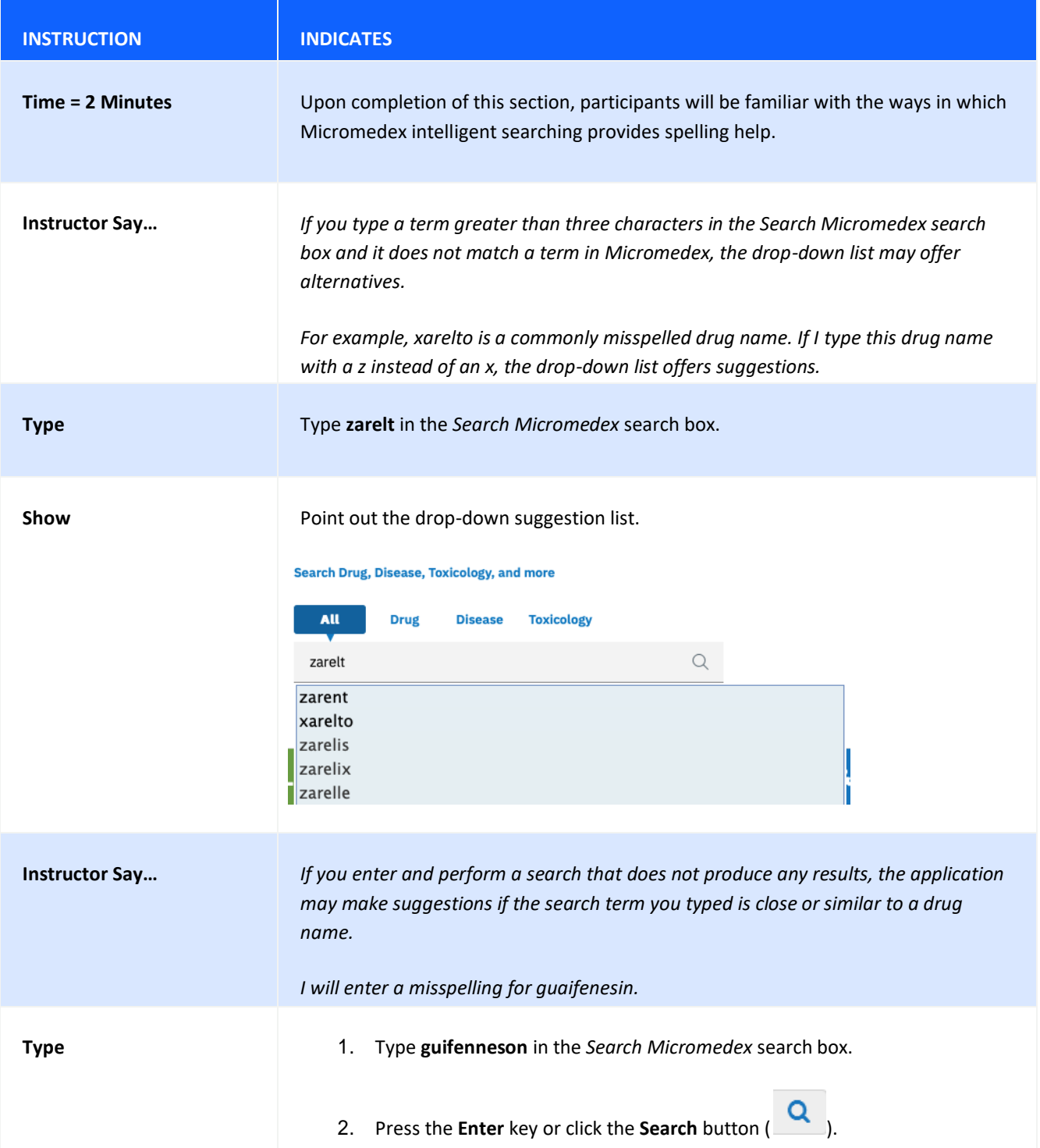

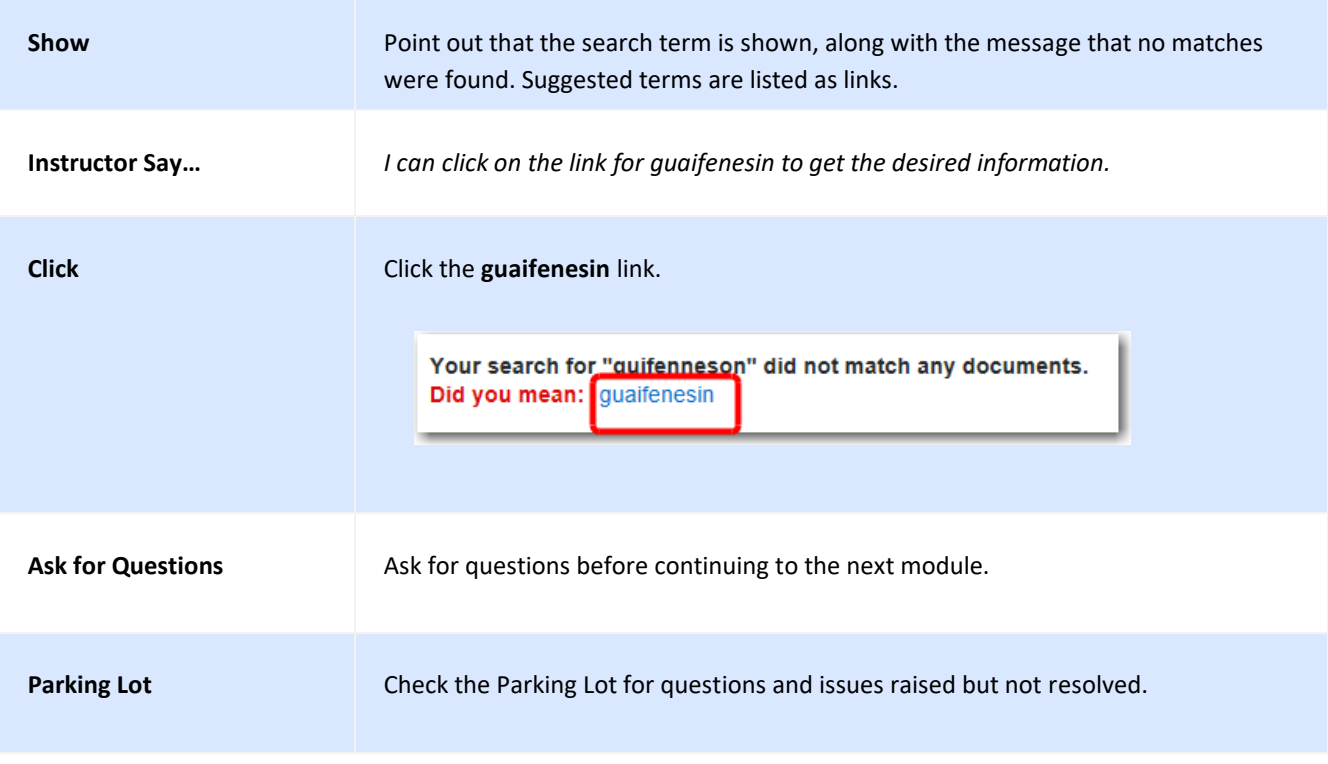

## **FILTERED SEARCHING**

By default you can quickly perform one search to get all the relevant results for the content to which you subscribe, or you can specify a filter option to search specifically within the drug, disease, or toxicology content, which will provide you with more targeted results.

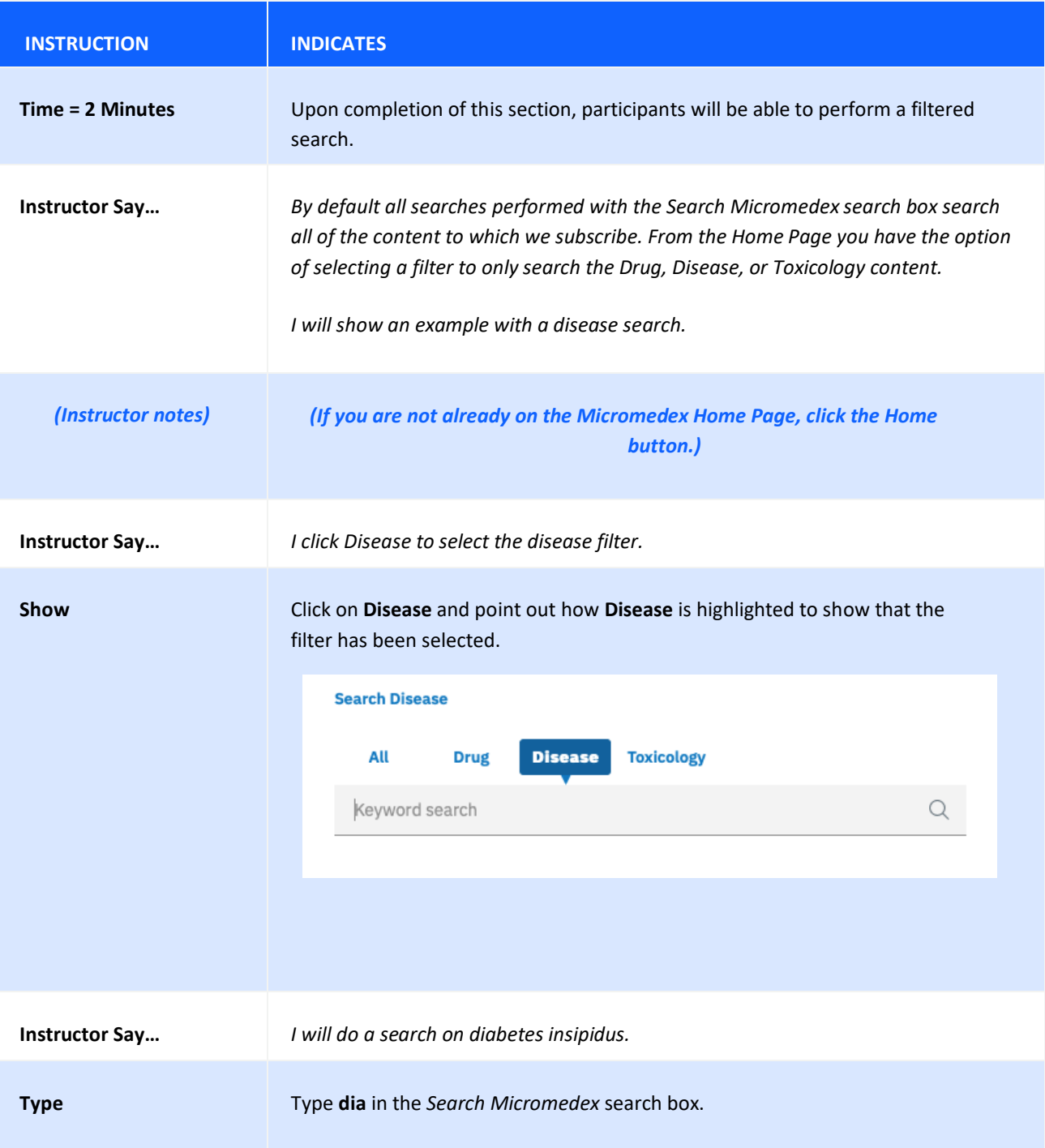

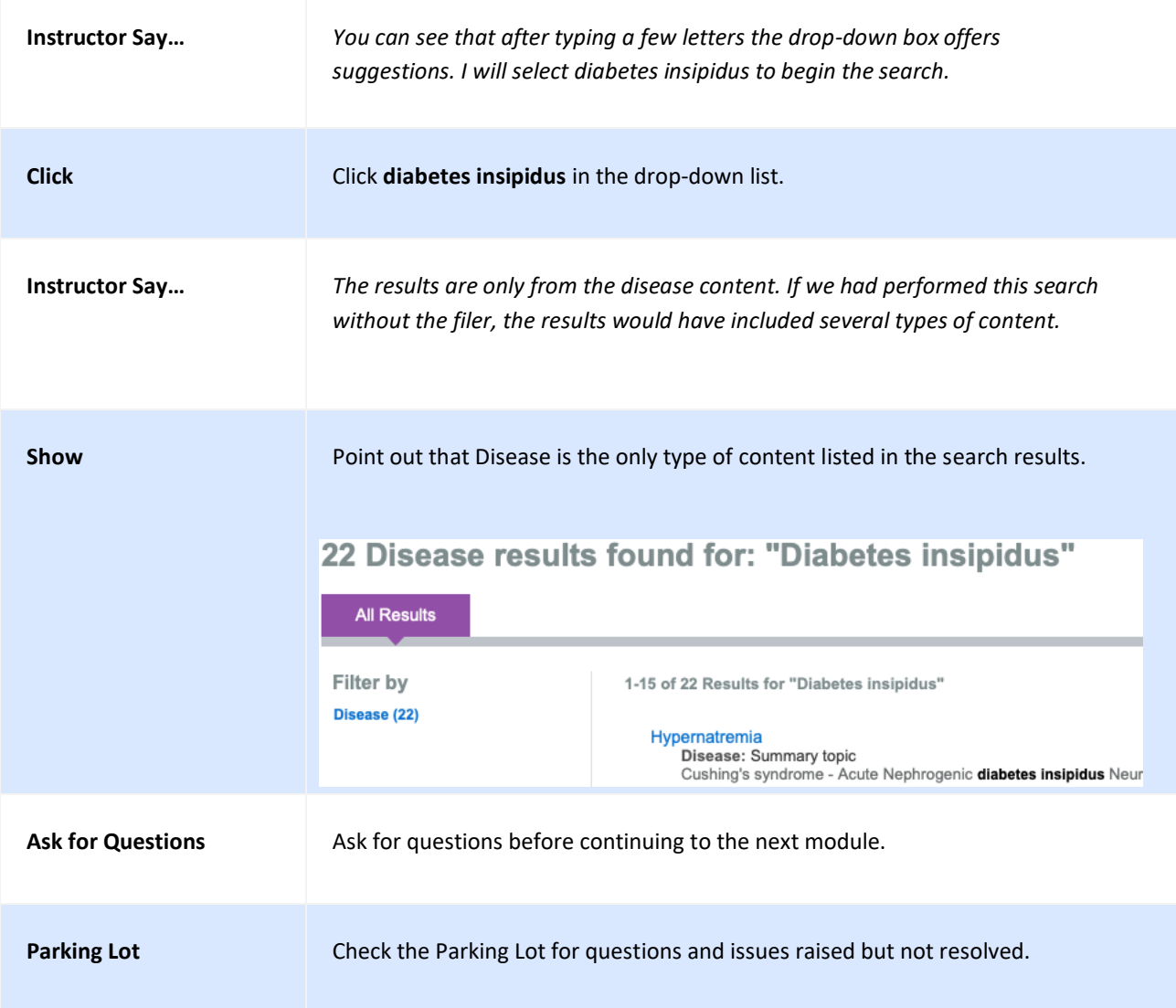

#### **SEARCHING FOR INTERNATIONAL DRUG PRODUCT OR SUBSTANCE INFORMATION**

*(See also Searching for Globally Distributed Products by Product or Substance Name)*

*(Instructor Notes) (Only customers who subscribe to these databases will see results containing this information.)*

**Martindale** is the electronic version of the highly respected Martindale reference book from The Royal Pharmaceutical Society of Great Britain. This product complements IBM Micromdedex® DRUGDEX® and IBM Micromedex® POISINDEX® in providing a foreign/international perspective on the resources used by a clinician.

**Index Nominum** is recognized worldwide and is an international drug directory that provides access to the largest repository of substances and derivatives from around the world.

#### **Searching by Product or Substance Name**

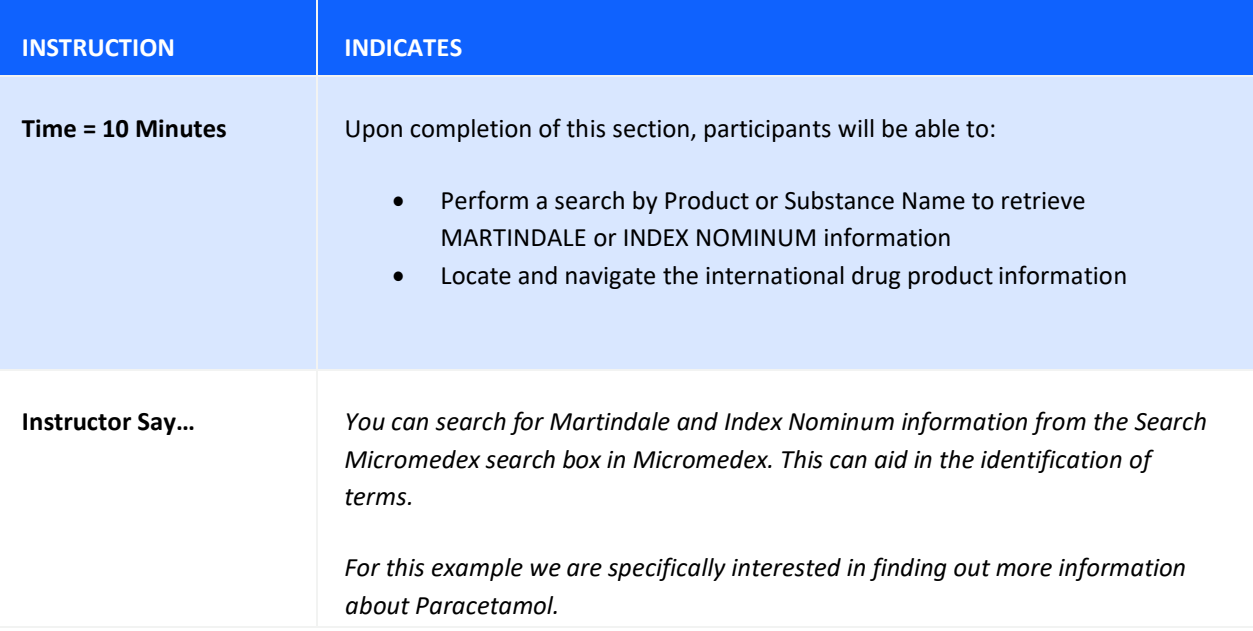

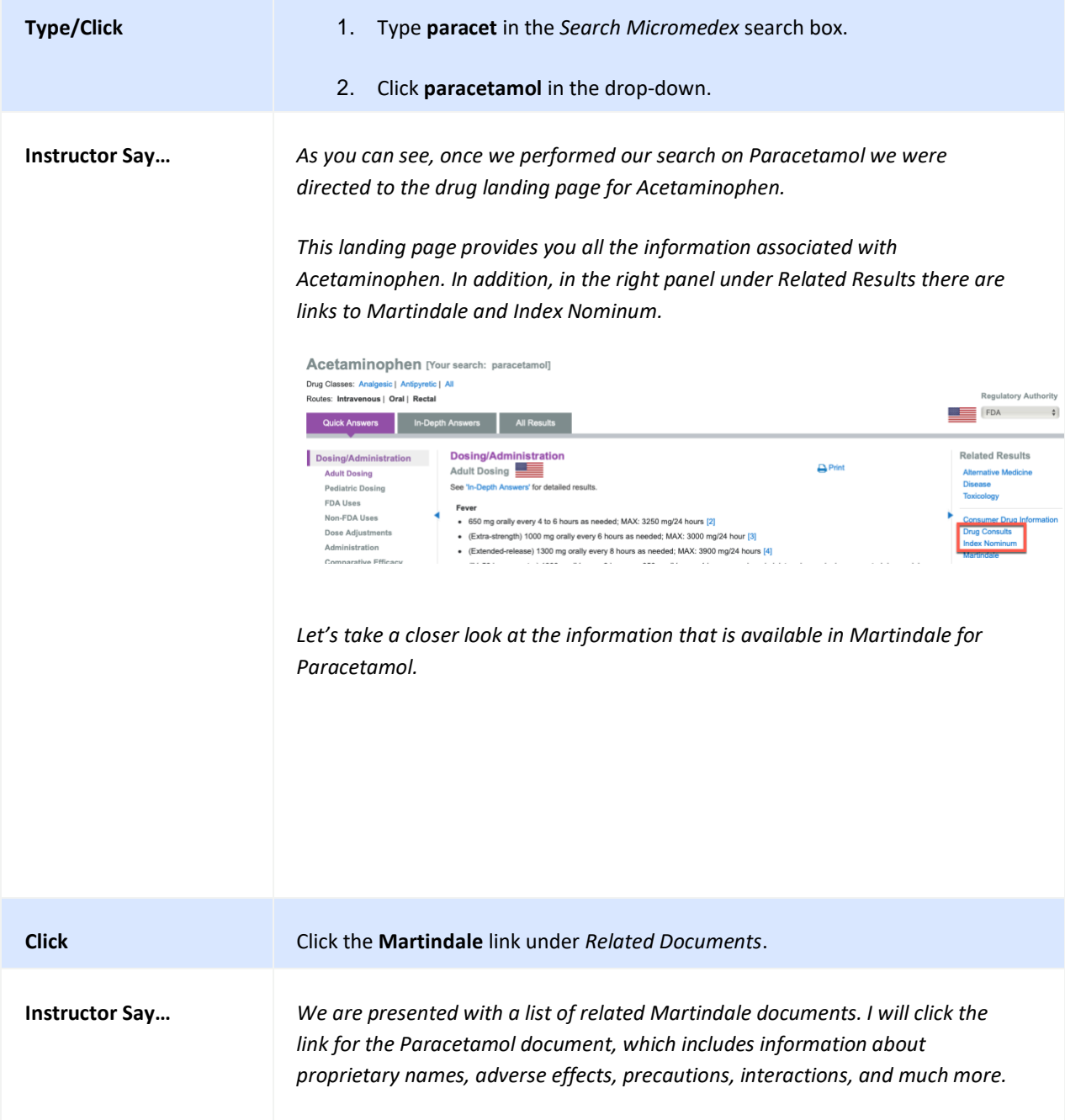

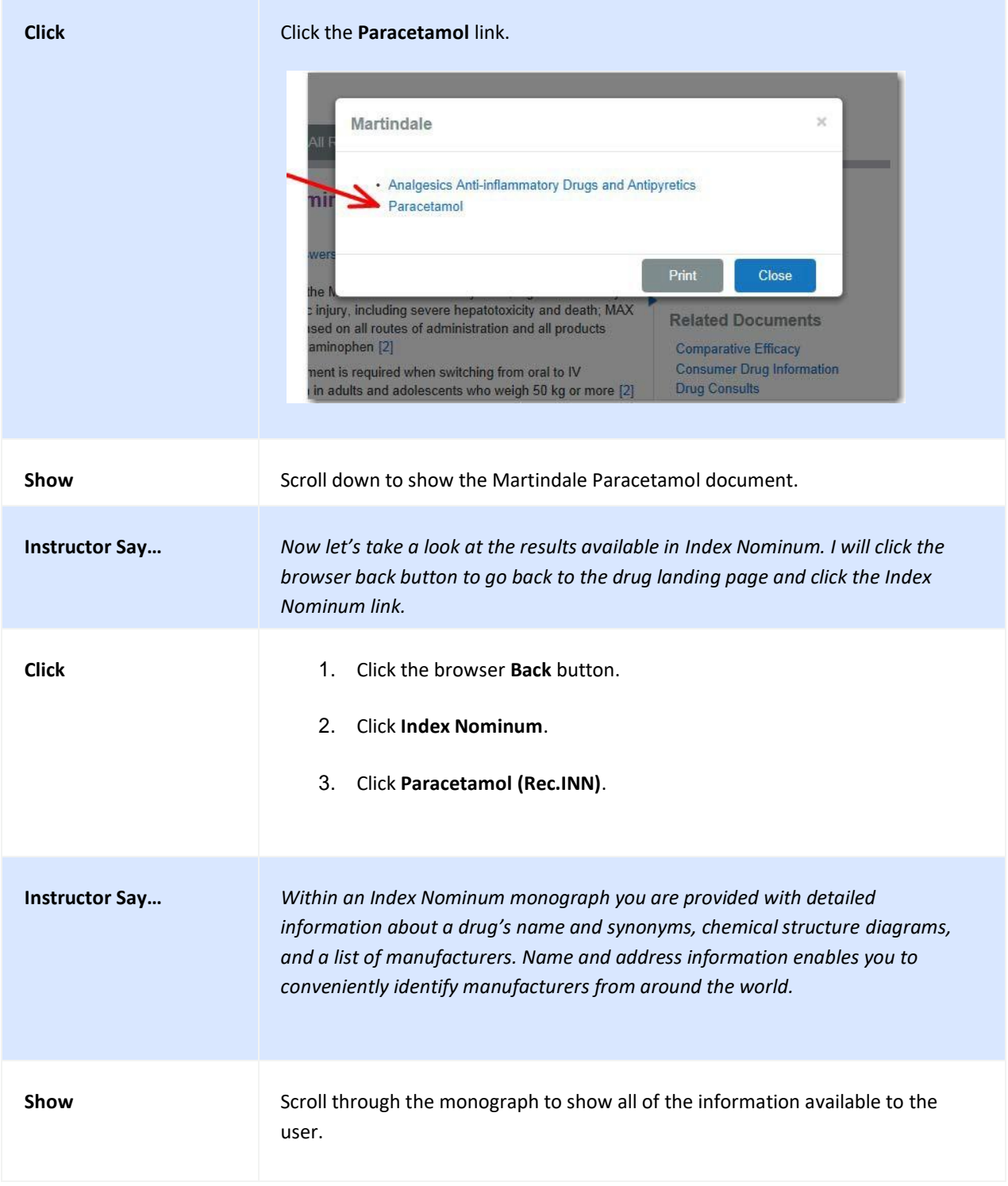

## **TOOL: DRUG INTERACTIONS**

Find interacting drug ingredients, their effects, and clinical significance.

# **Drug Interactions – Multiple**

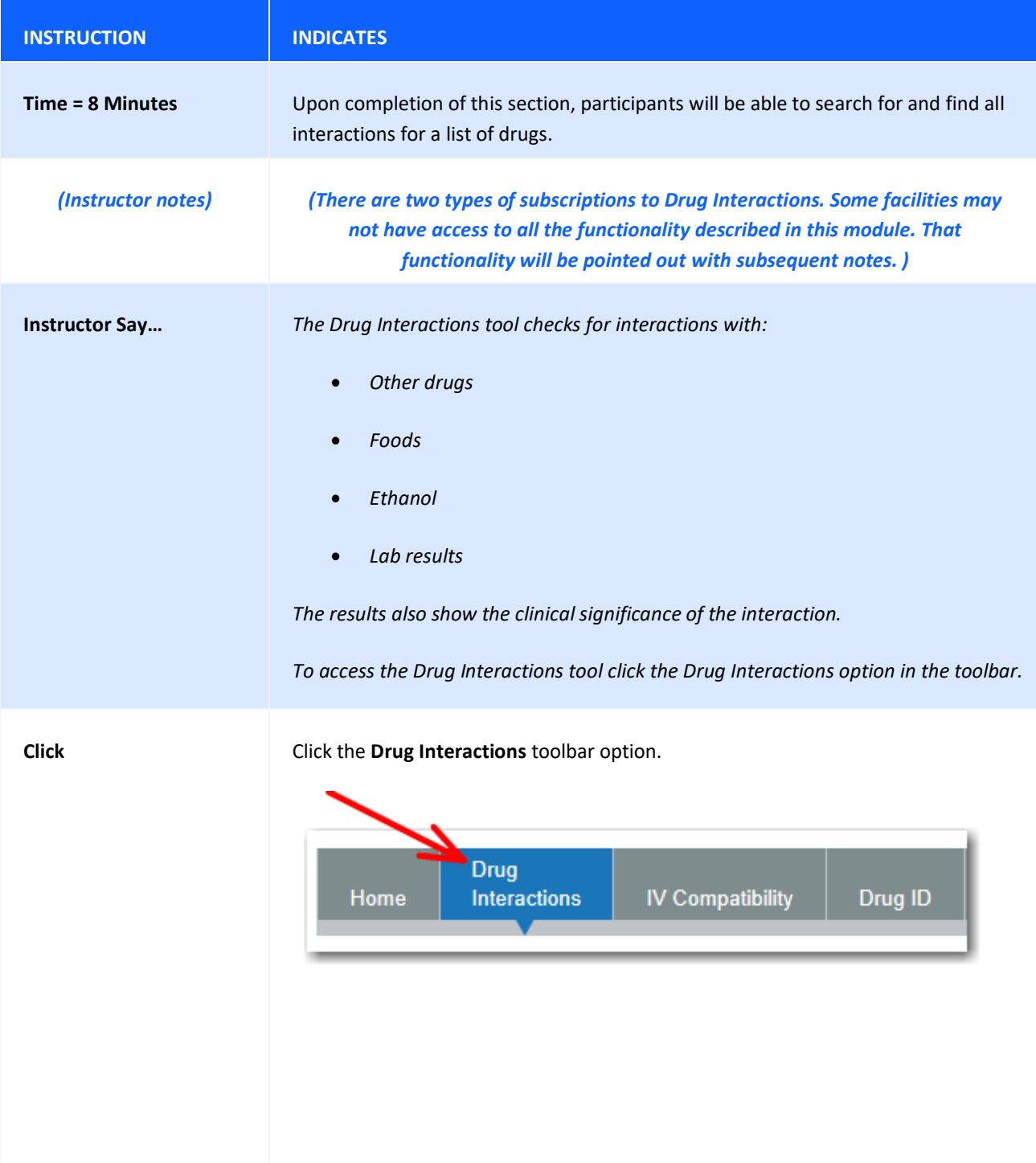

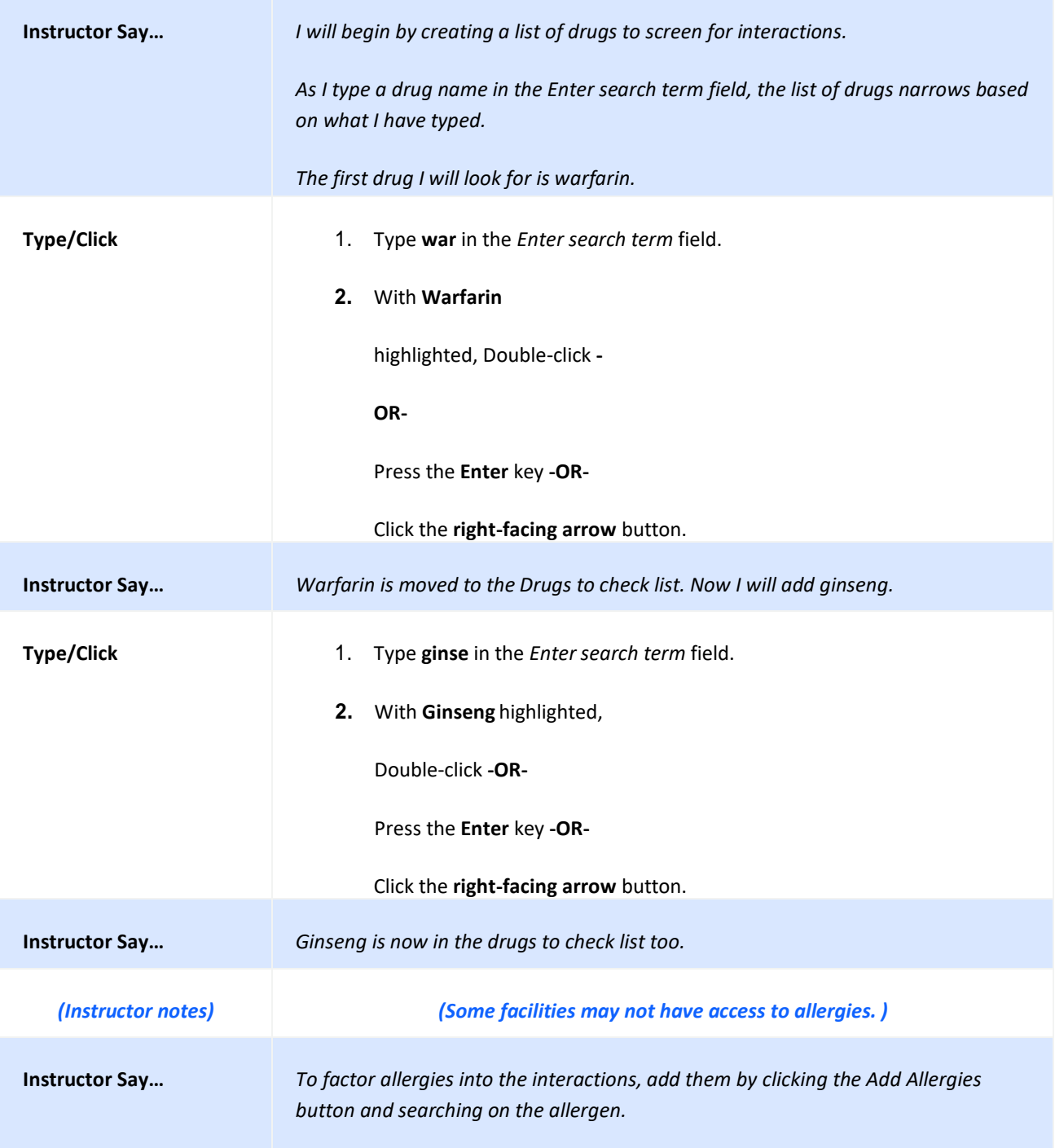

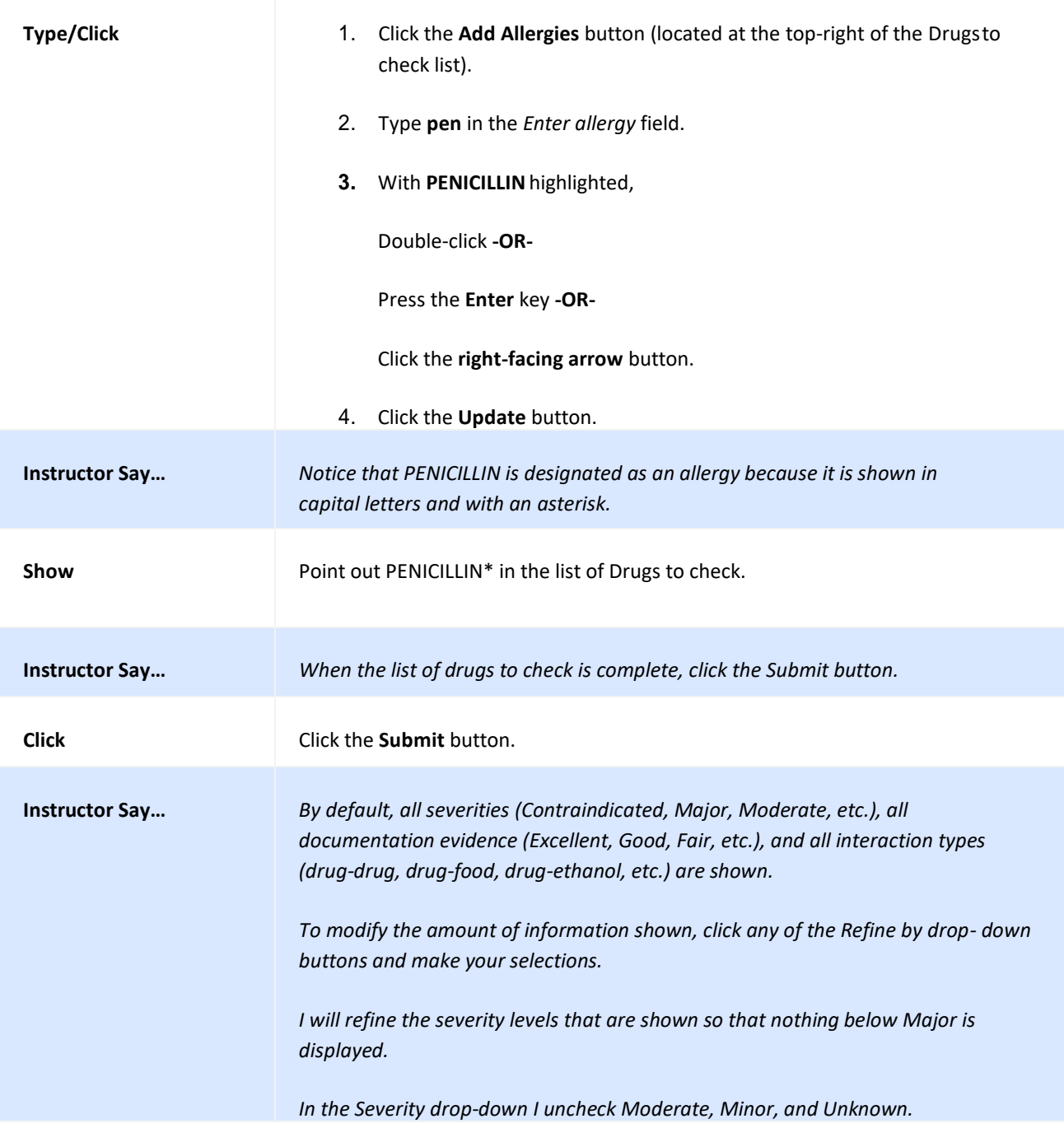

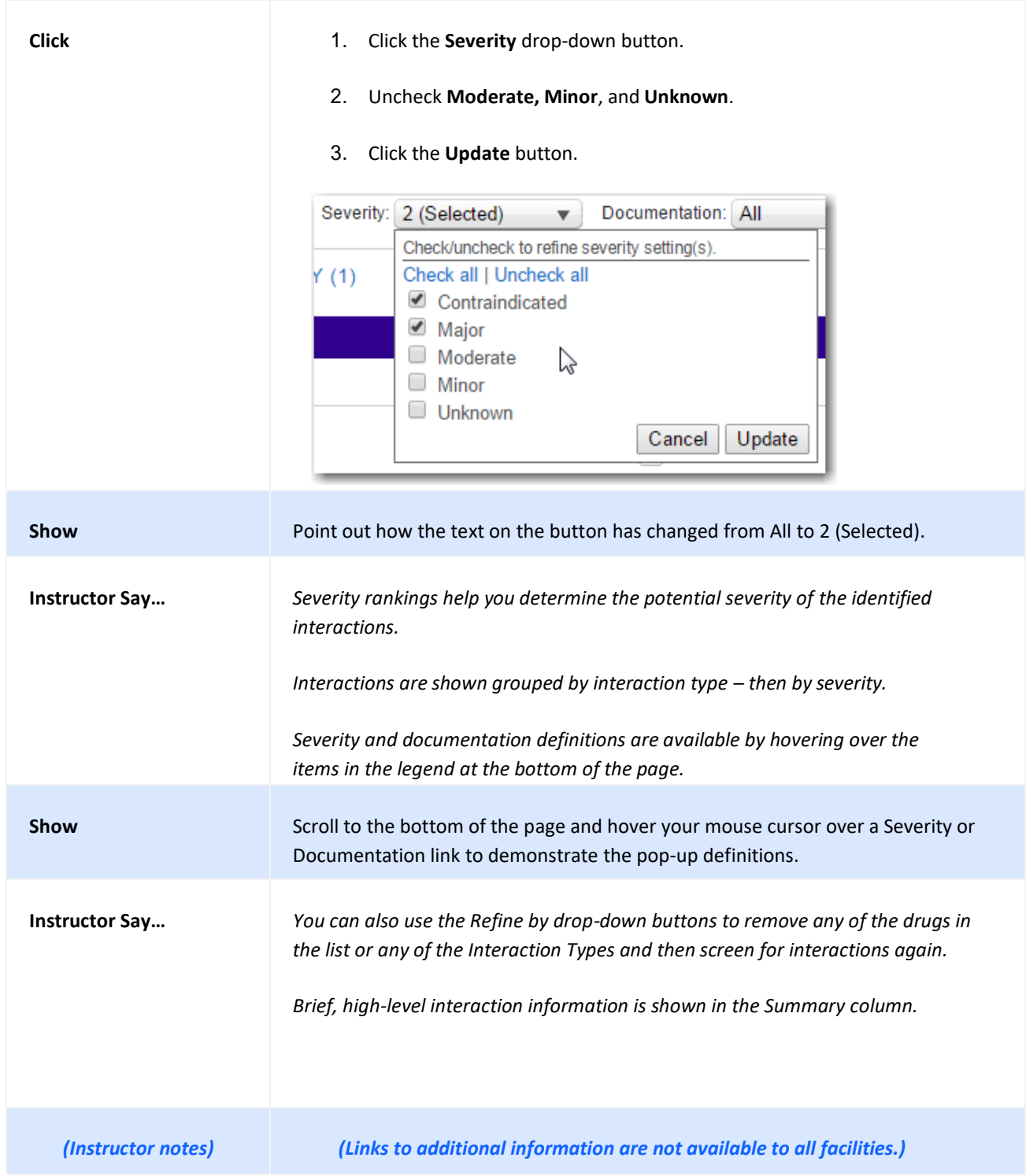

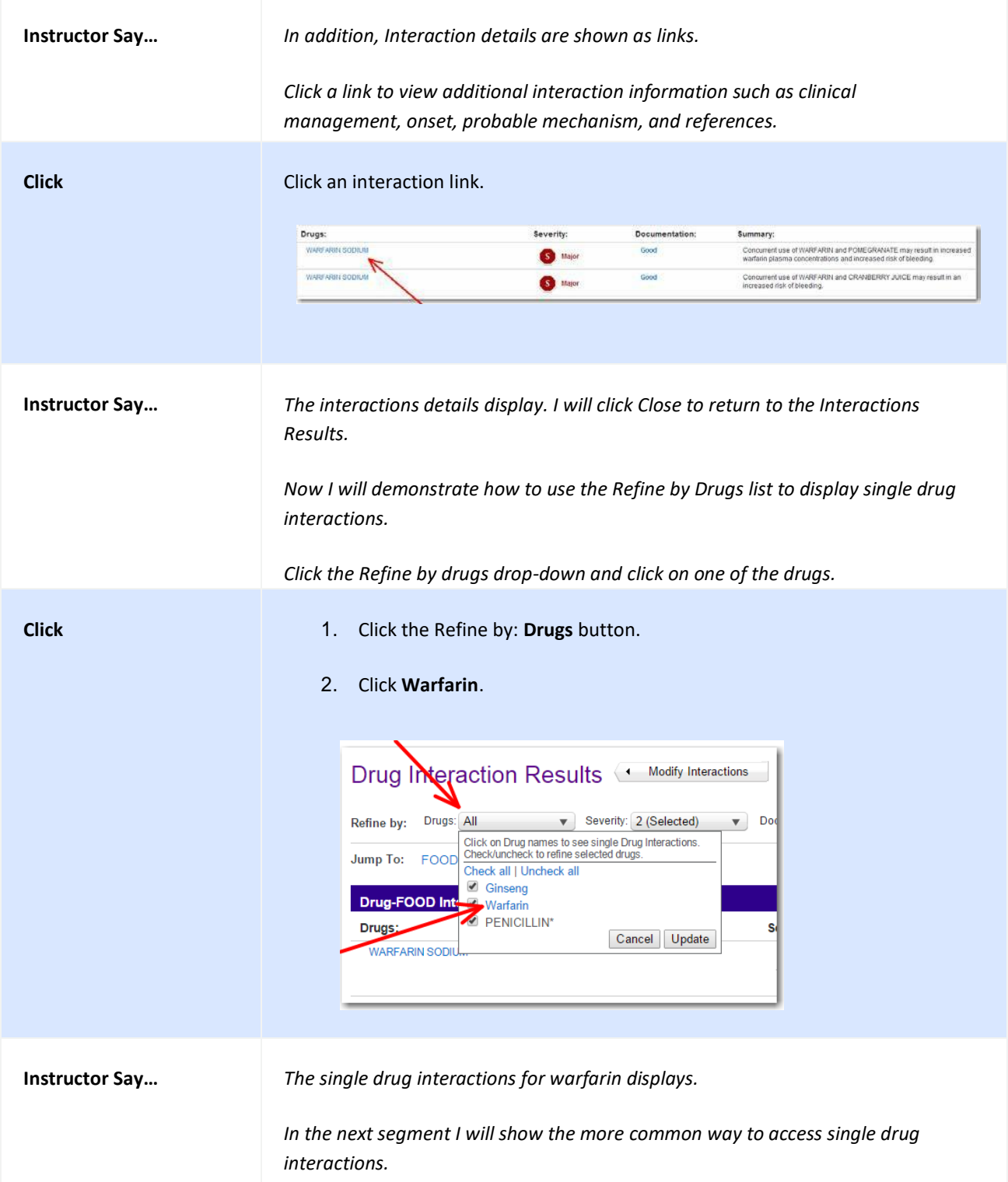

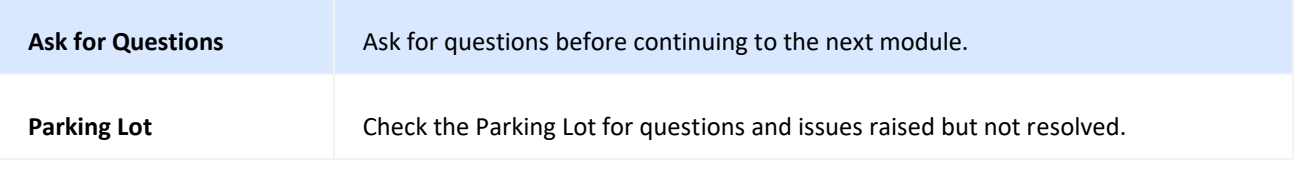

# **Drug Interactions – Single**

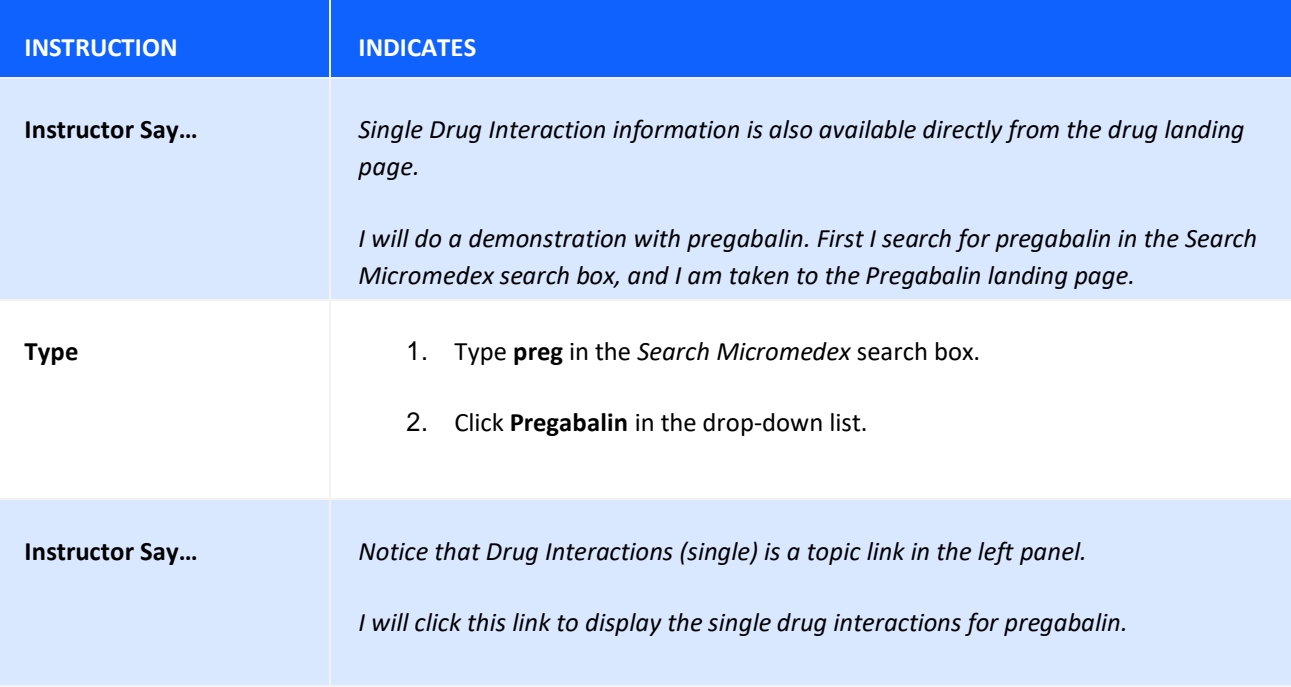

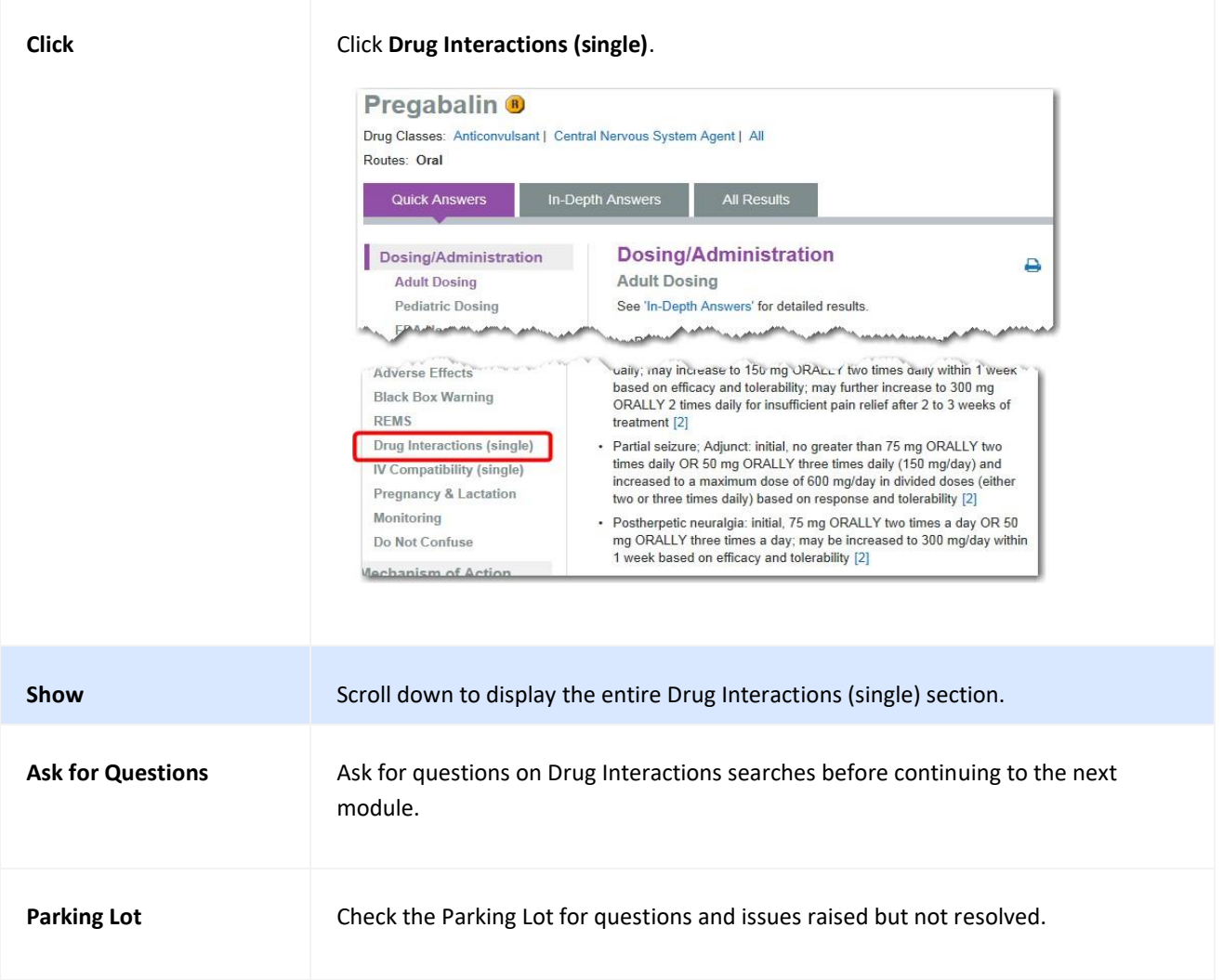

## **TOOL: DRUG COMPARISON**

View and compare drugs side-by-side. Compare attributes such as: dosing, administration, indications, contraindications, precautions, etc. to assist you with making the most informed drug choice.

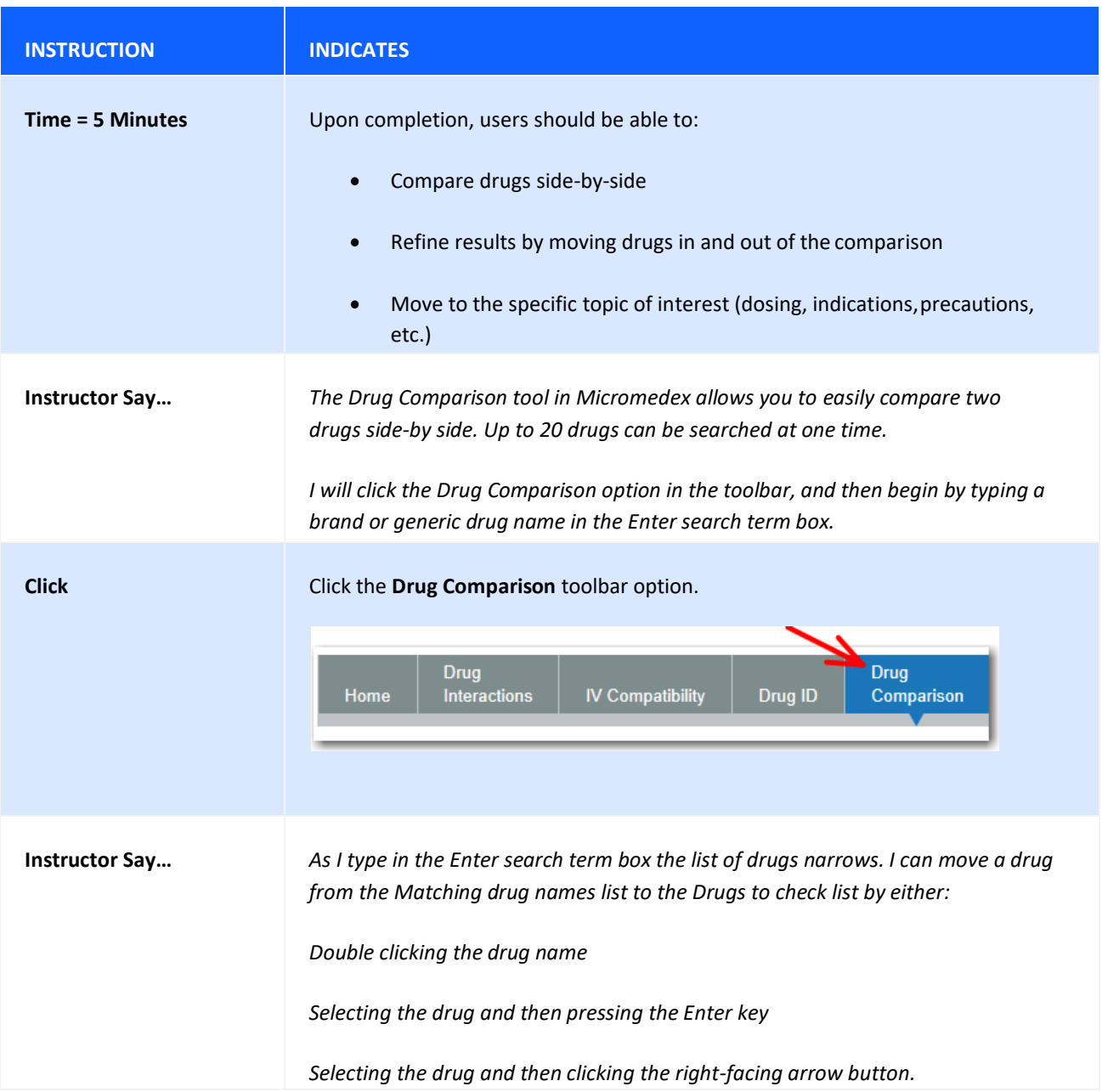

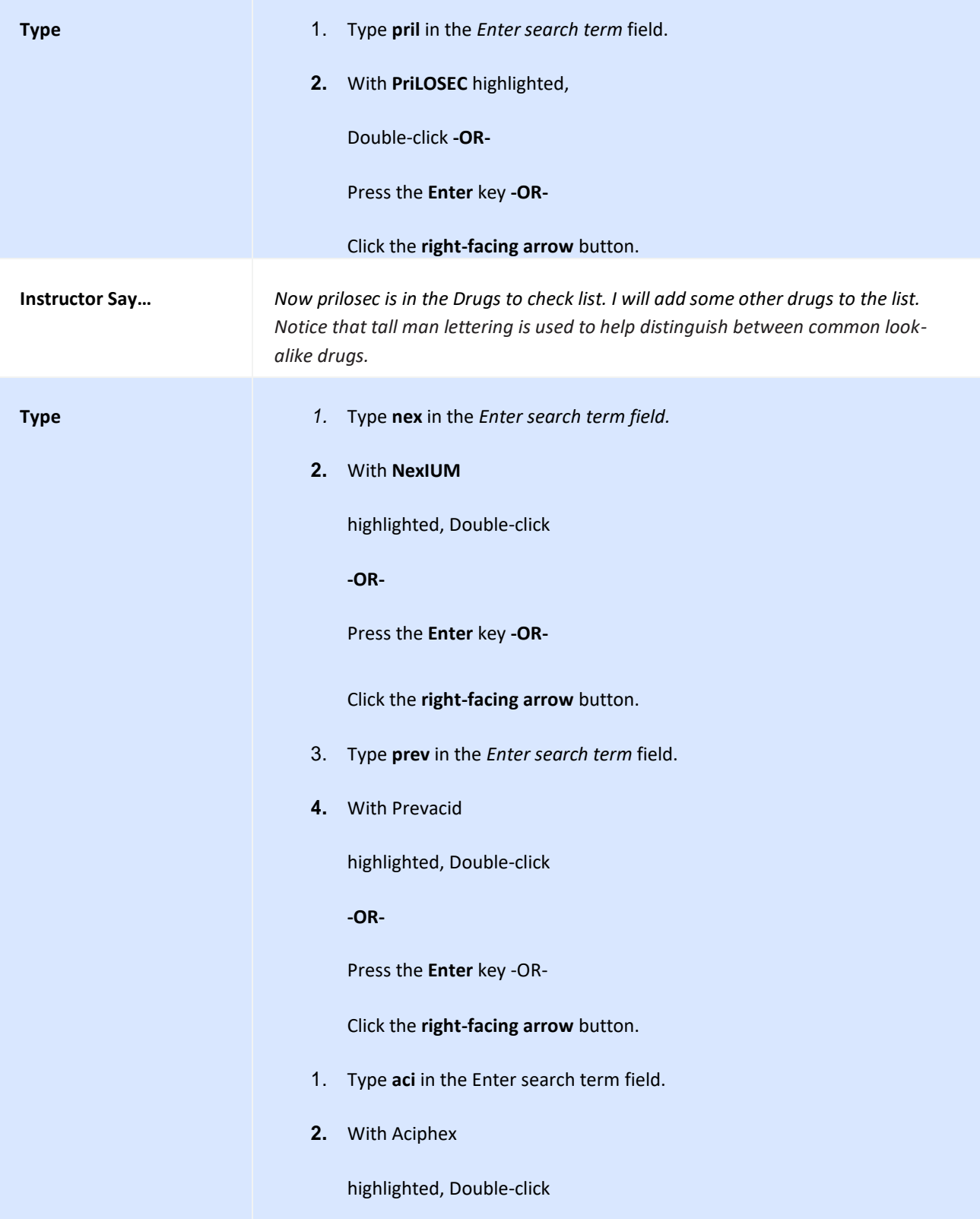

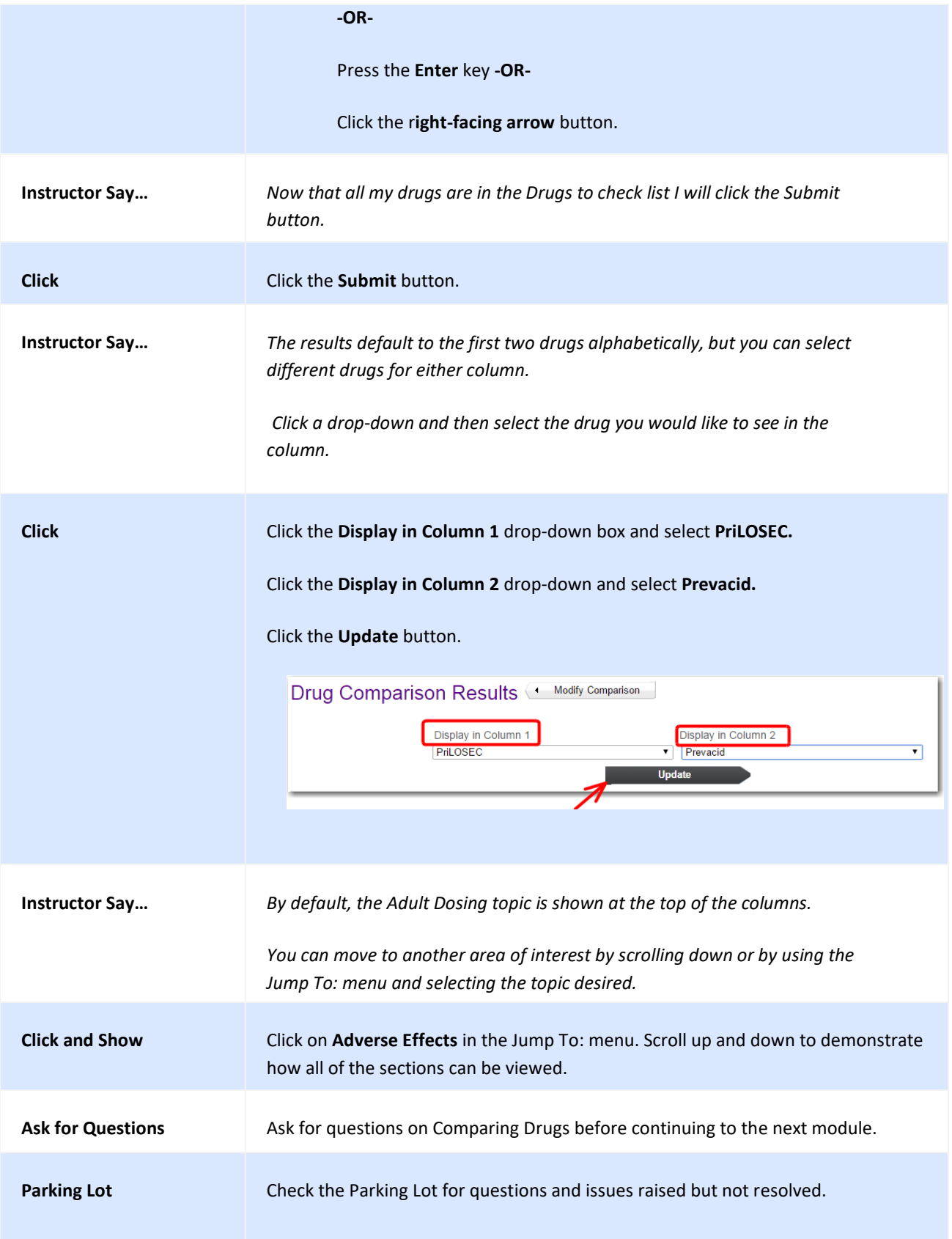

### **TOOL: IV COMPATIBILITY**

The IV Compatibility tool helps clinicians to avoid potentially dangerous drug combinations.

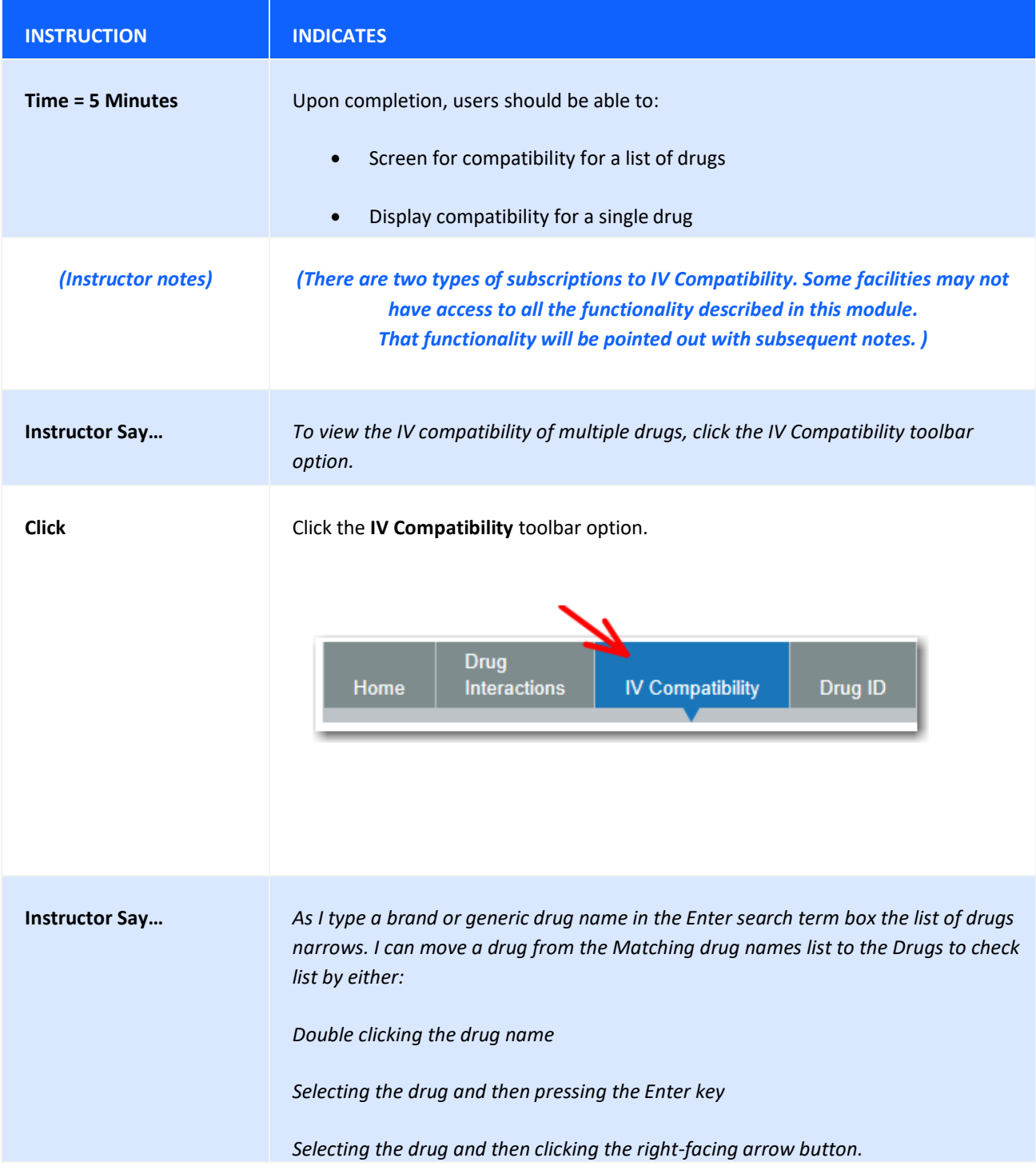

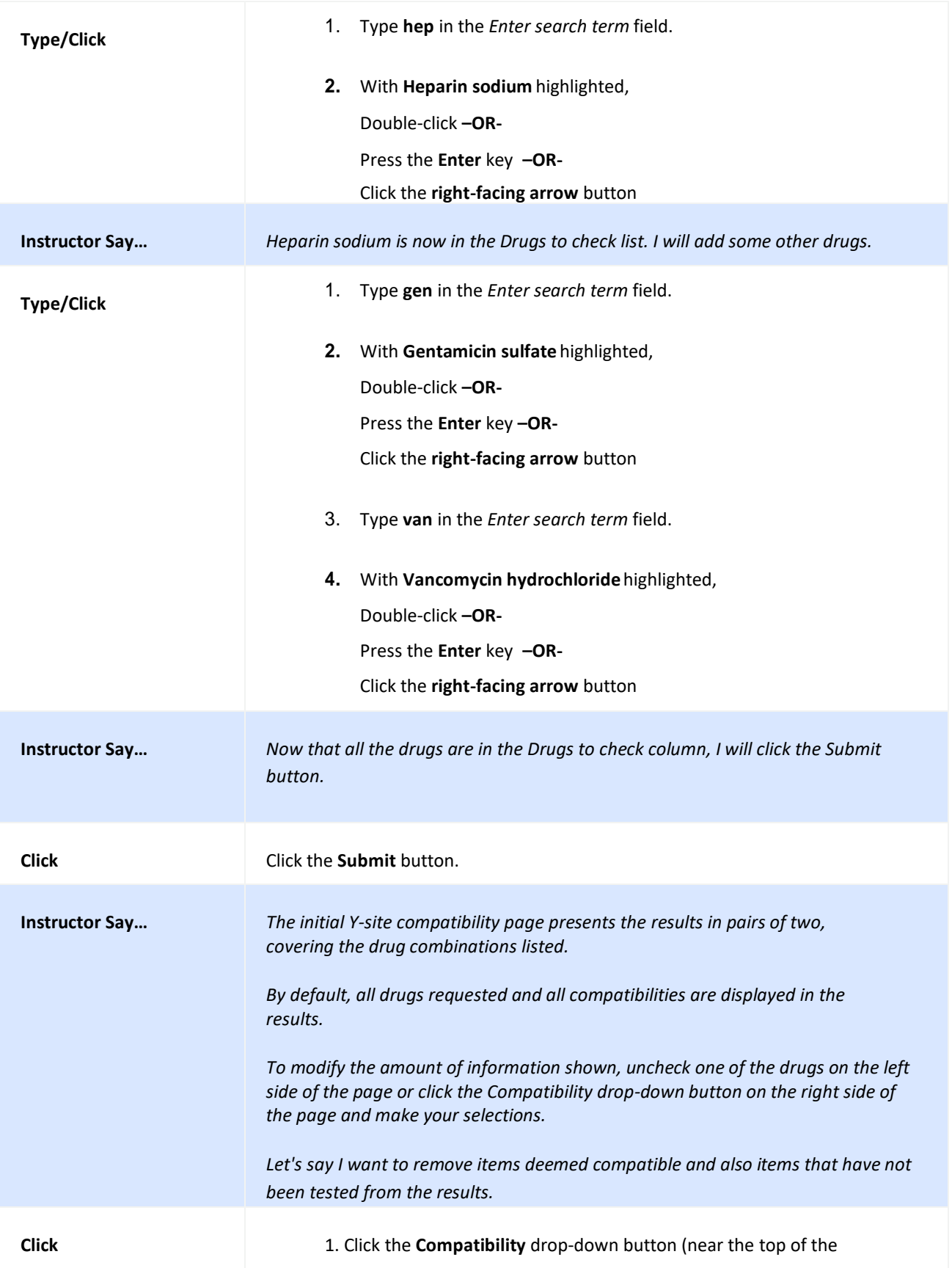

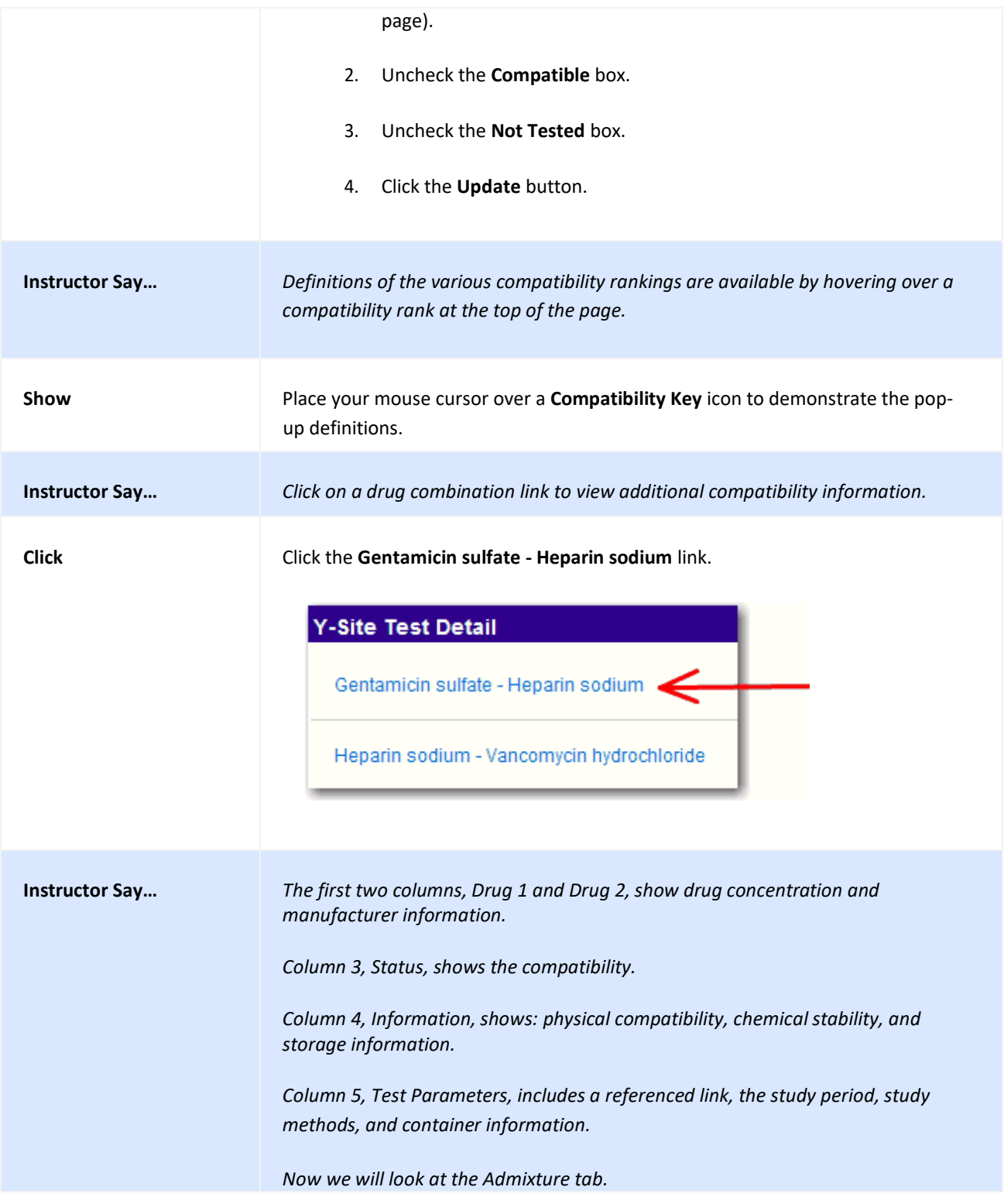

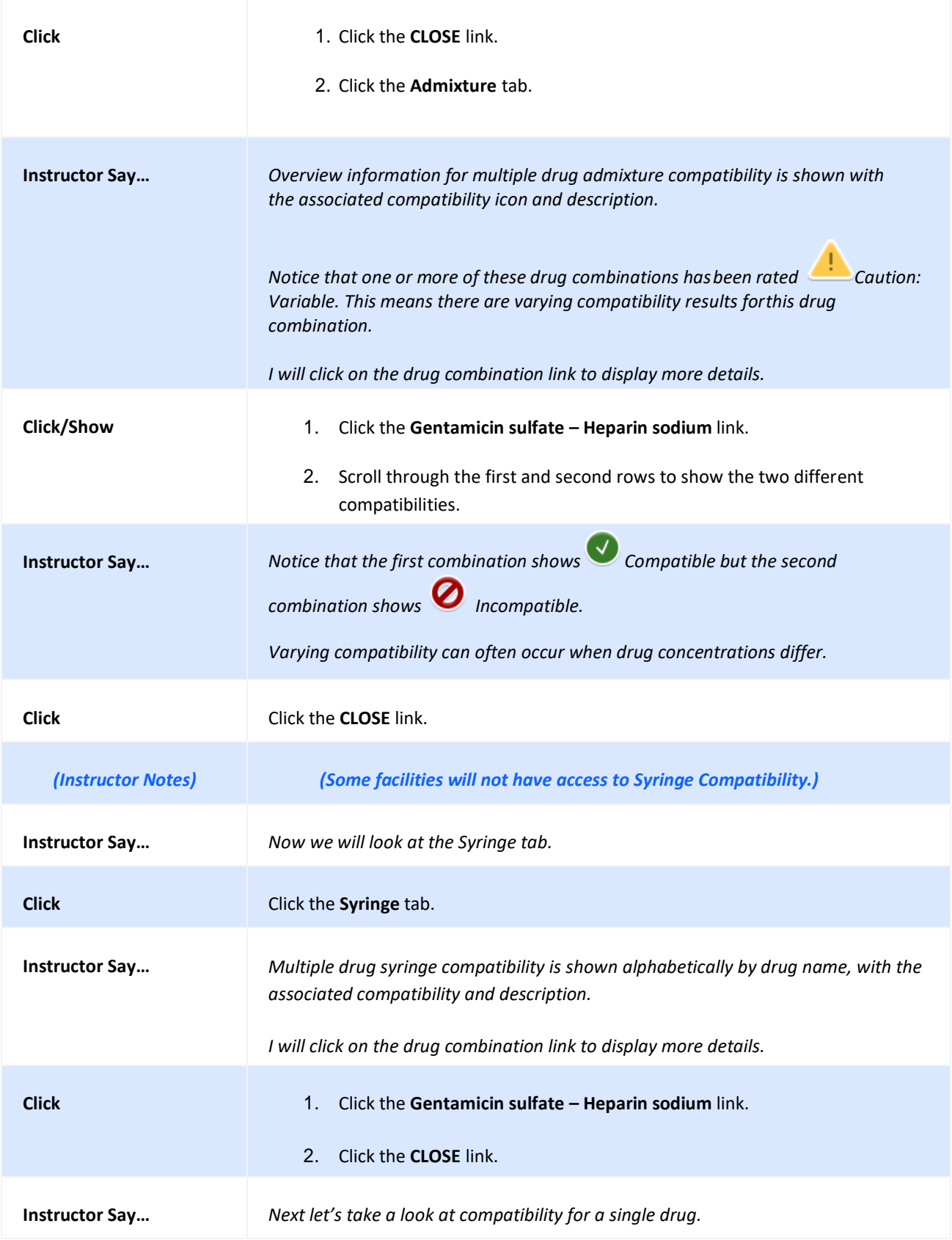

© Copyright IBM Corporation

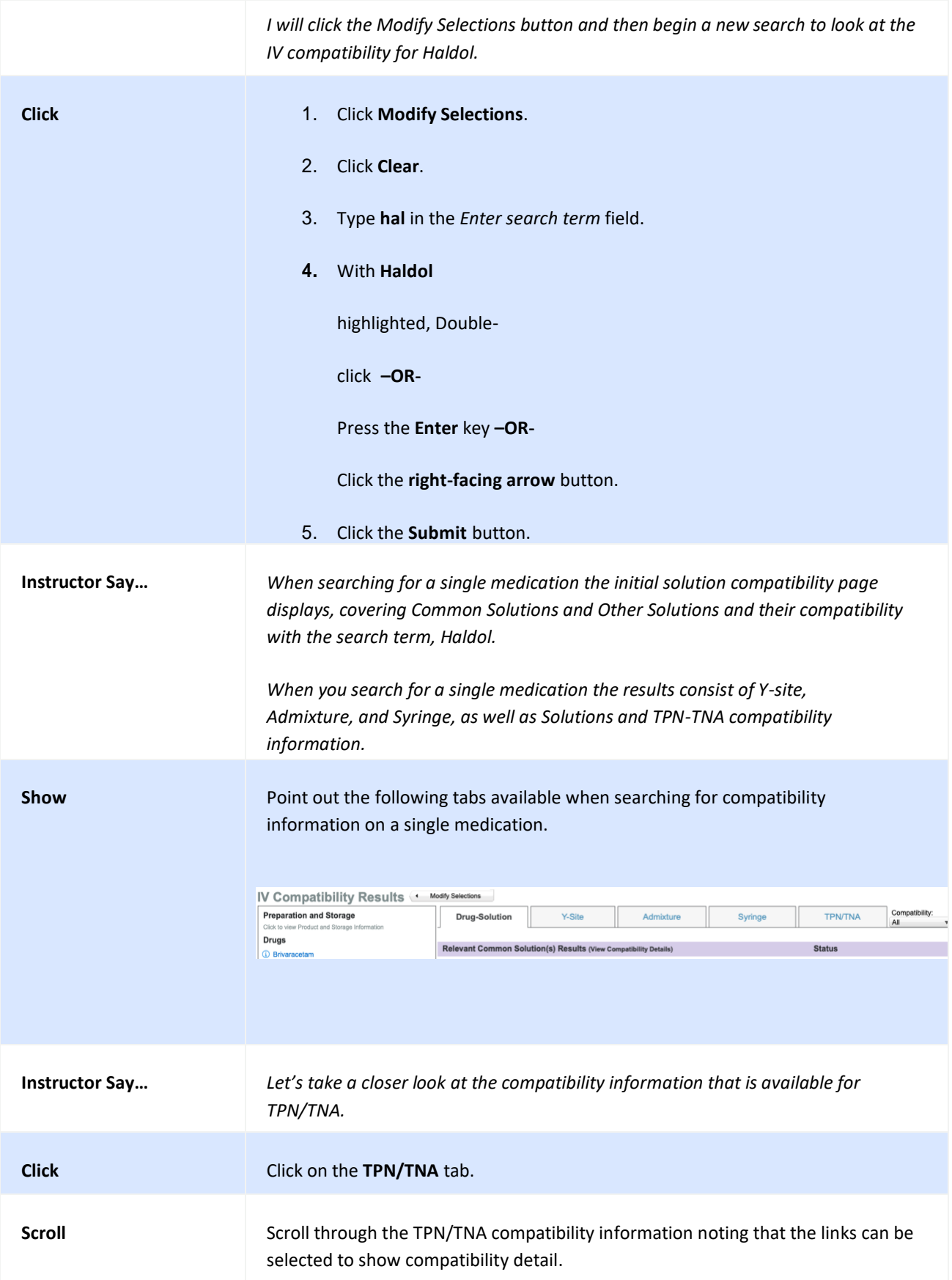

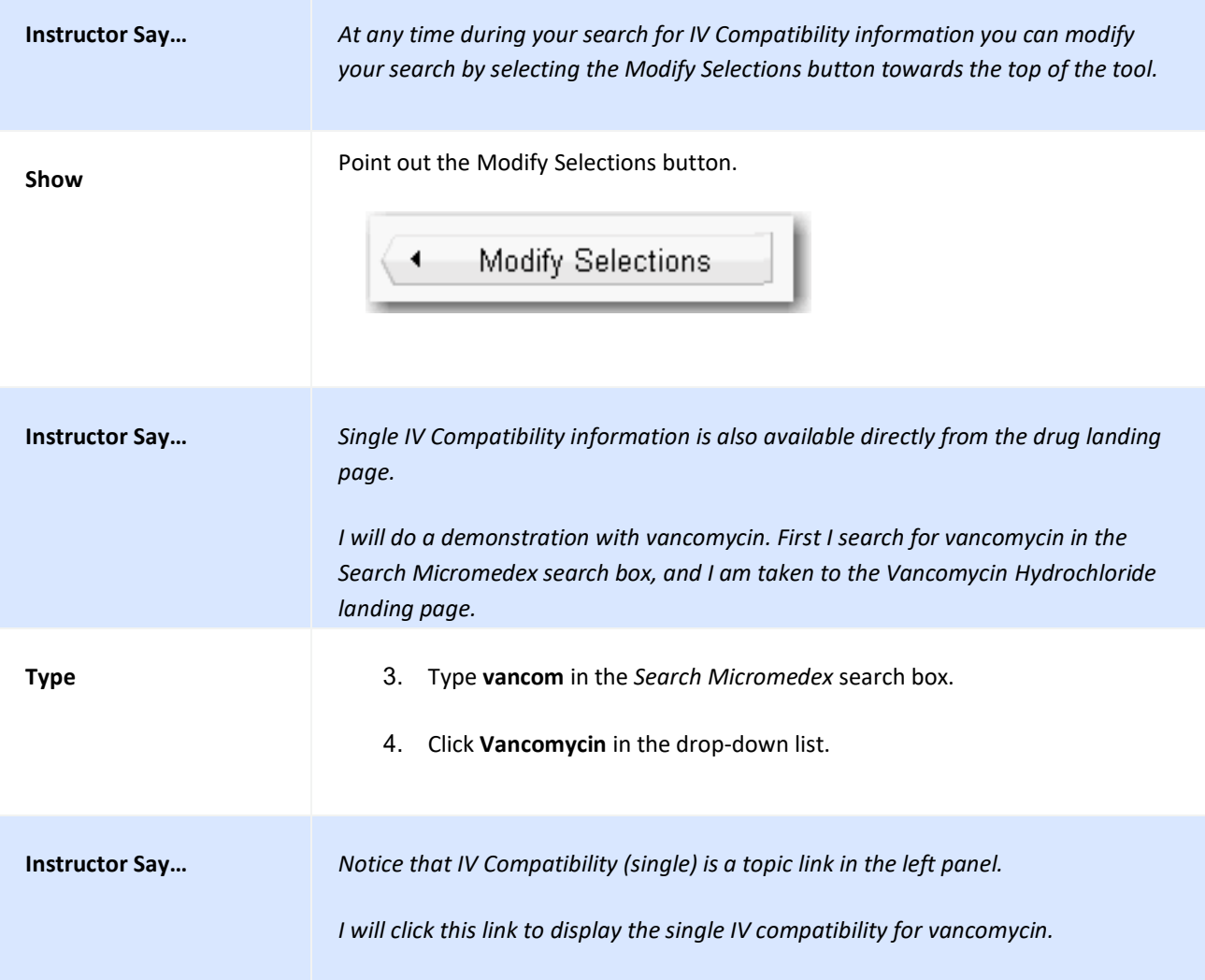

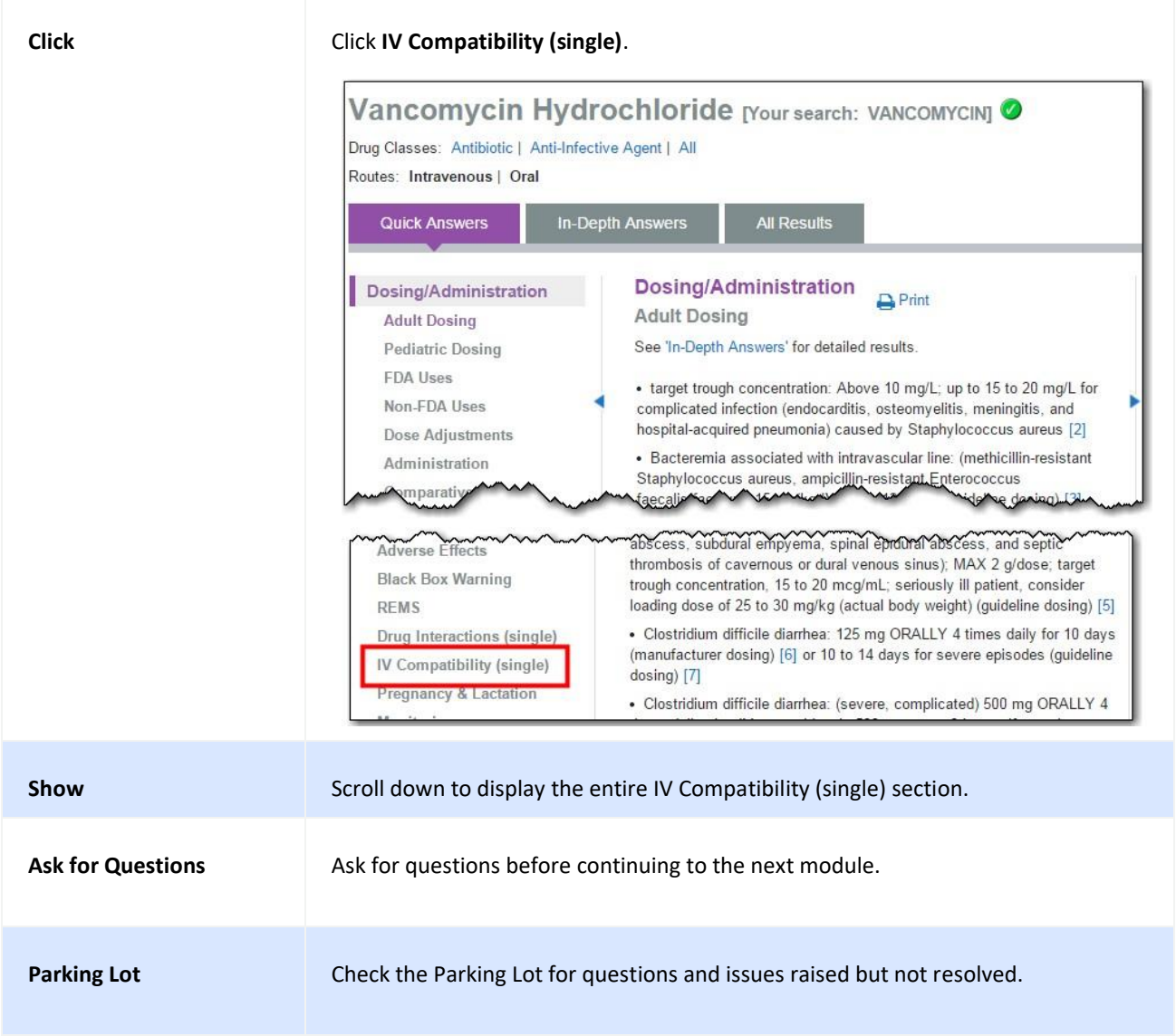

### **SEARCHING FOR ADDITIONAL DISEASE INFORMATION**

Micromedex® Solutions supports disease management with unbiased, evidence-based information and identification of best practices for treating diseases. Micromedex delivers both etiology and treatment information, with summary overviews for each medical condition providing recommendations for appropriate care.

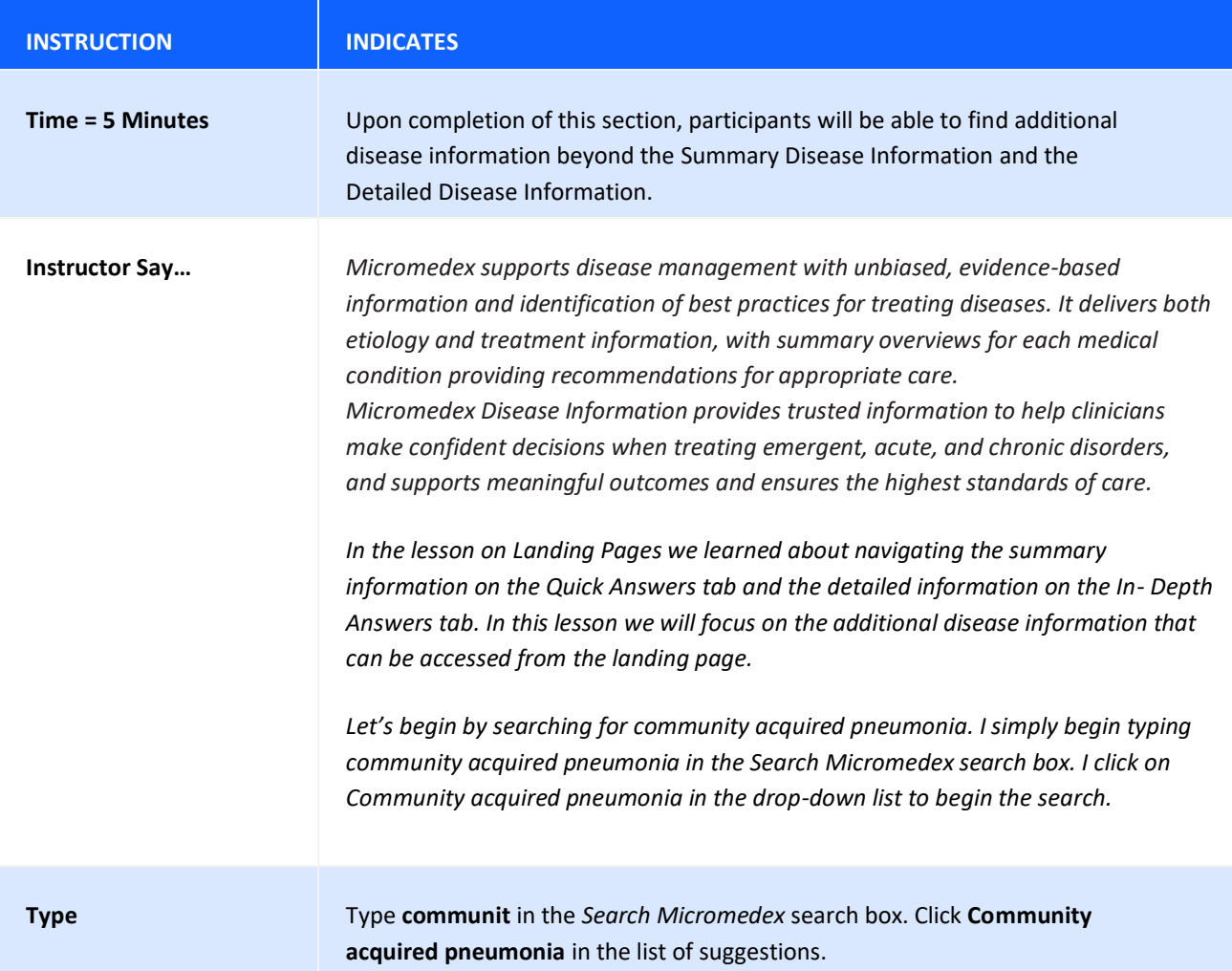

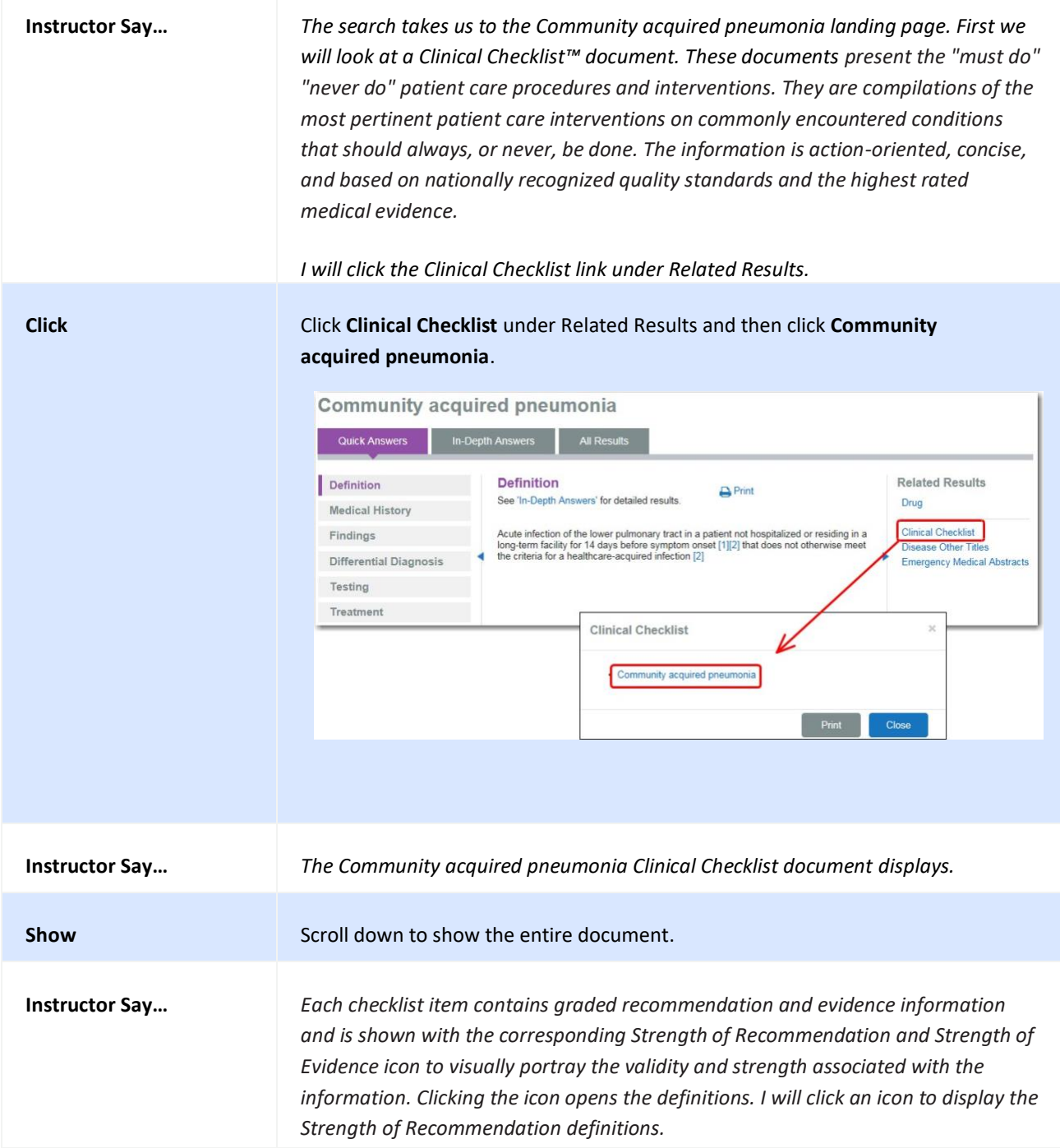
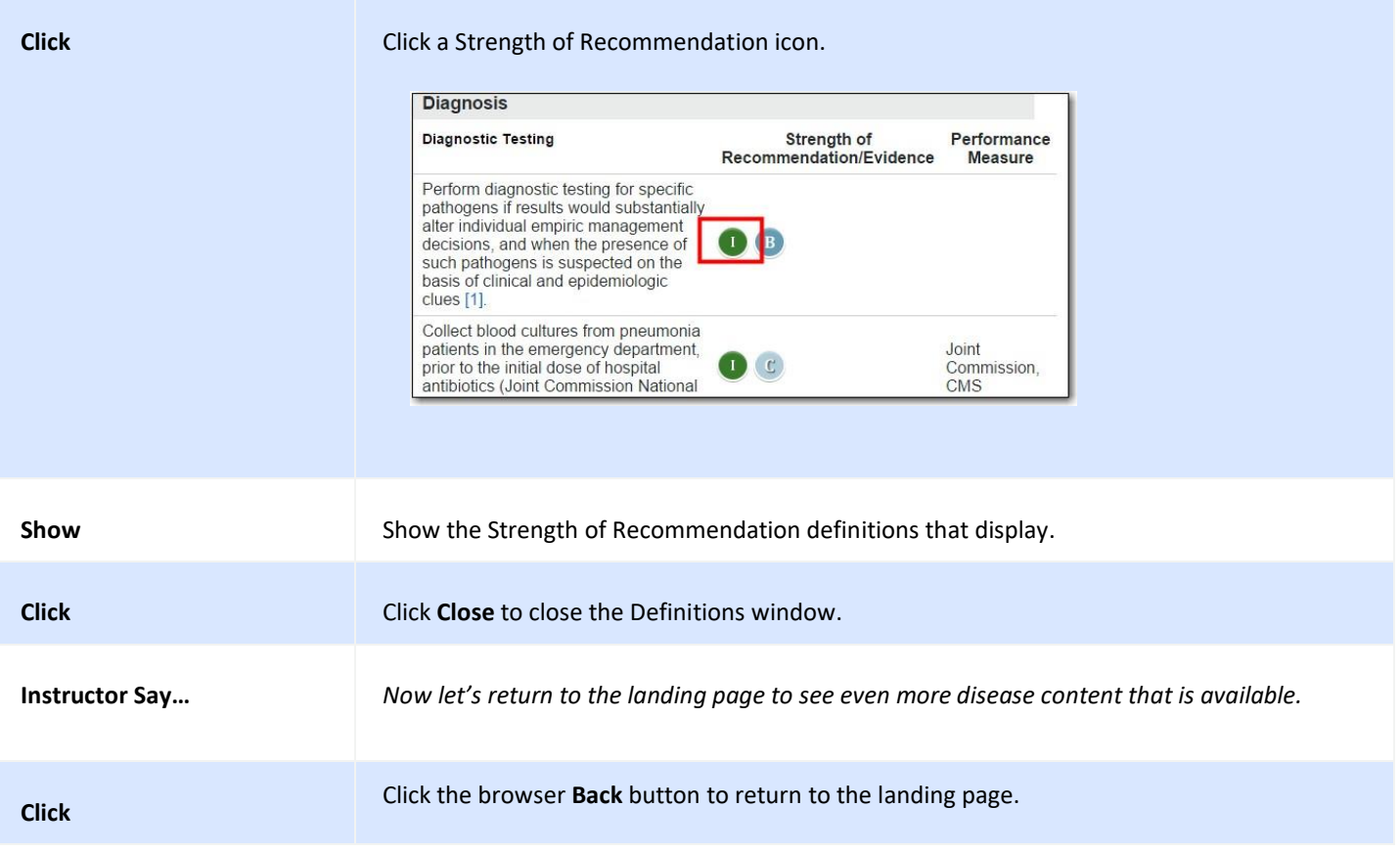

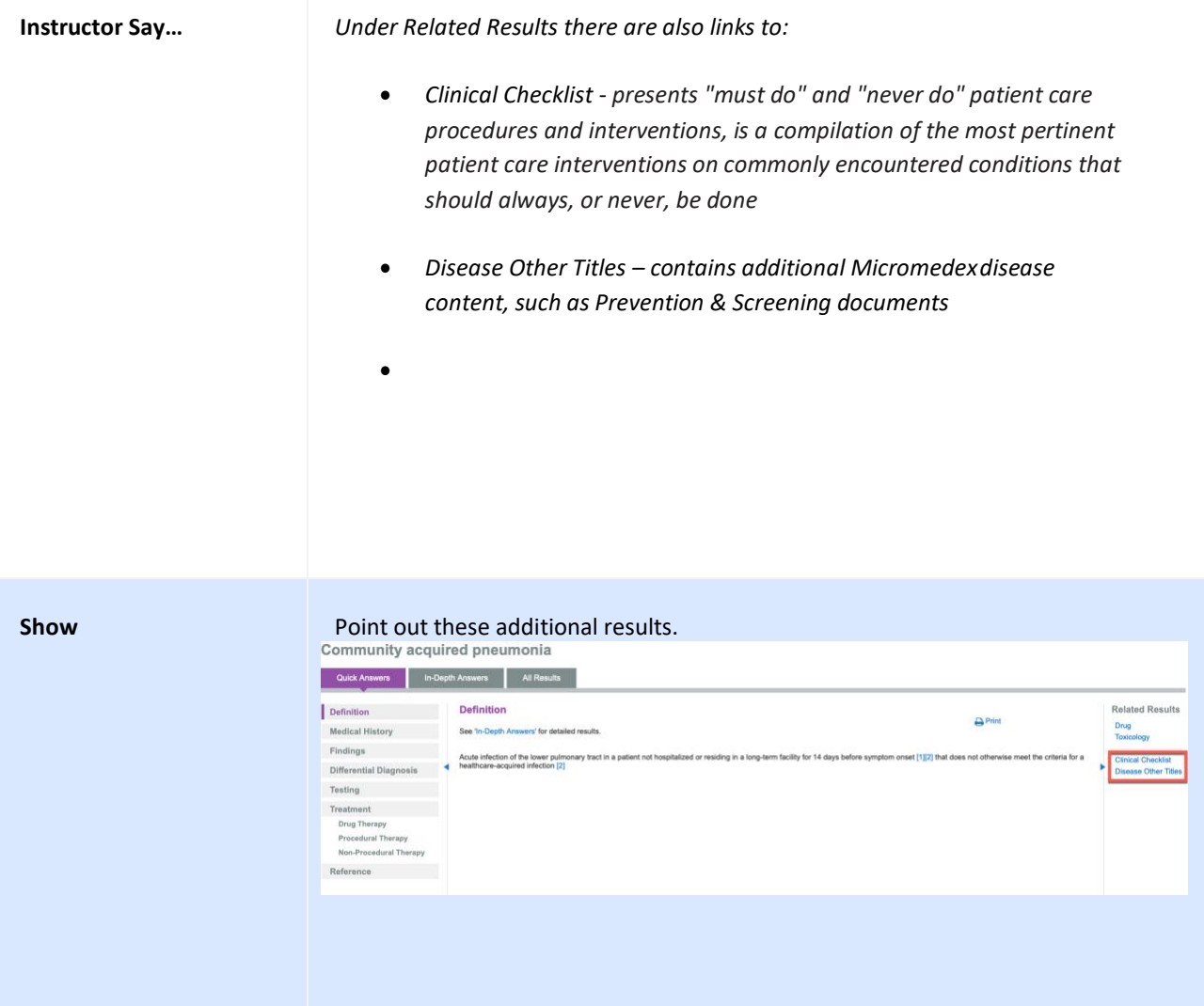

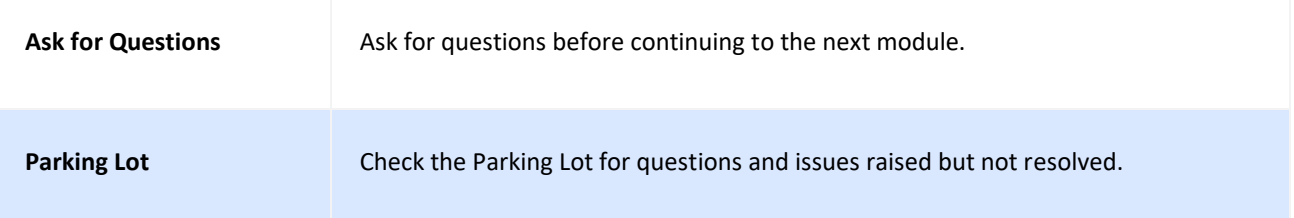

### <span id="page-75-0"></span>**TOOL: DRUG ID**

The Drug ID tool can assist you in identifying pharmaceutical tablets, caplets, and capsules by any of their physical characteristics such as shape, color, pattern, or imprint code.

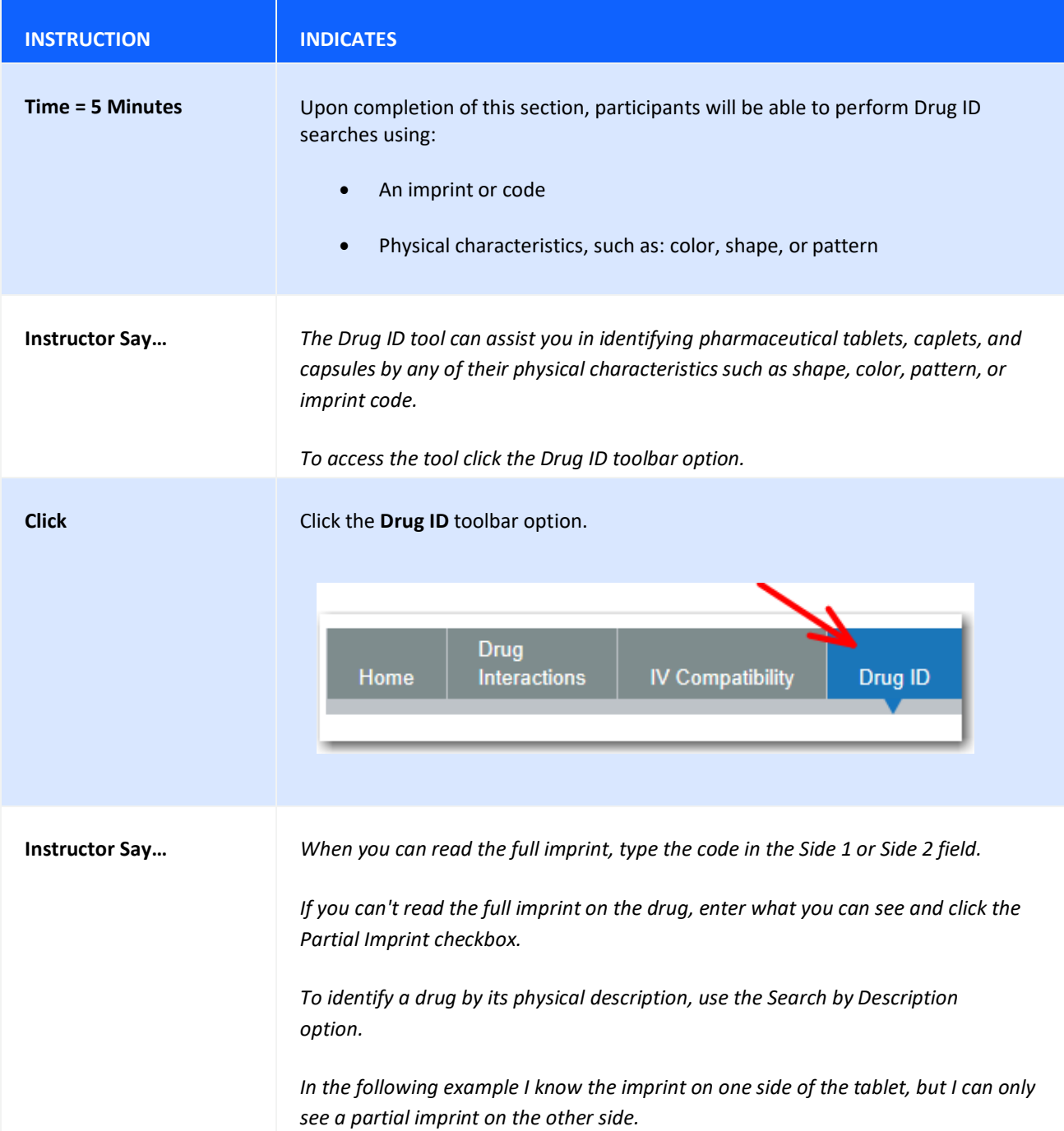

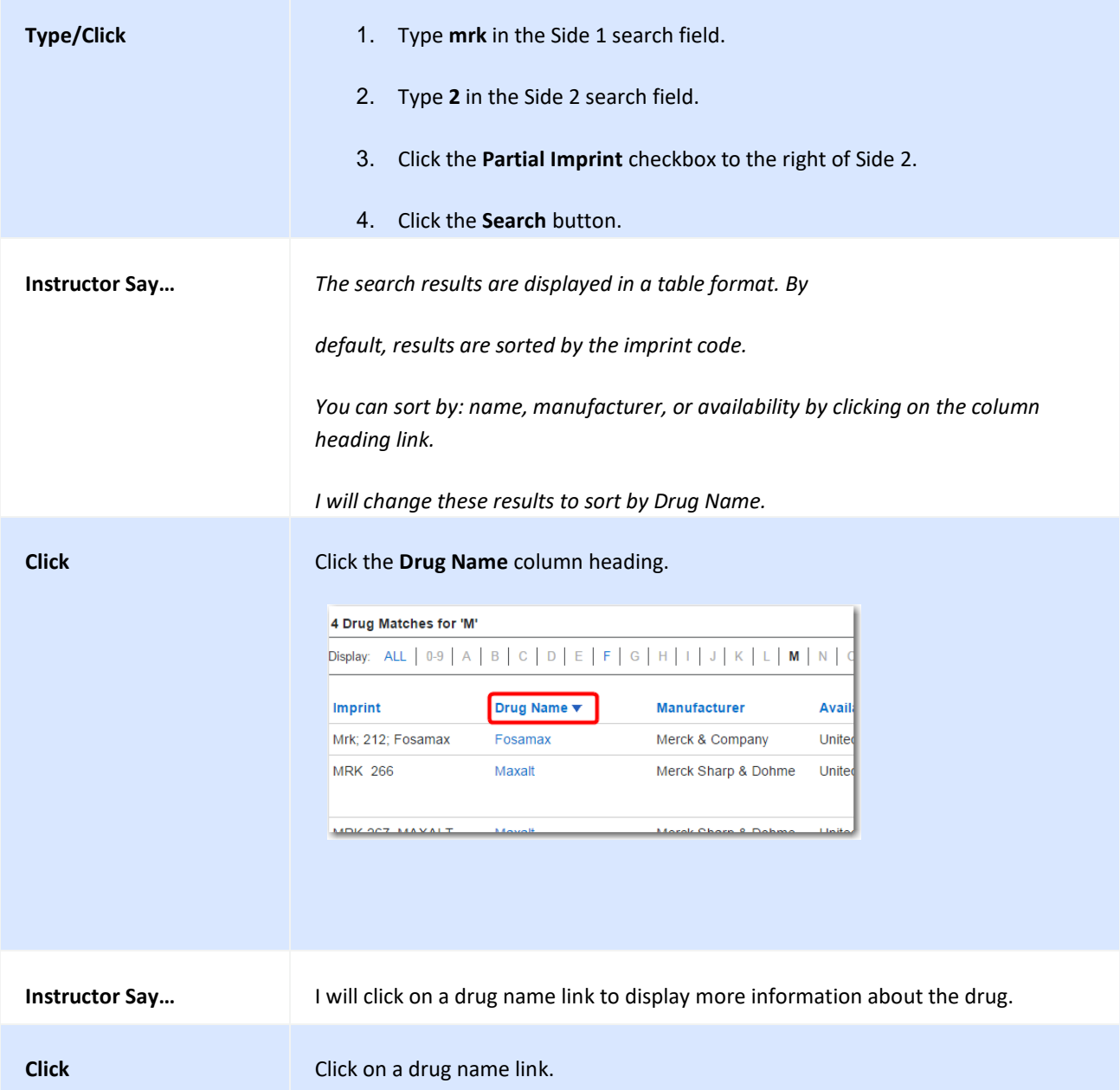

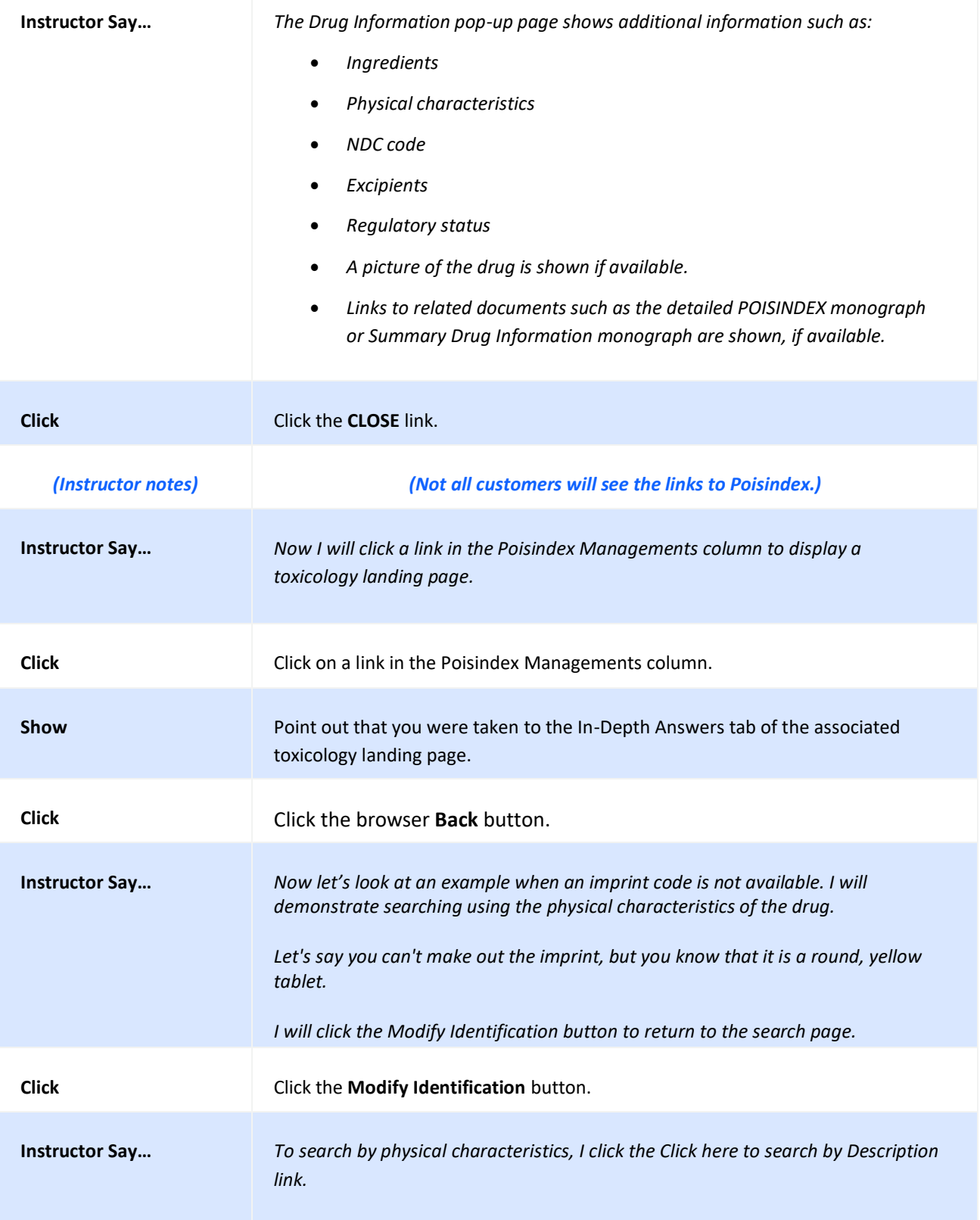

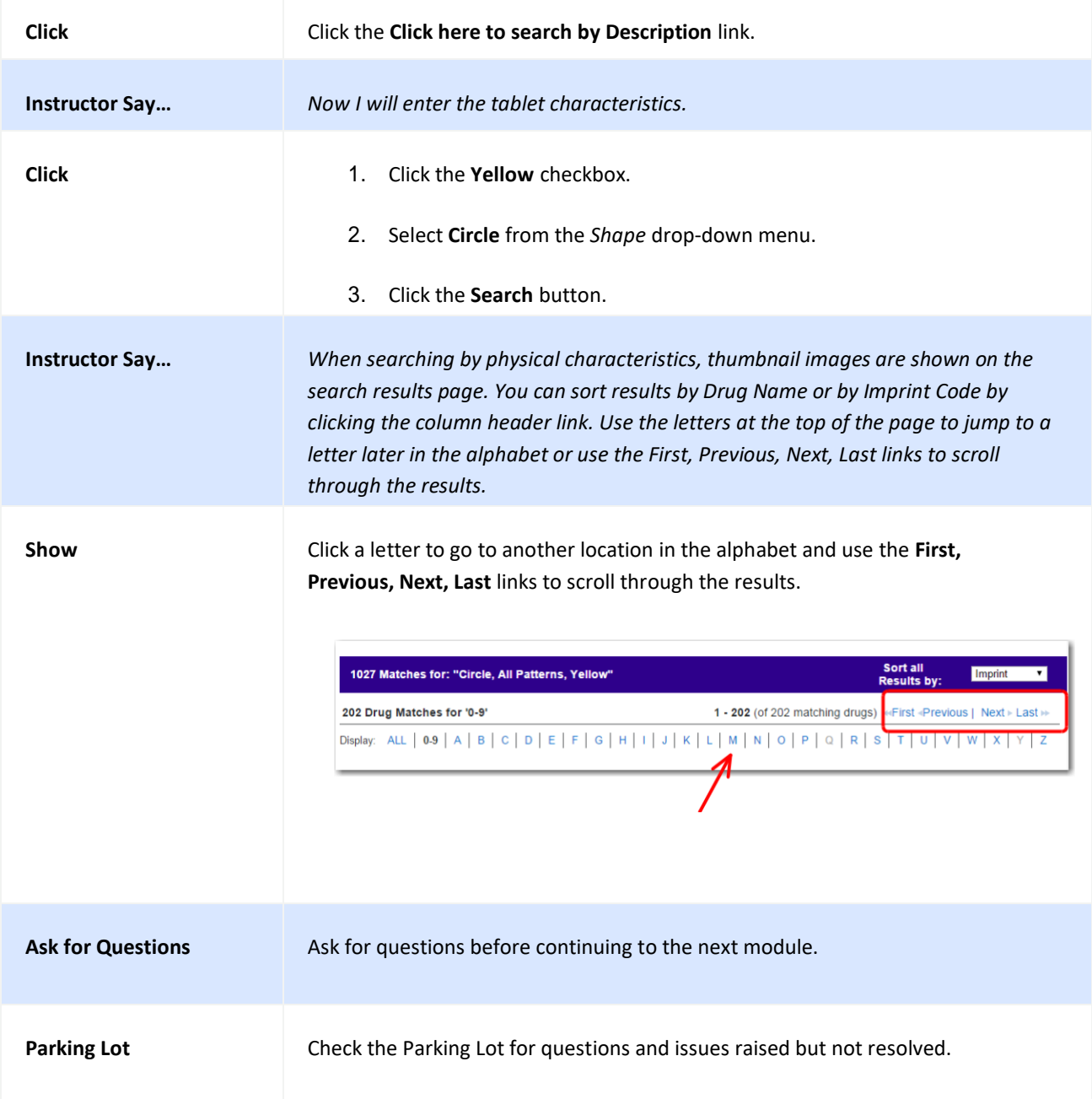

## **TOOL: TOX & DRUG PRODUCT LOOKUP**

The Tox & Drug Product Lookup tool can assist you in searching for: drug products by brand name, generic name, commercial/household products and chemicals by product name. Other substances that can be searched include plants and animals by Latin or common name and slang terms/street names for drugs or substances. This tool will provide you with information on how to manage an exposure and/or overdose including data on clinical effects, range of toxicity, and treatment protocols.

#### **Find a Tox & Drug Product**

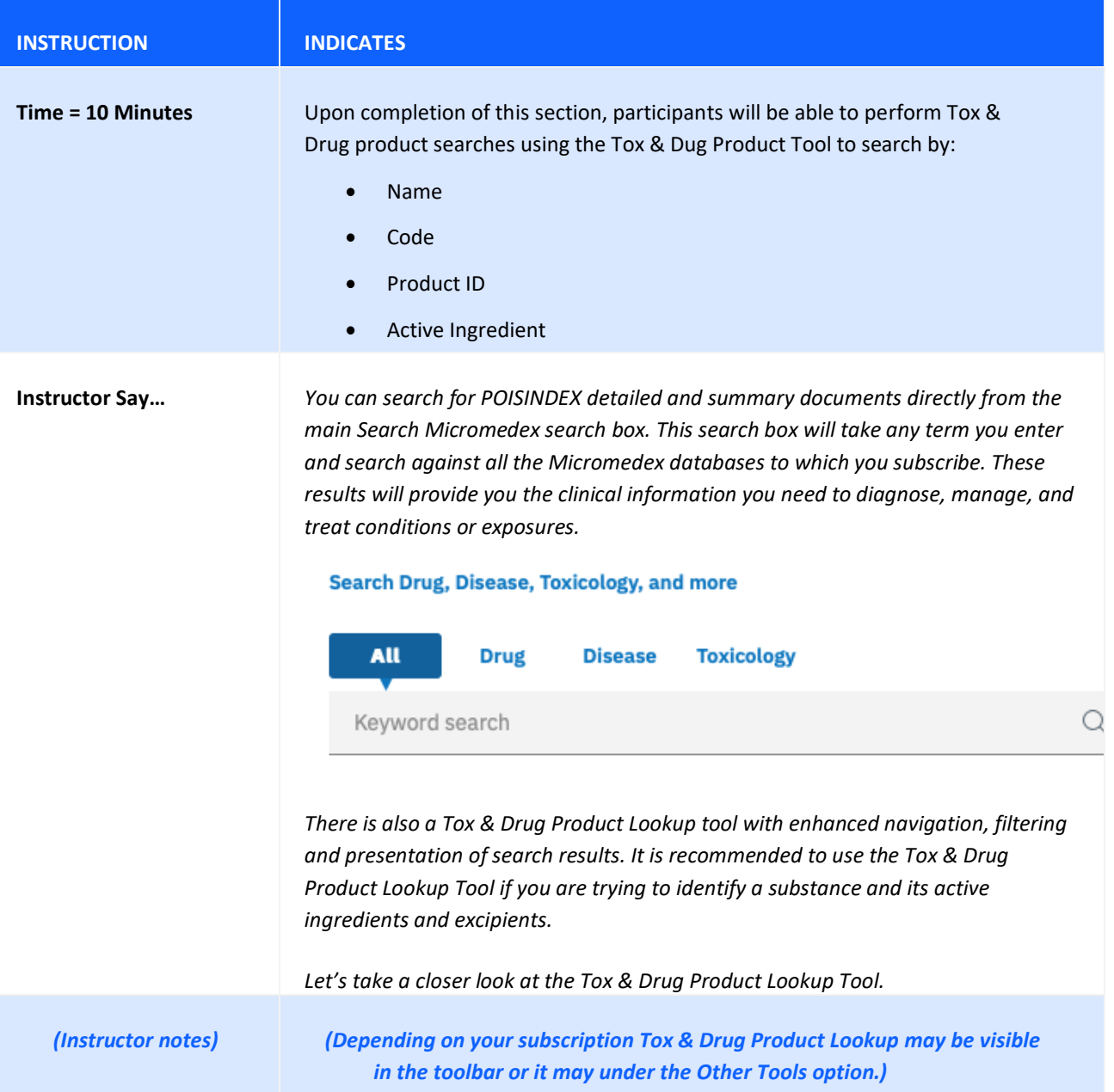

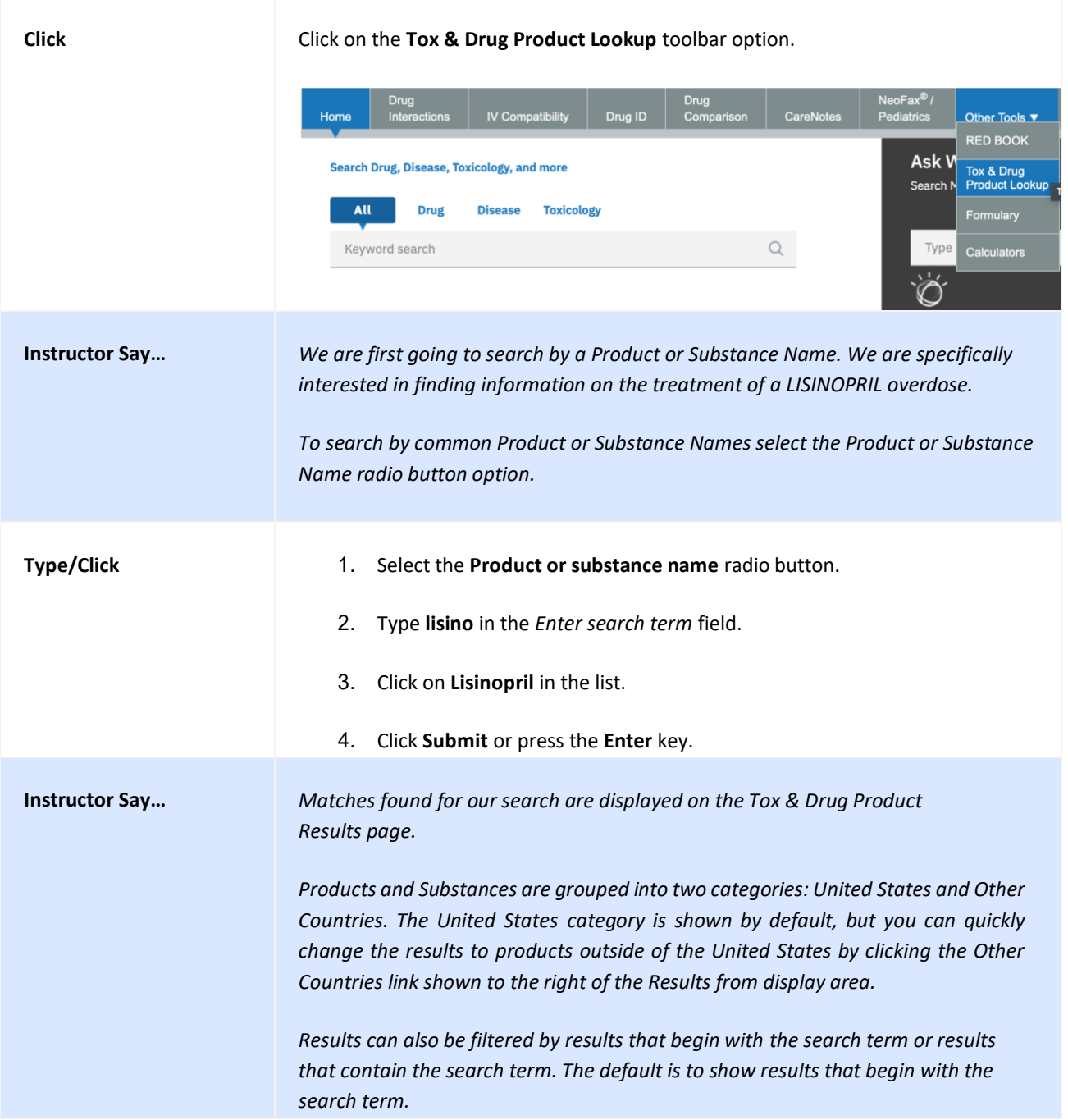

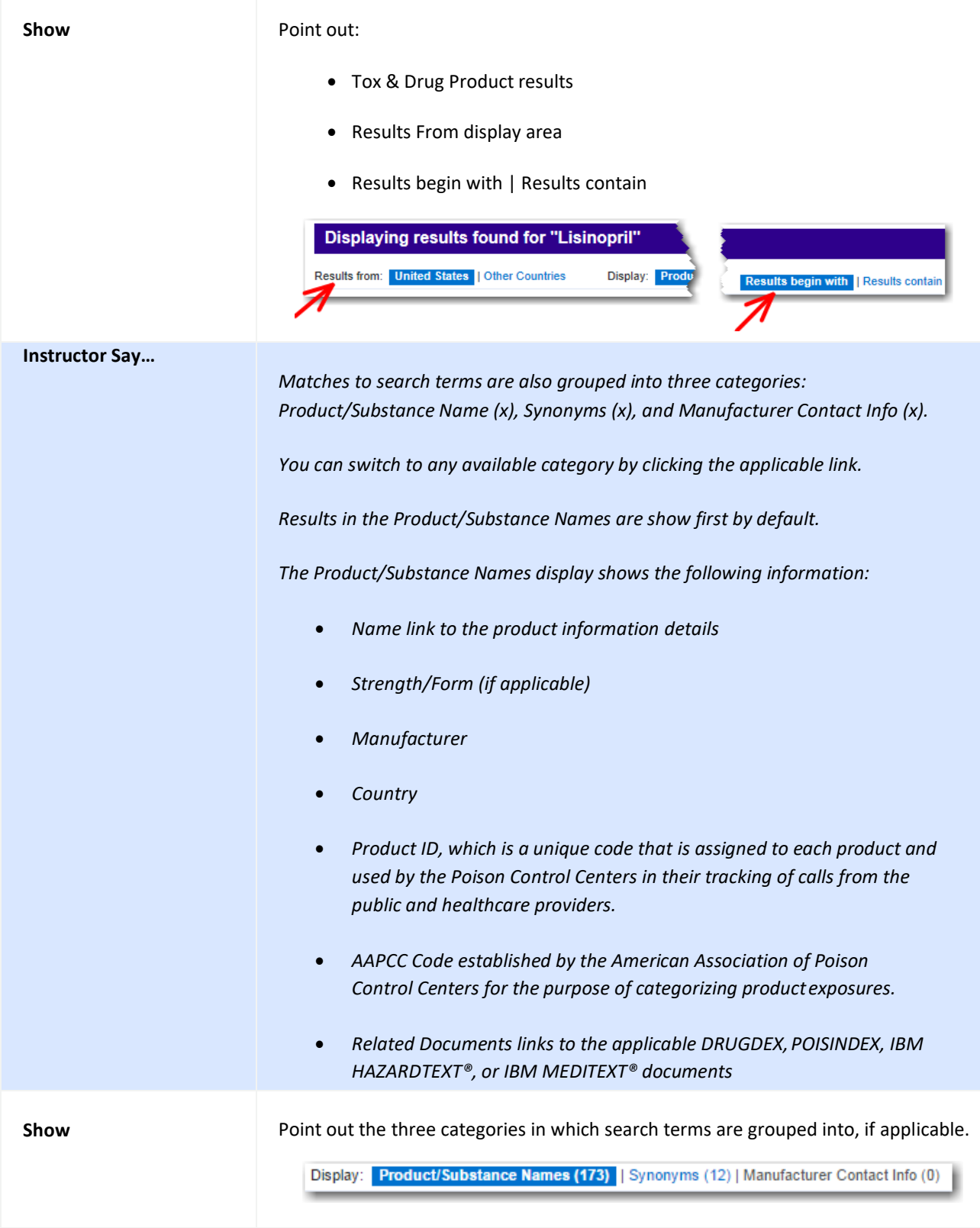

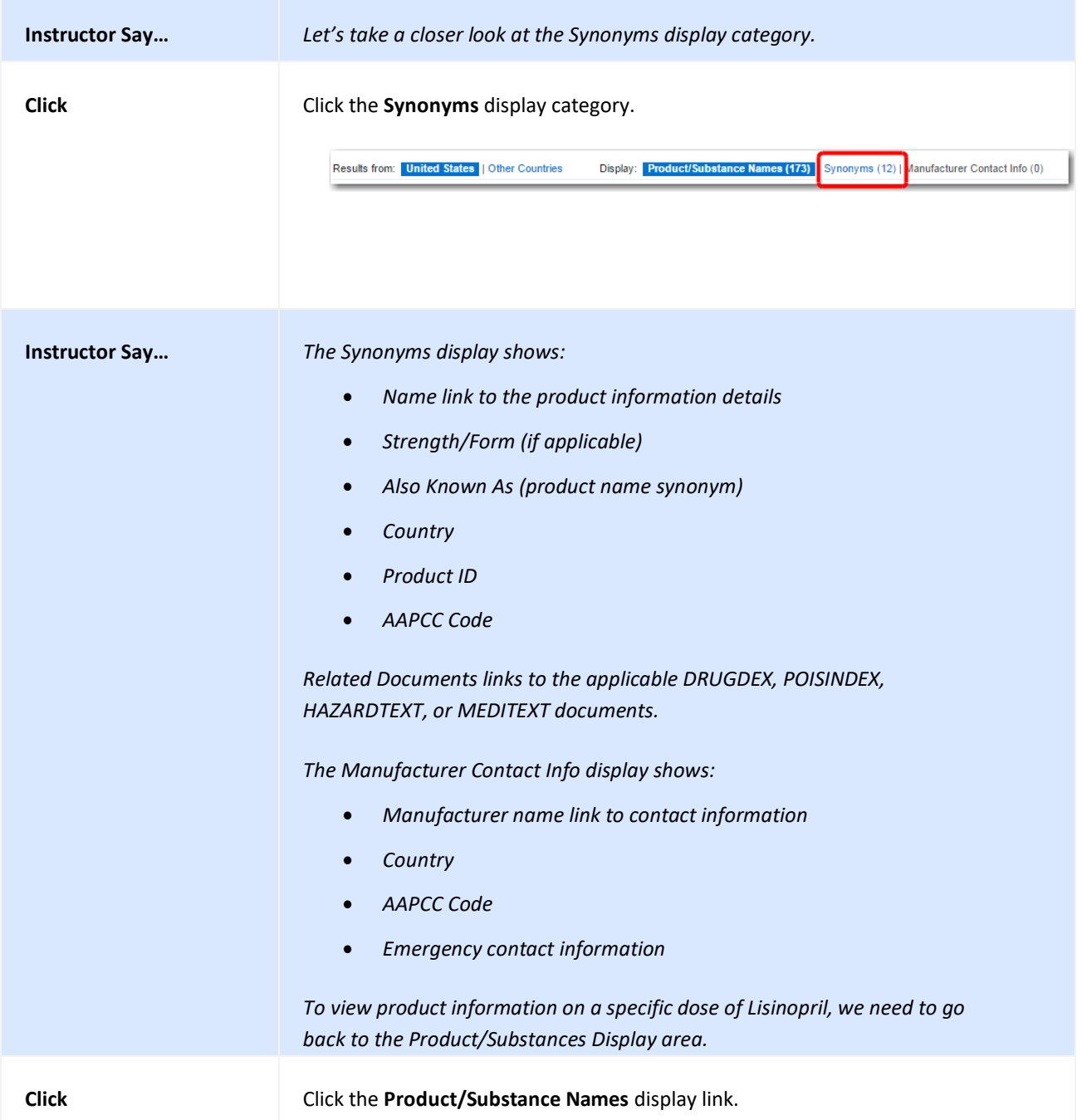

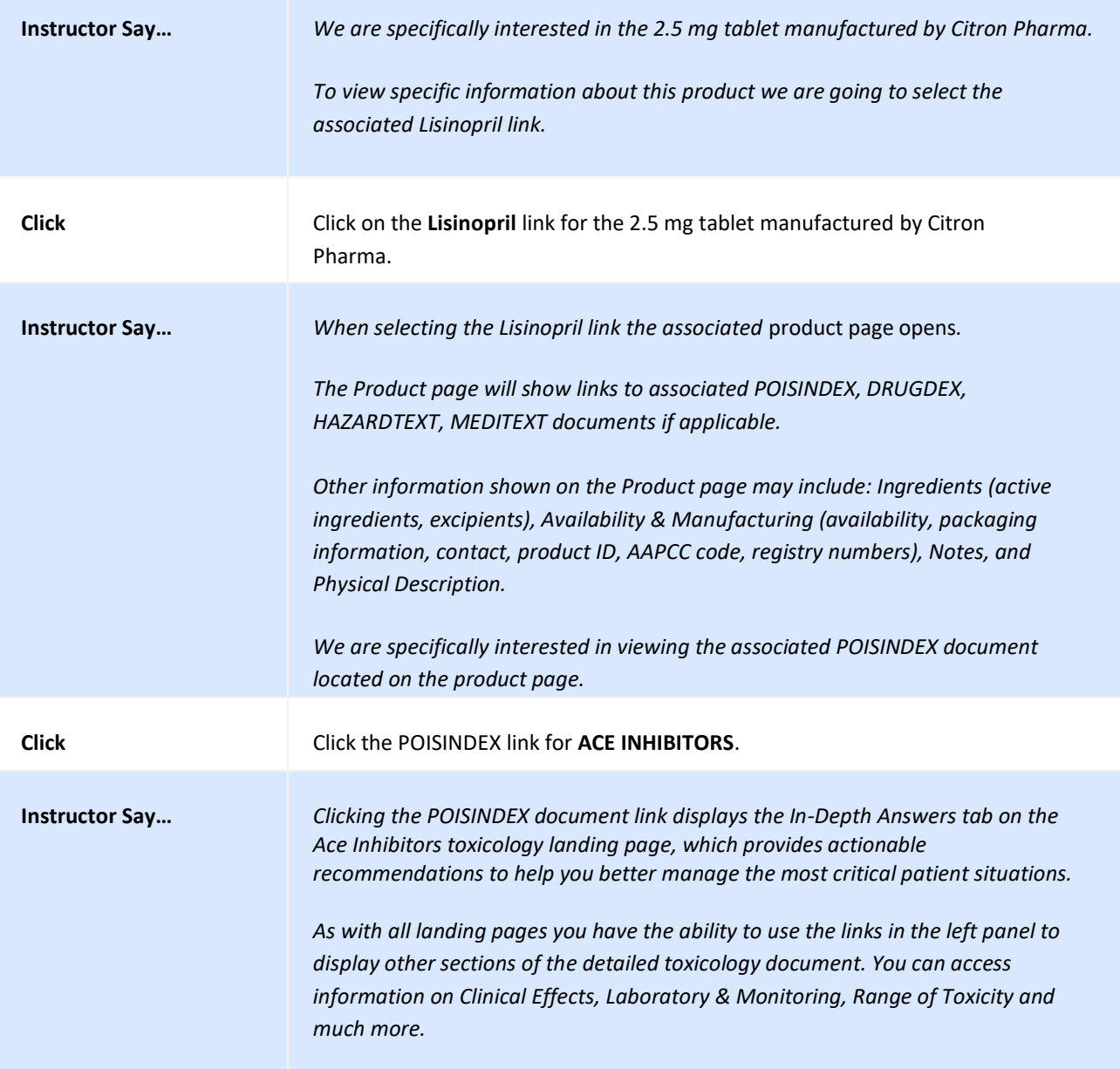

# **Searching by Code**

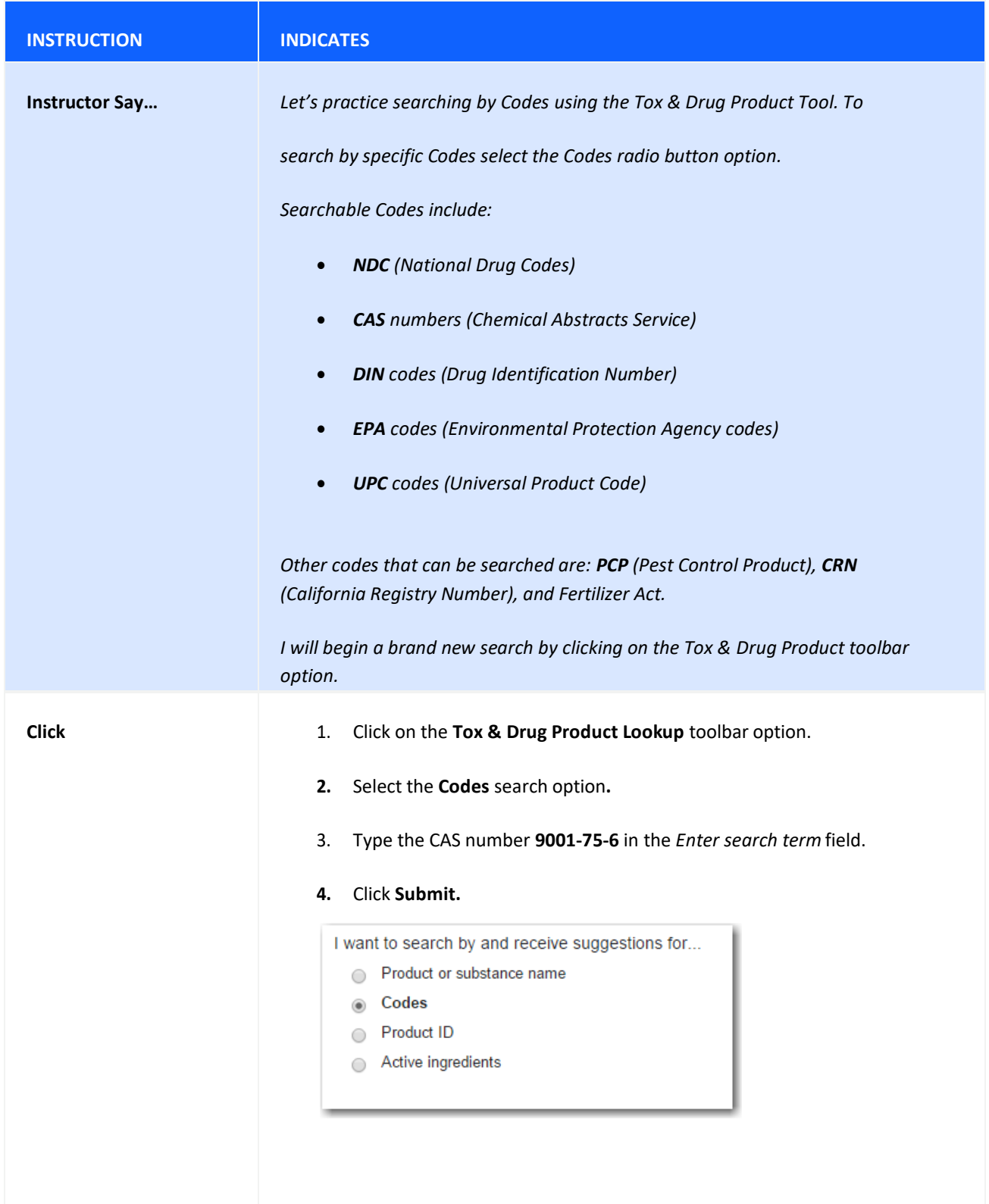

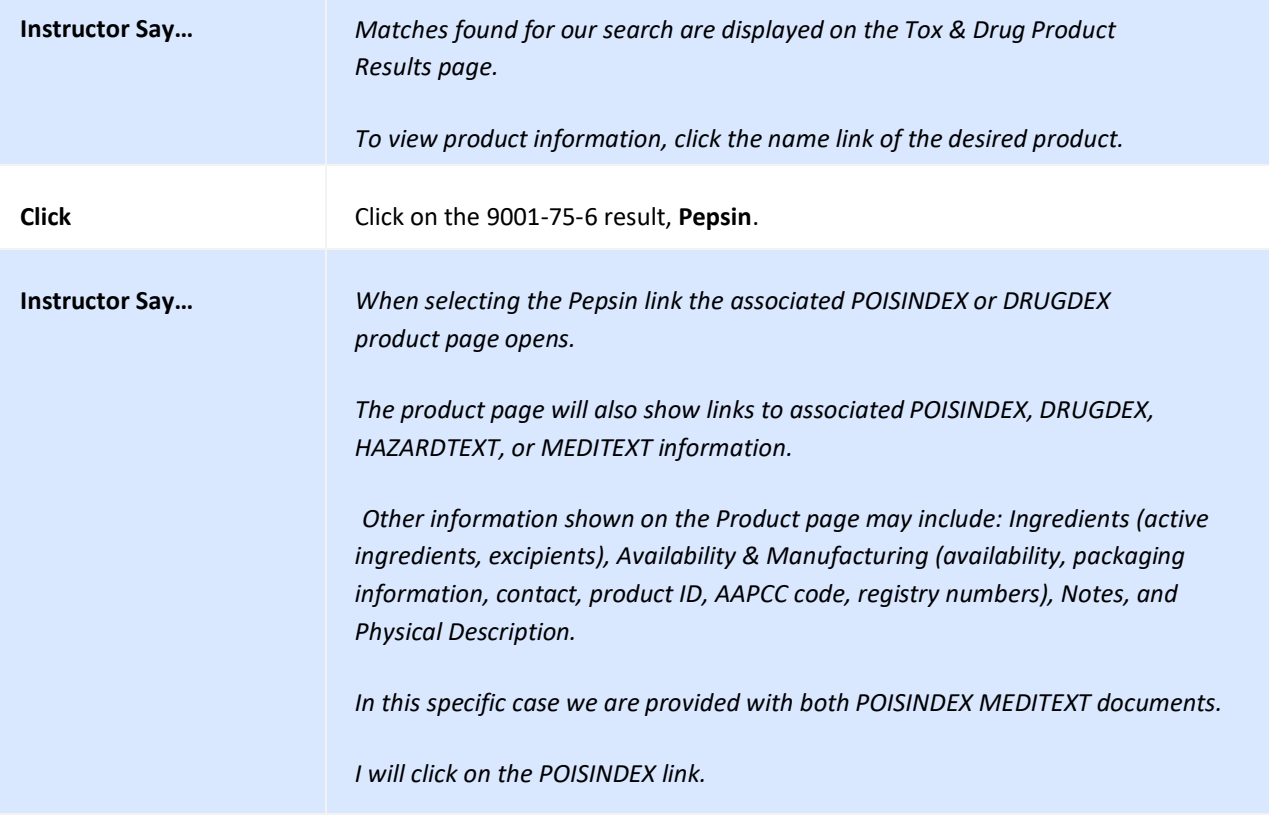

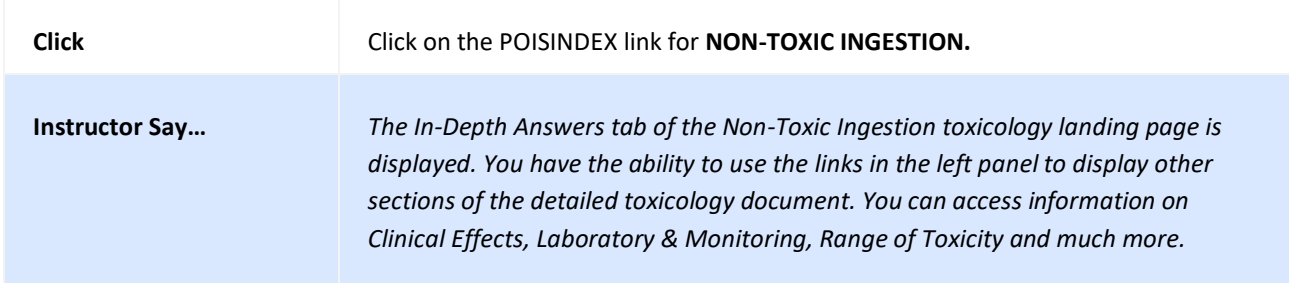

# **Searching by Product ID**

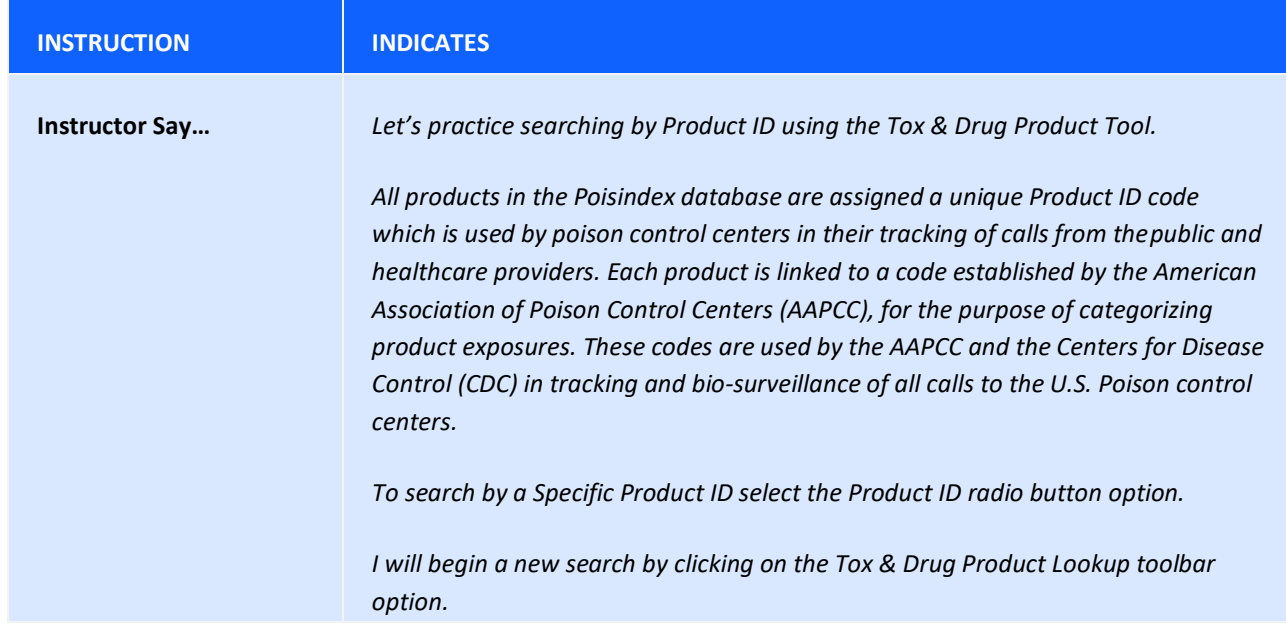

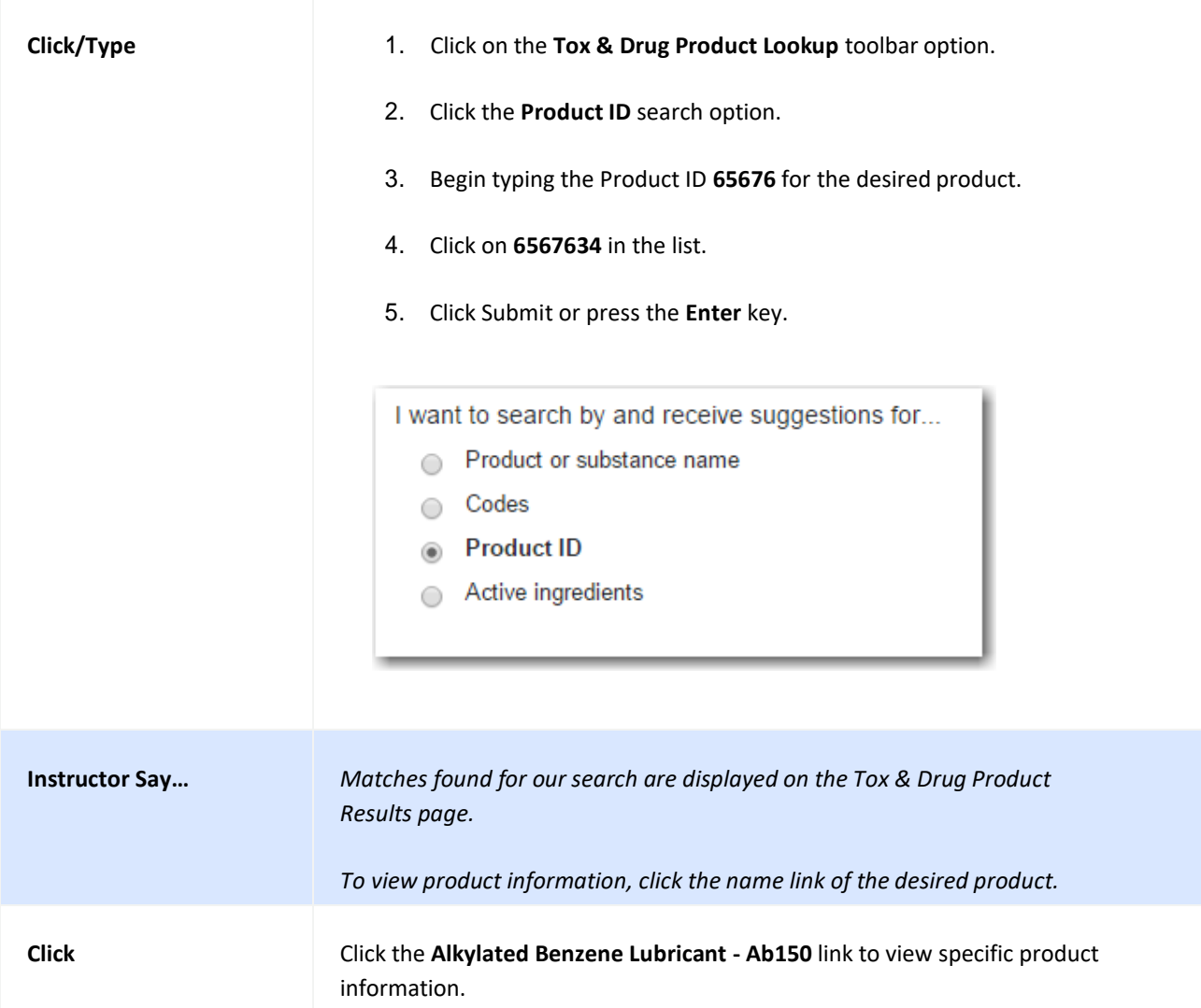

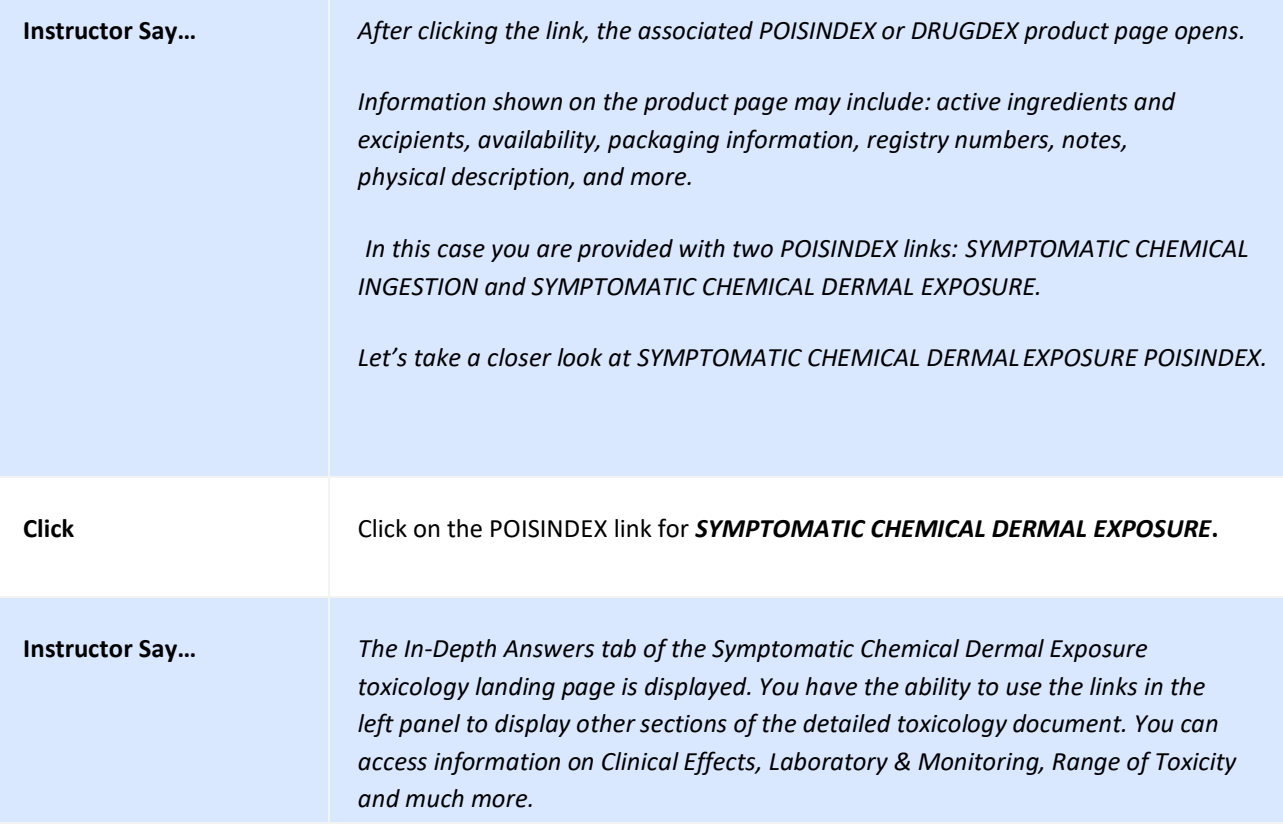

# **Searching by Active Ingredient**

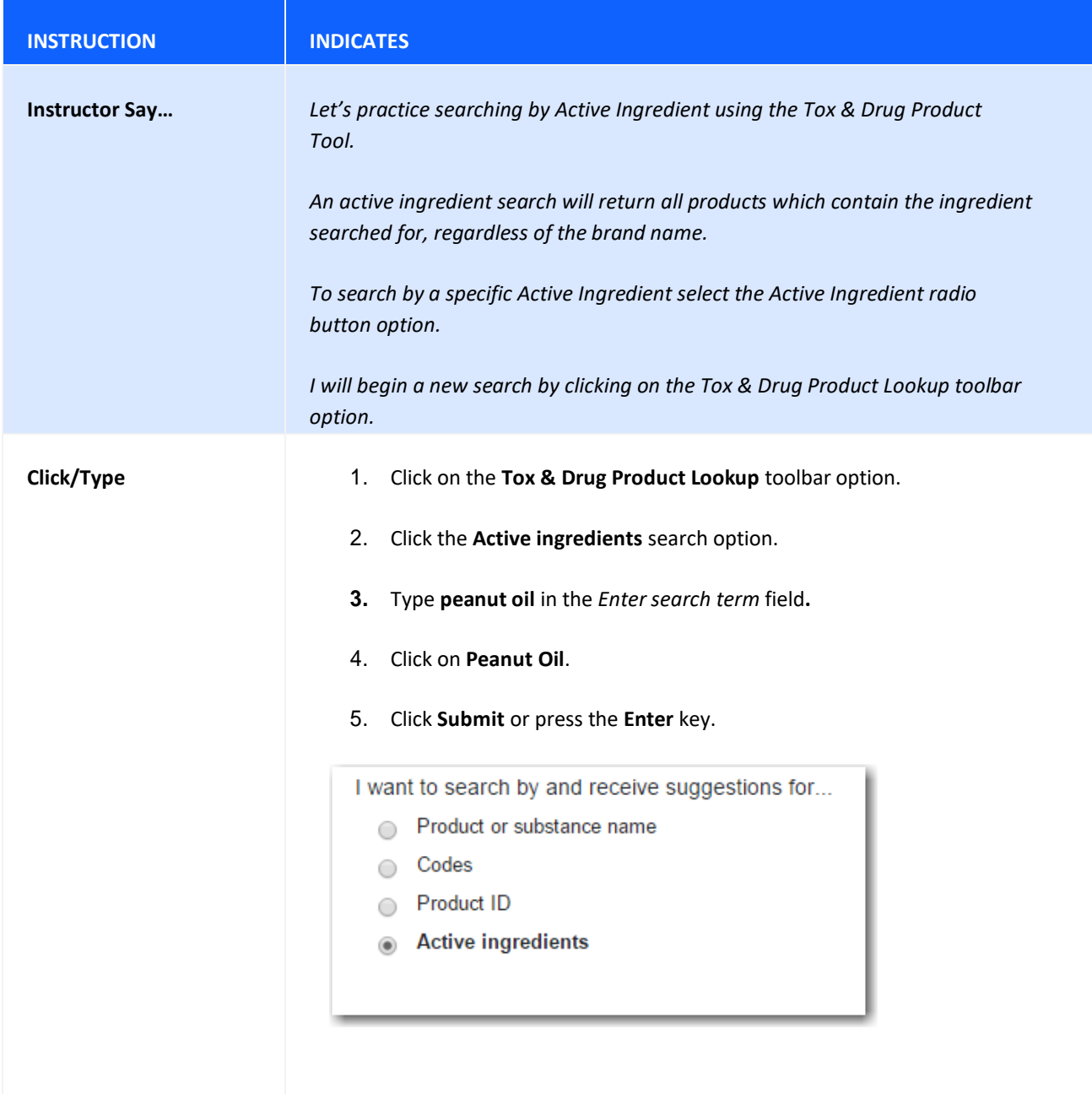

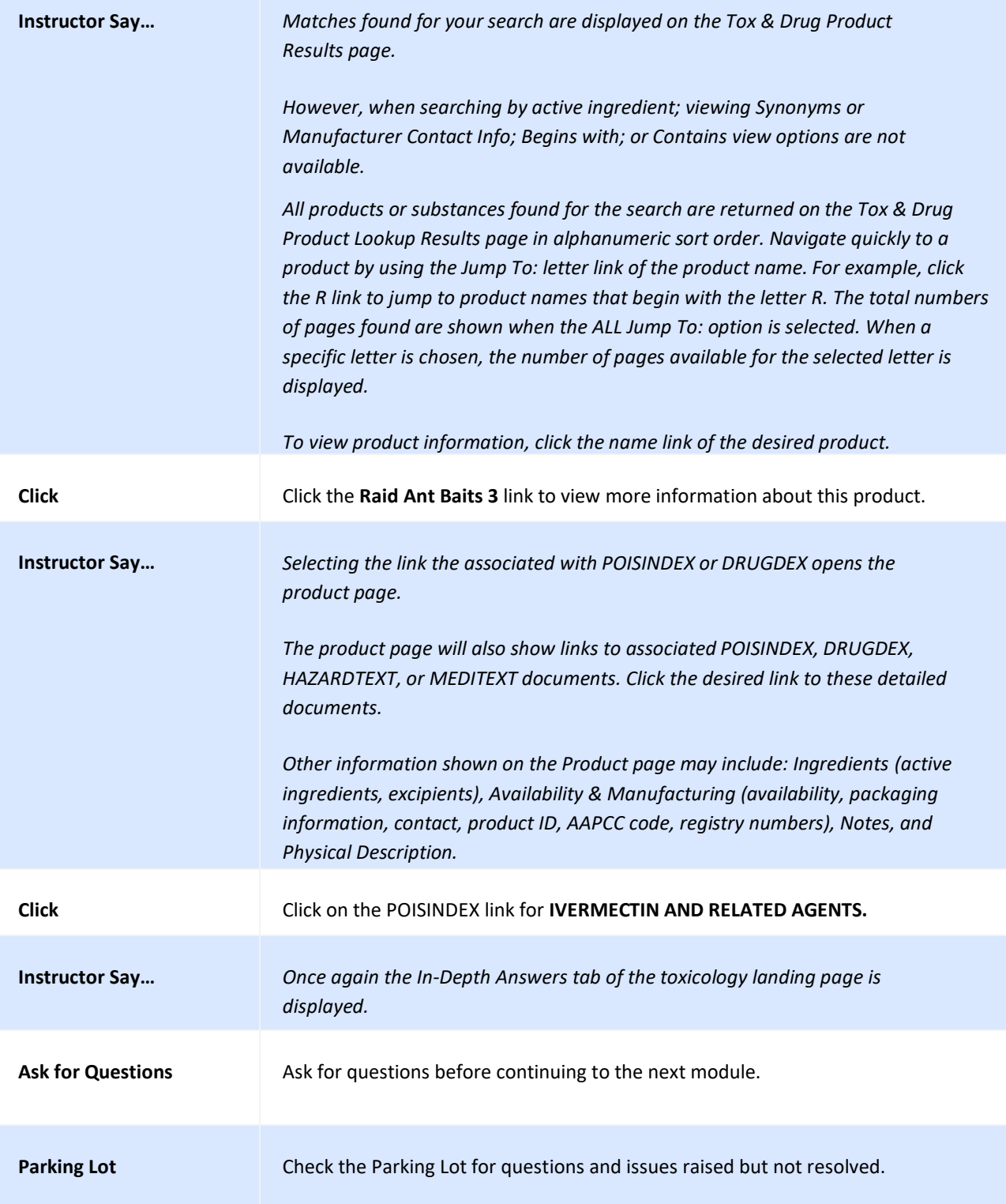

## **SEARCHING FOR GLOBALLY DISTRIBUTED PRODUCTS BY PRODUCT OR SUBSTANCE NAME**

Martindale is the electronic version of the highly respected Martindale reference book from The Royal Pharmaceutical Society of Great Britain.

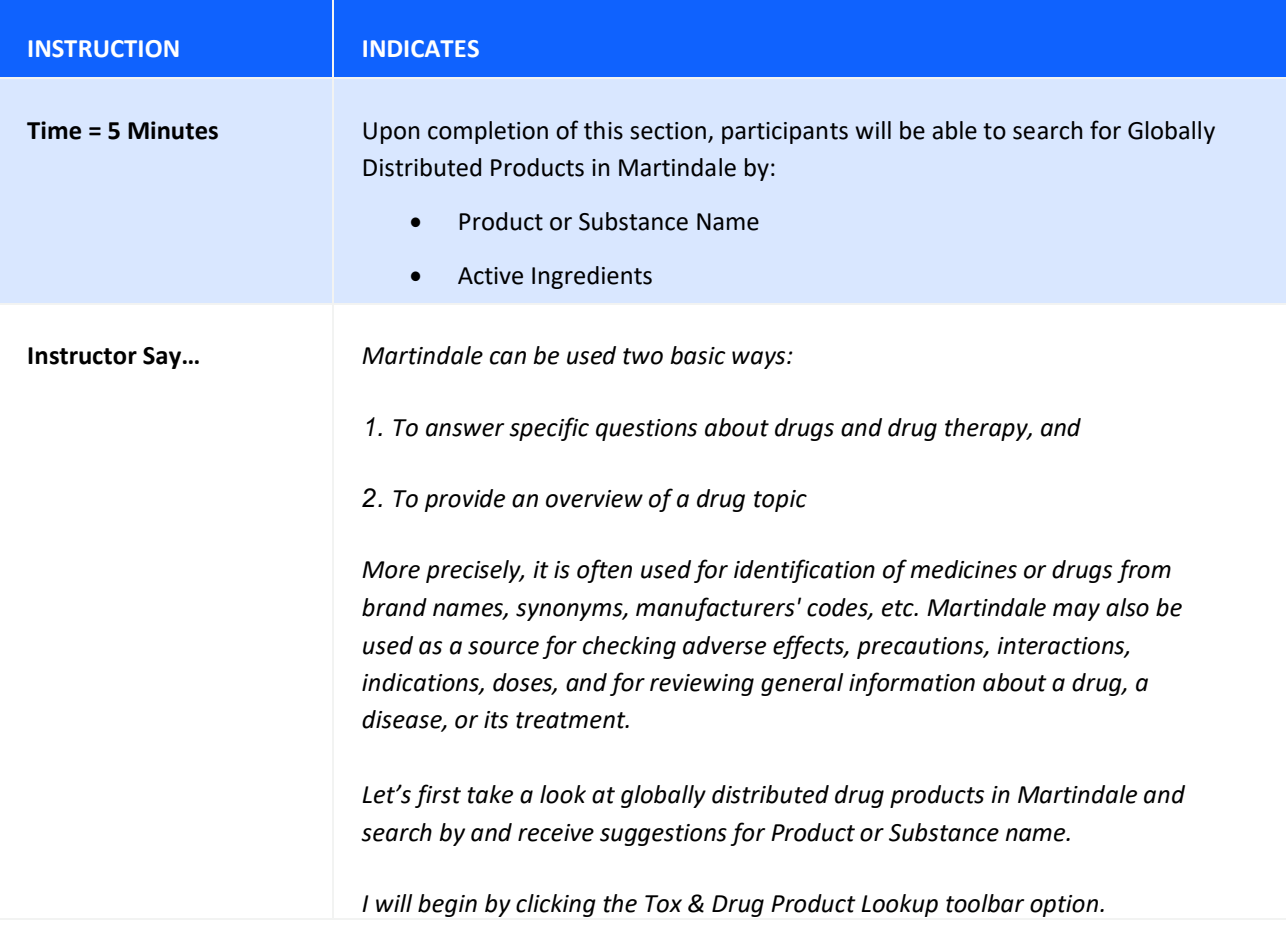

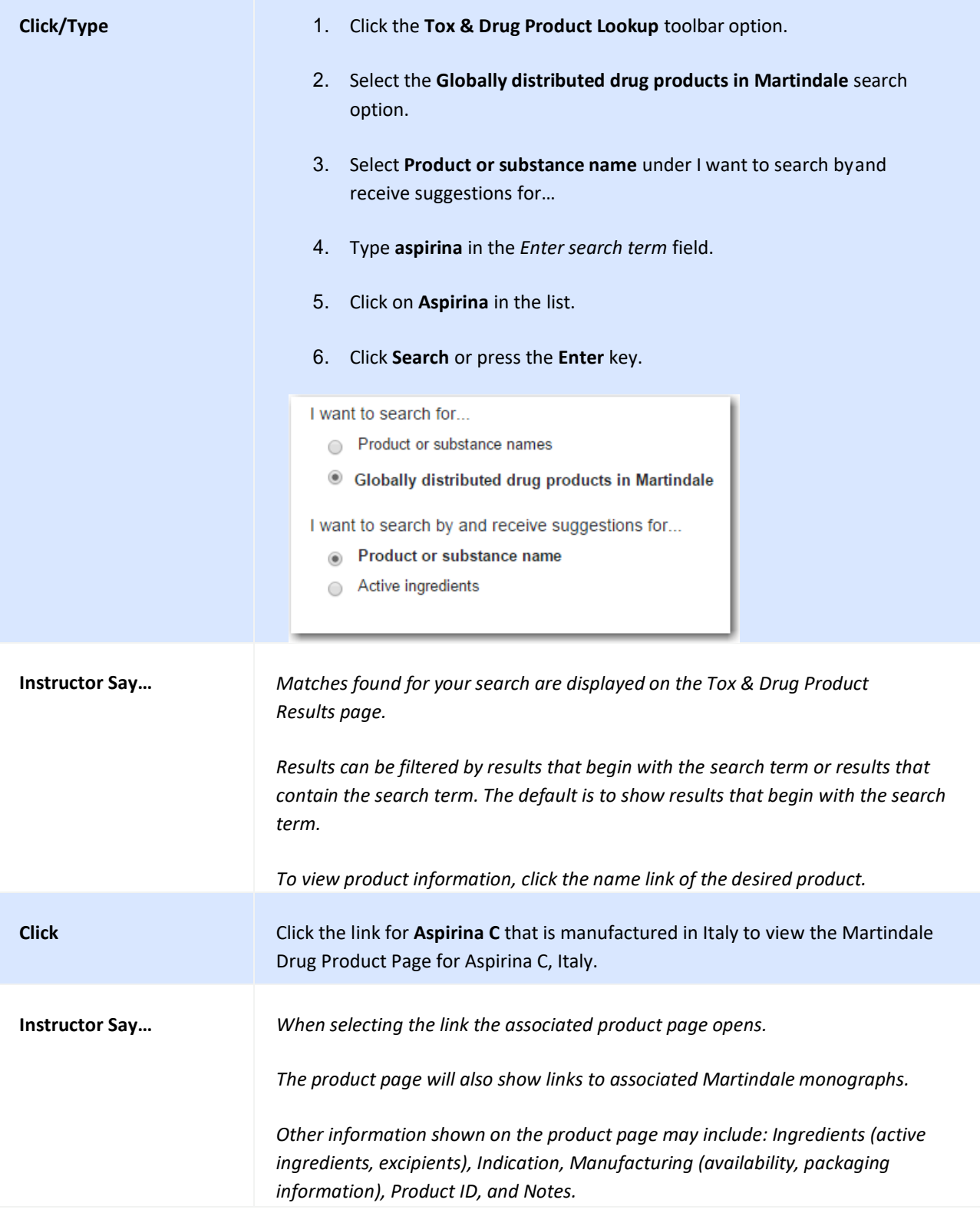

# **Searching for Globally Distributed Products by Active Ingredient**

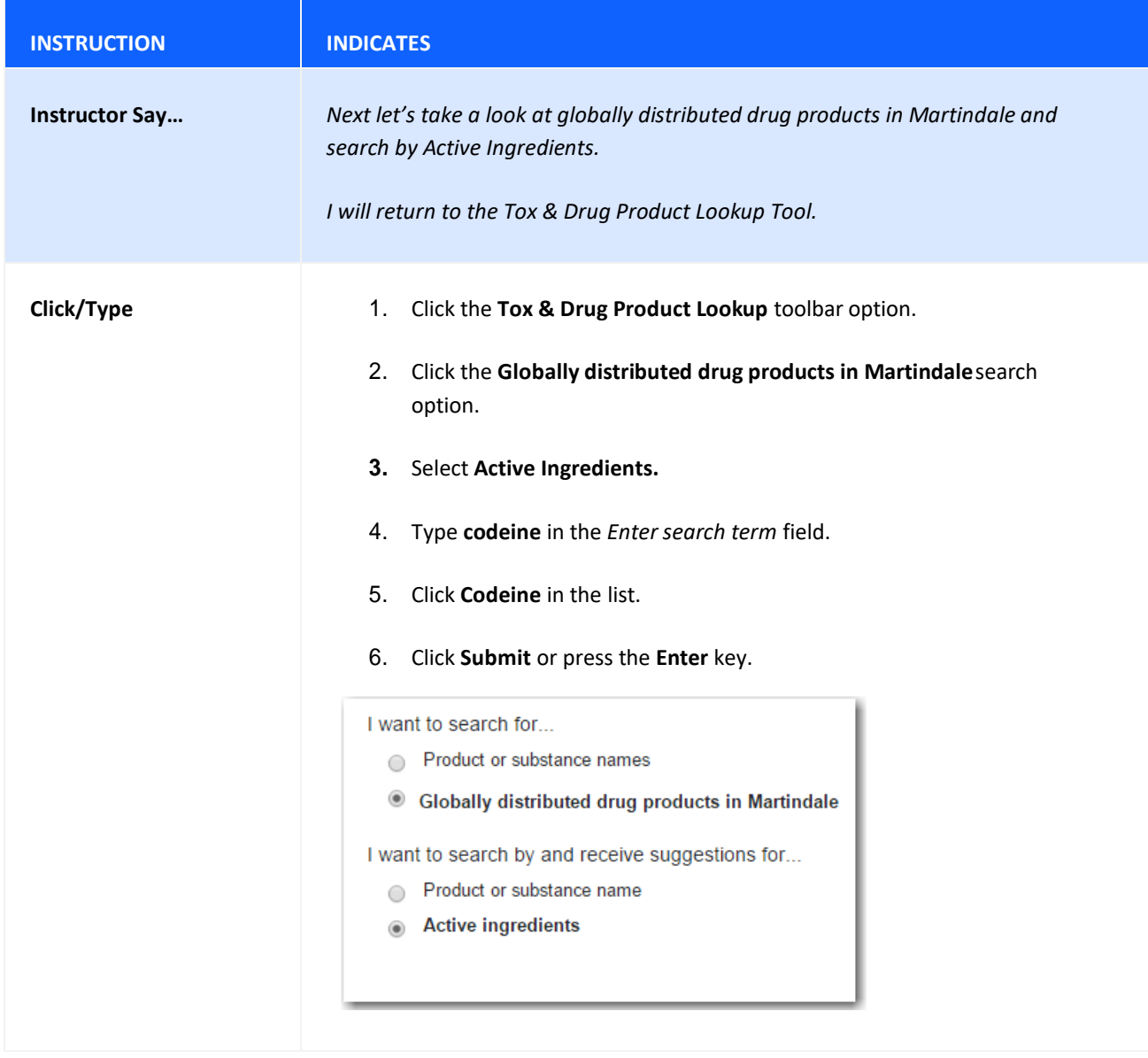

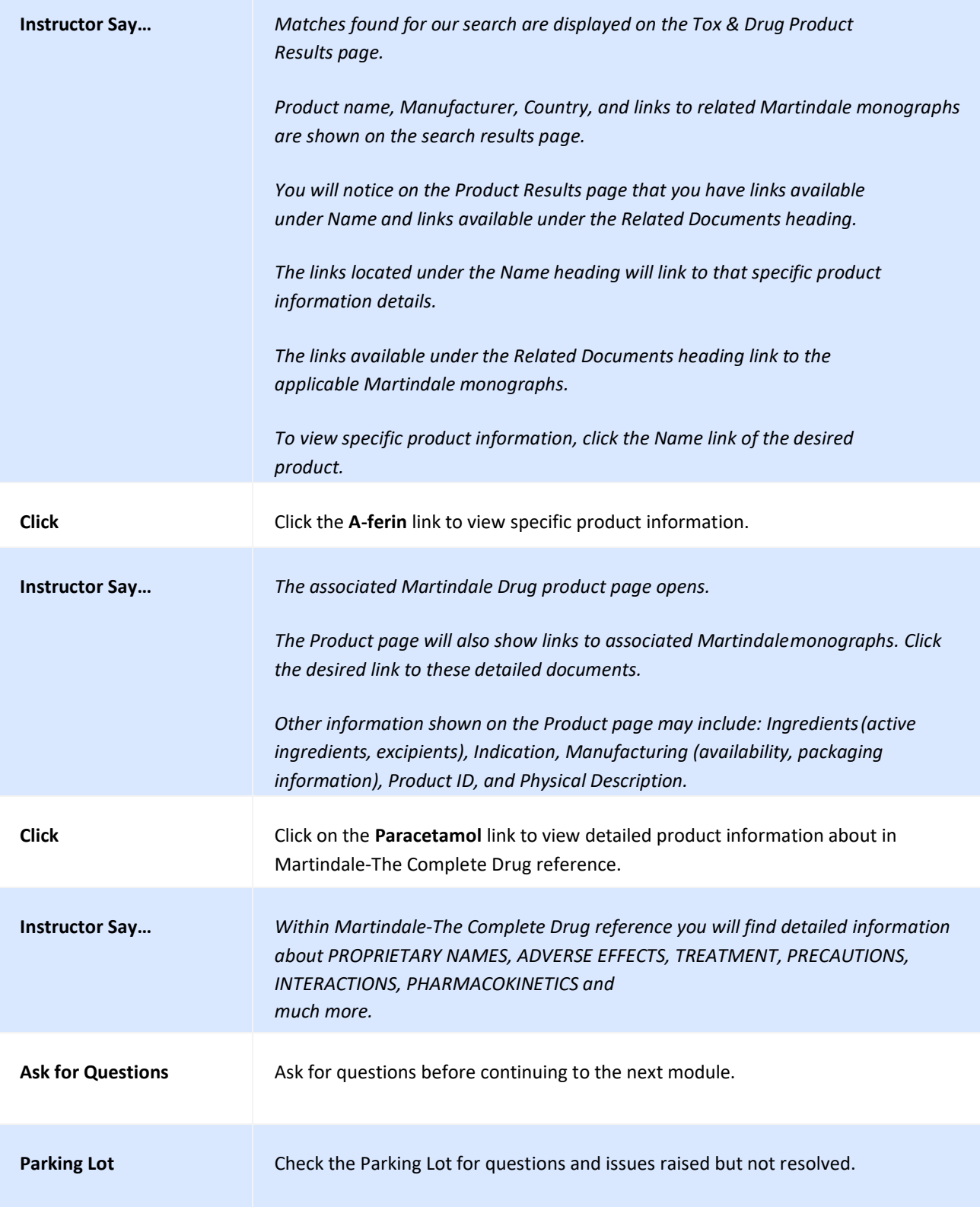

### <span id="page-95-0"></span>**SEARCHING FOR LAB INFORMATION AND REPRODUCTIVE RISK INFORMATION**

Micromedex® Solutions provides current, accurate, and concise lab information you can use with confidence. It also provides the most critical knowledge presented at the summary level with quick access to more detailed information. The Reproductive Effects content in Micromedex is an essential tool in supporting patient outcomes in reproductive contexts. It is proven to help identify potential hazards, reduce exposures, prevent possible medical and legal complications, and educate patients to make informed decisions.

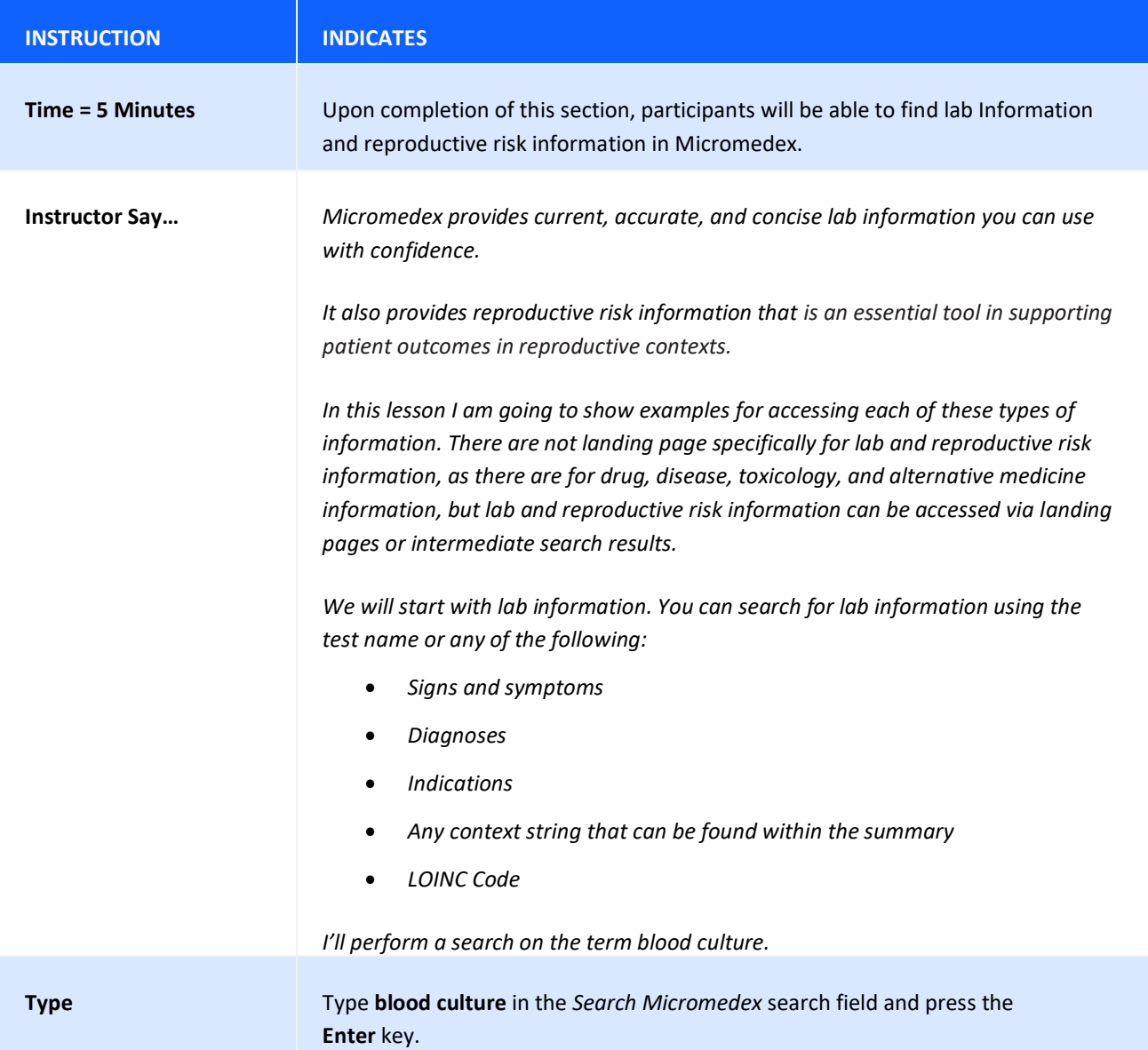

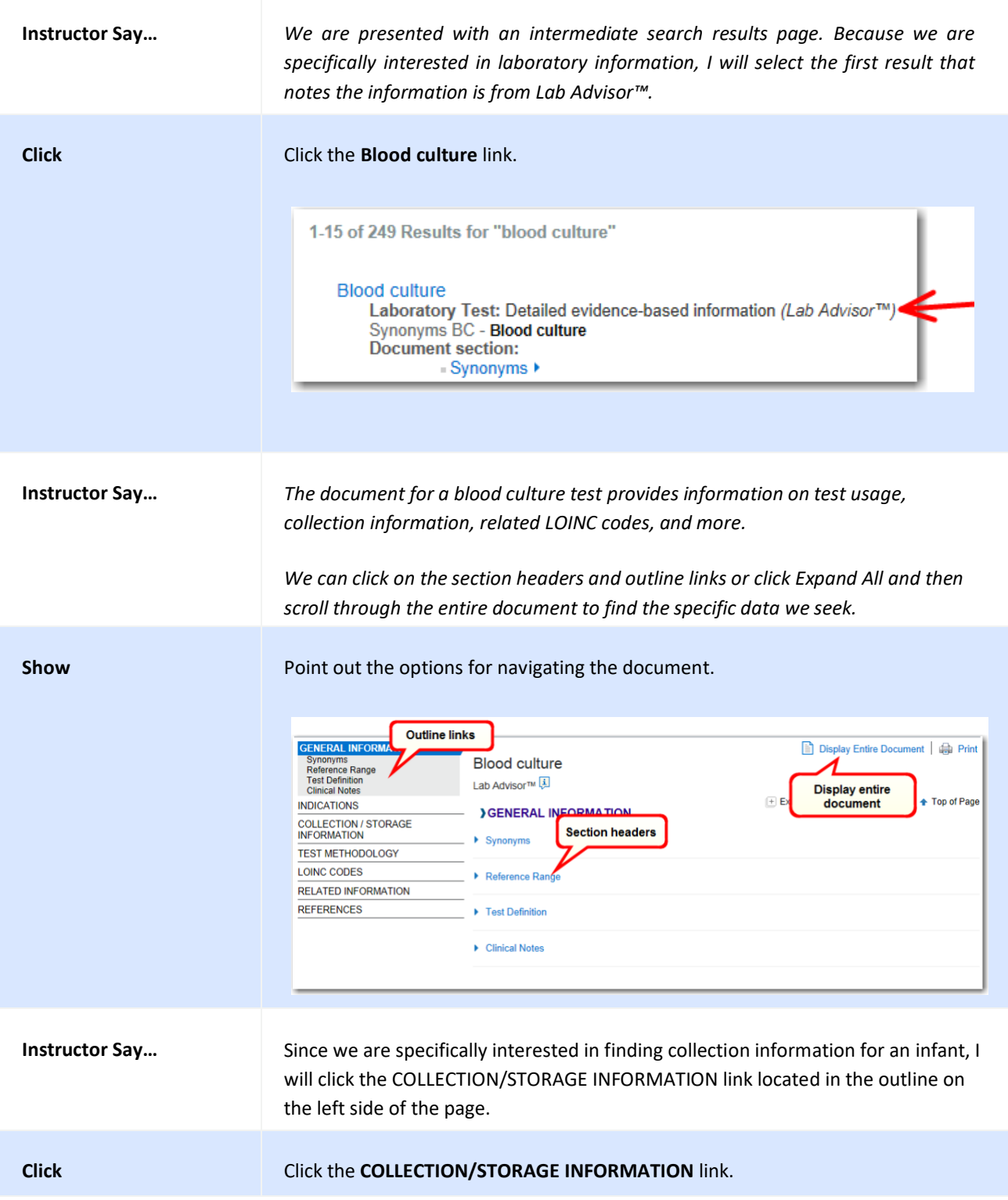

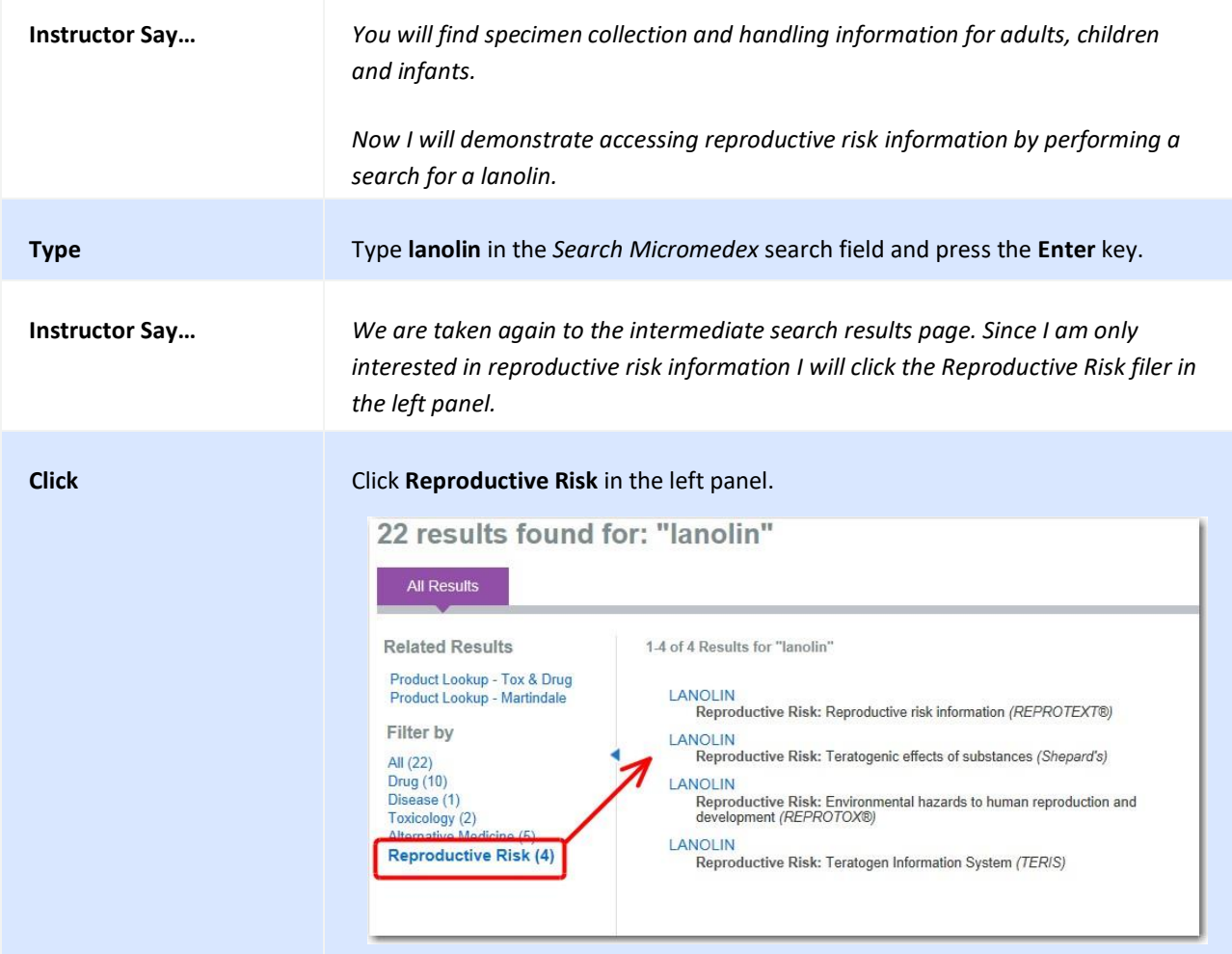

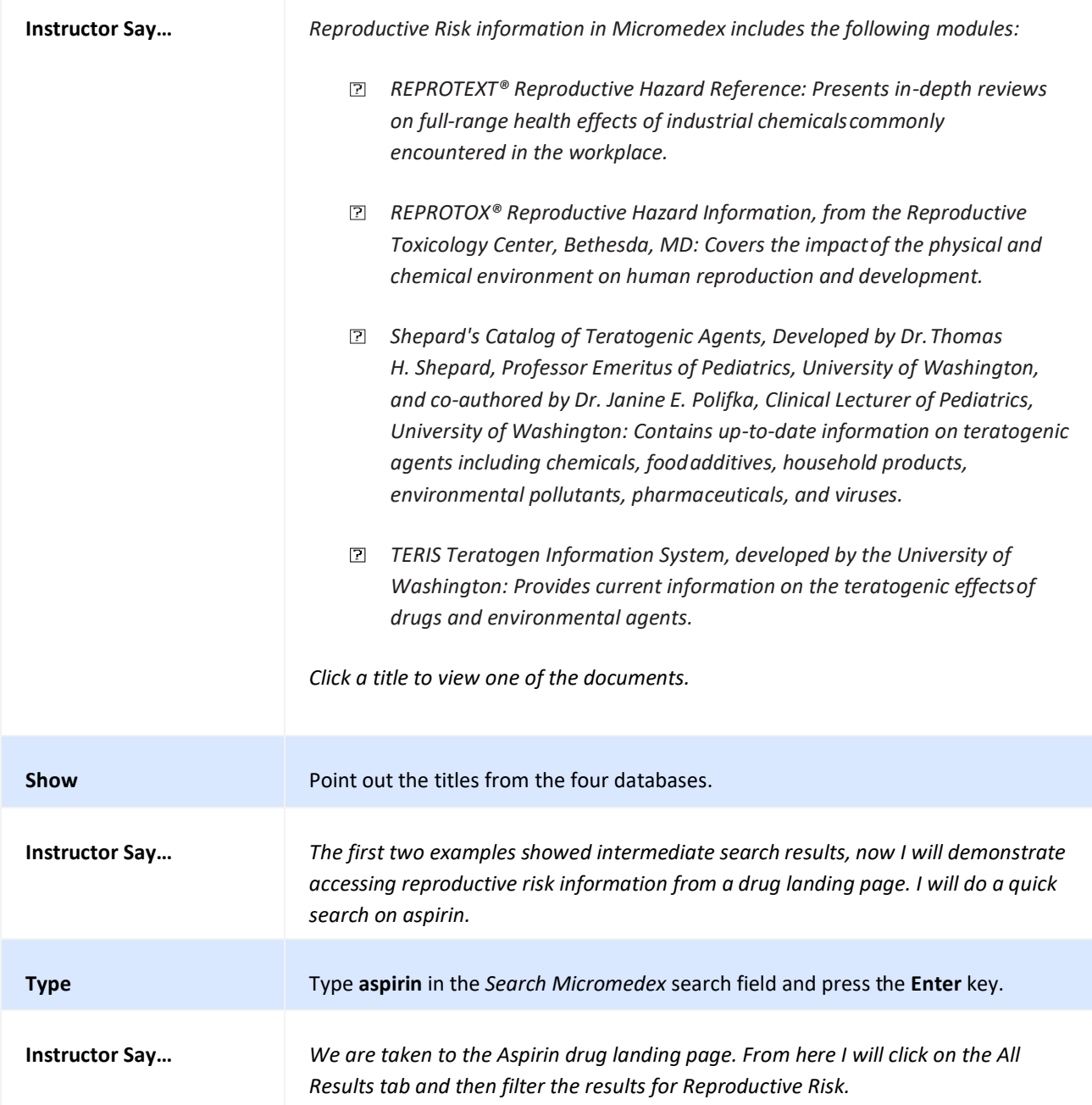

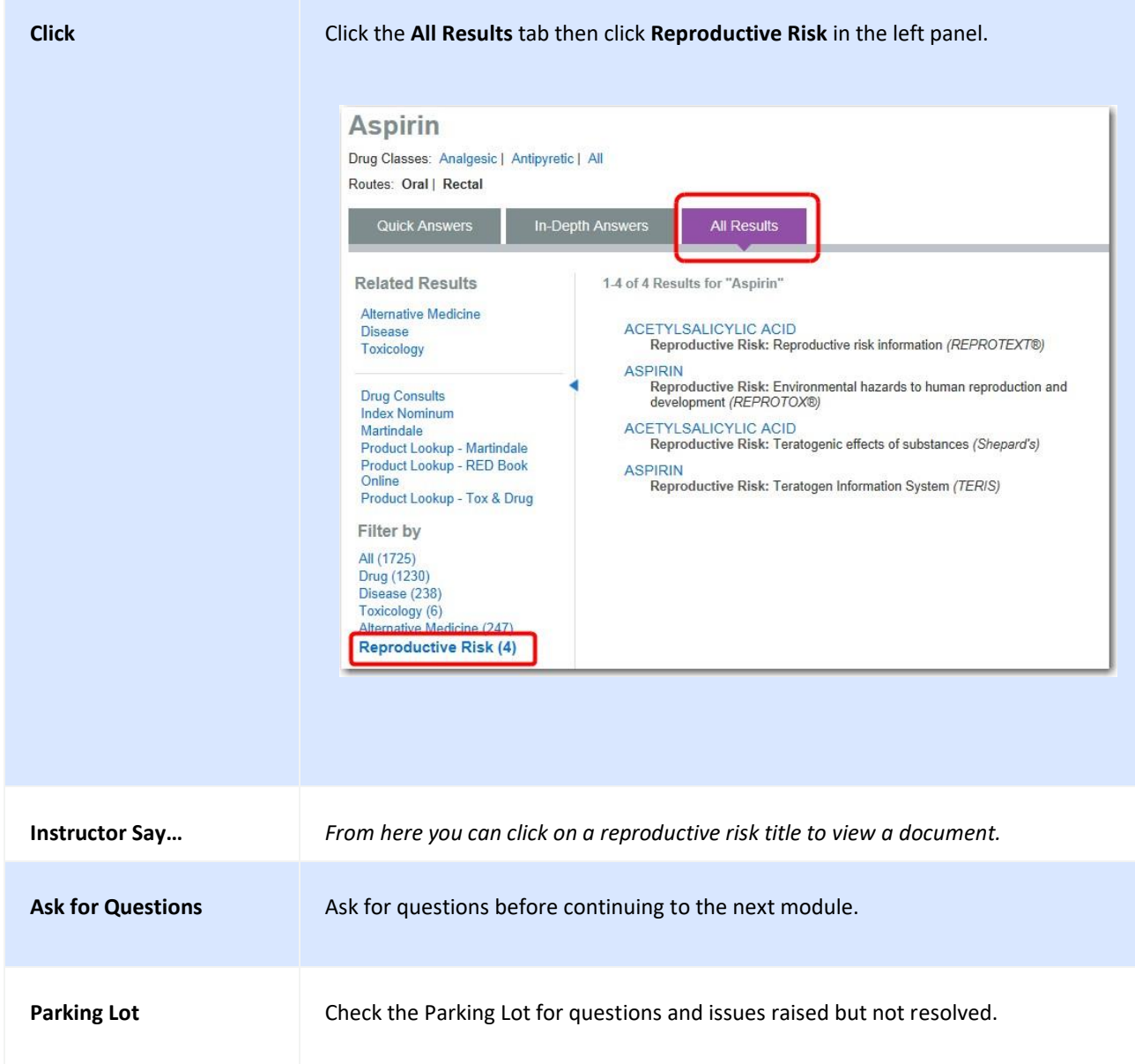

## **PRINTING DOCUMENTS**

**Print complete or partial documents.**

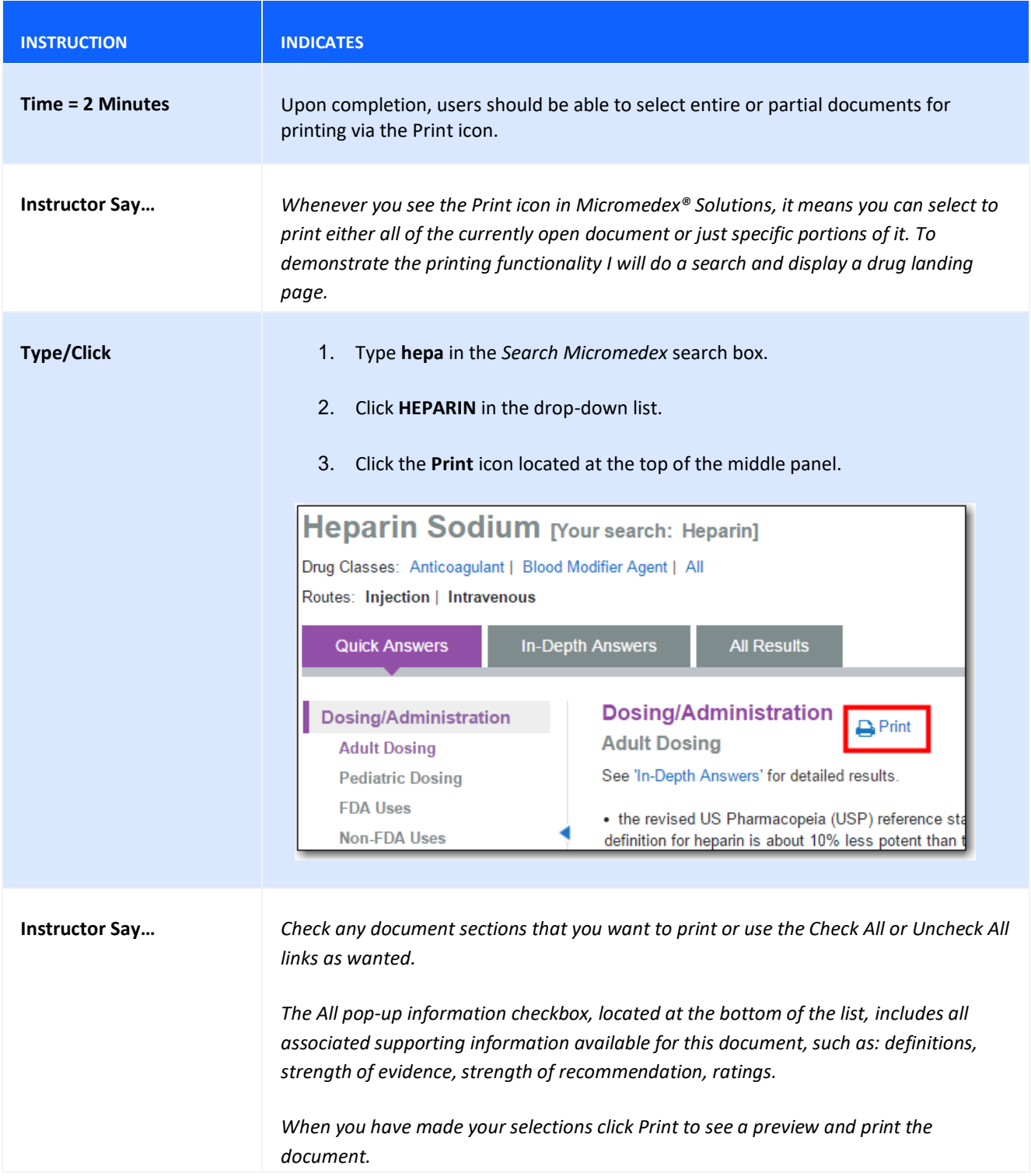

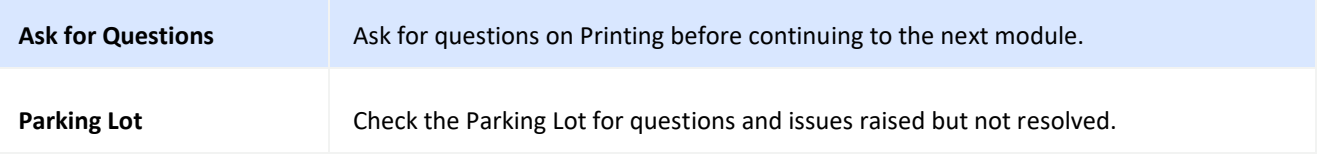

# **CHAPTER 3: GROUP EXERCISES**

# **GROUP EXERCISE #1: IV COMPATIBILITY**

This exercise will test for knowledge of finding IV Compatibility. See **[TOOL: IV COMPATIBILITY](#page-63-0)** for the class demonstration.

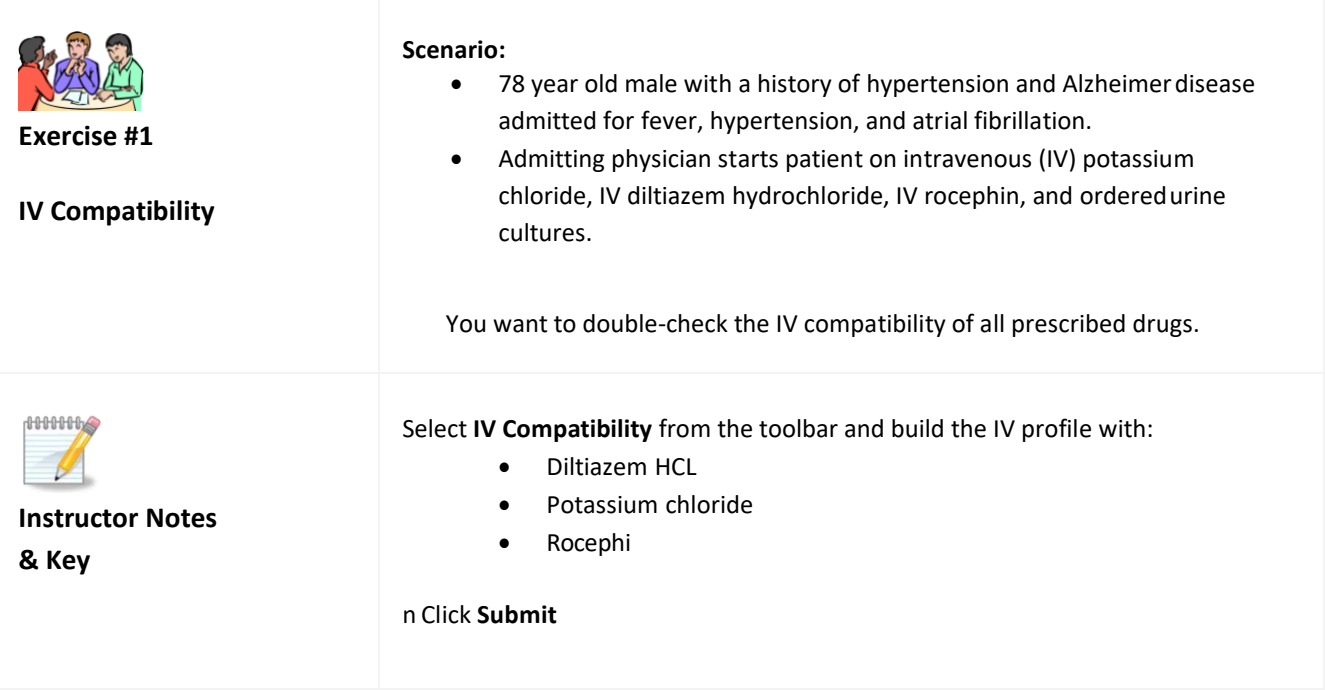

#### **GROUP EXERCISE #2 - DRUG ID**

This exercise will test for knowledge of identifying drugs based on physical characteristics. See **[TOOL: DRUG ID](#page-75-0)** for the classroom demonstration on this topic.

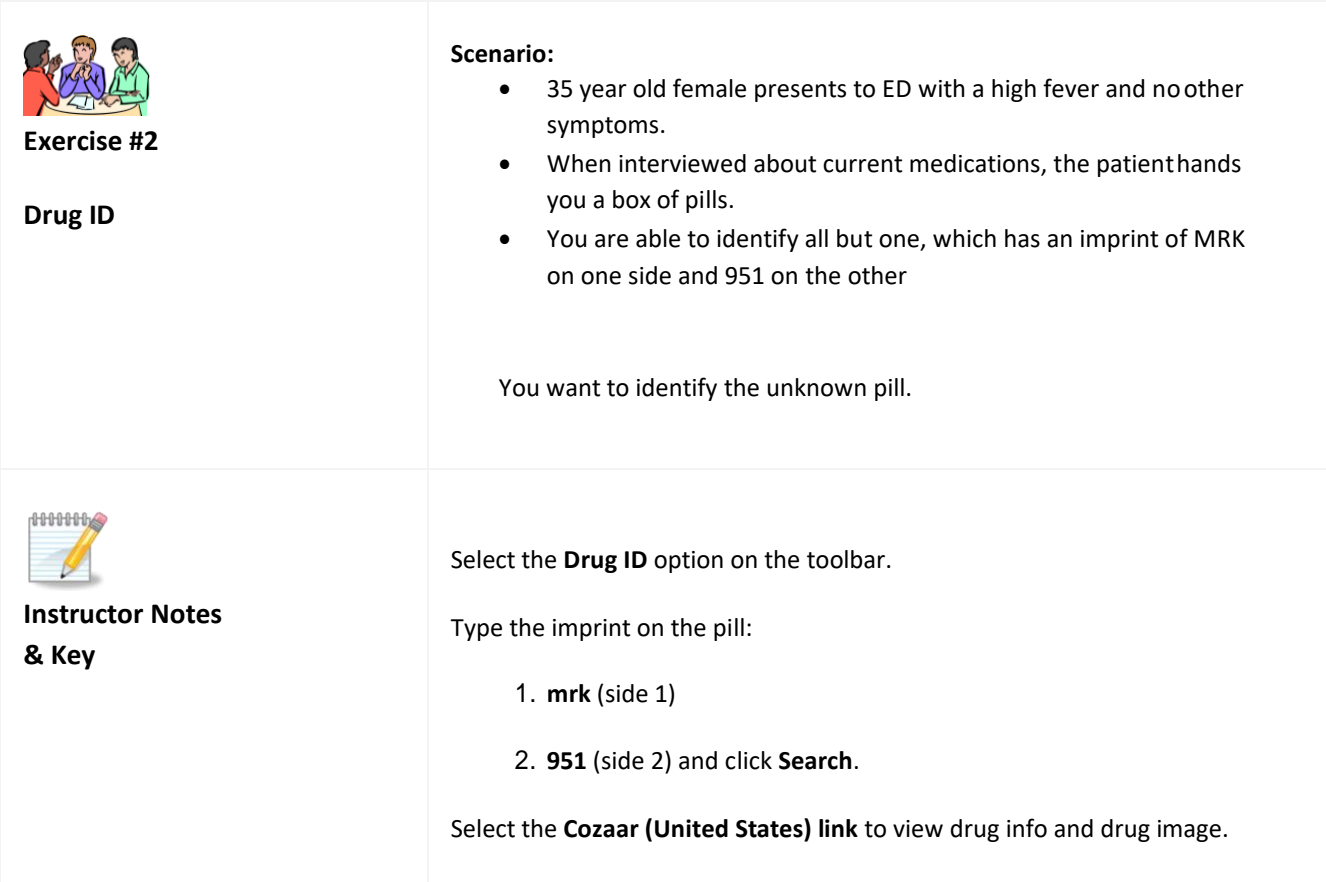

## **GROUP EXERCISE #3 - CALCULATORS**

This exercise will test for knowledge of using the ACLS/PALS Dosing calculator. See the IBM for the classroom demonstration on this topic.

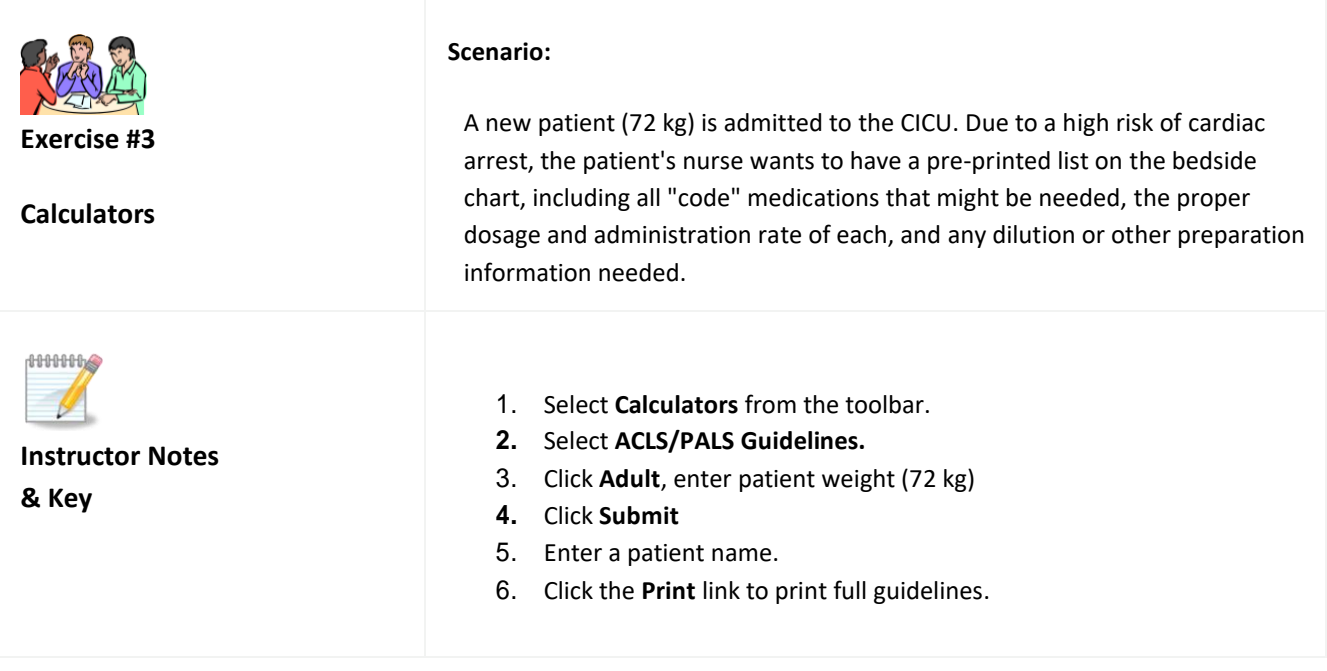

#### **GROUP EXERCISE #4 - LAB INFORMATION**

This exercise will test for knowledge of using the Lab Information. See **[SEARCHING FOR LAB](#page-95-0)  [INFORMATION AND REPRODUCTIVE RISK INFORMATION](#page-95-0)** for the classroom demonstration on this topic.

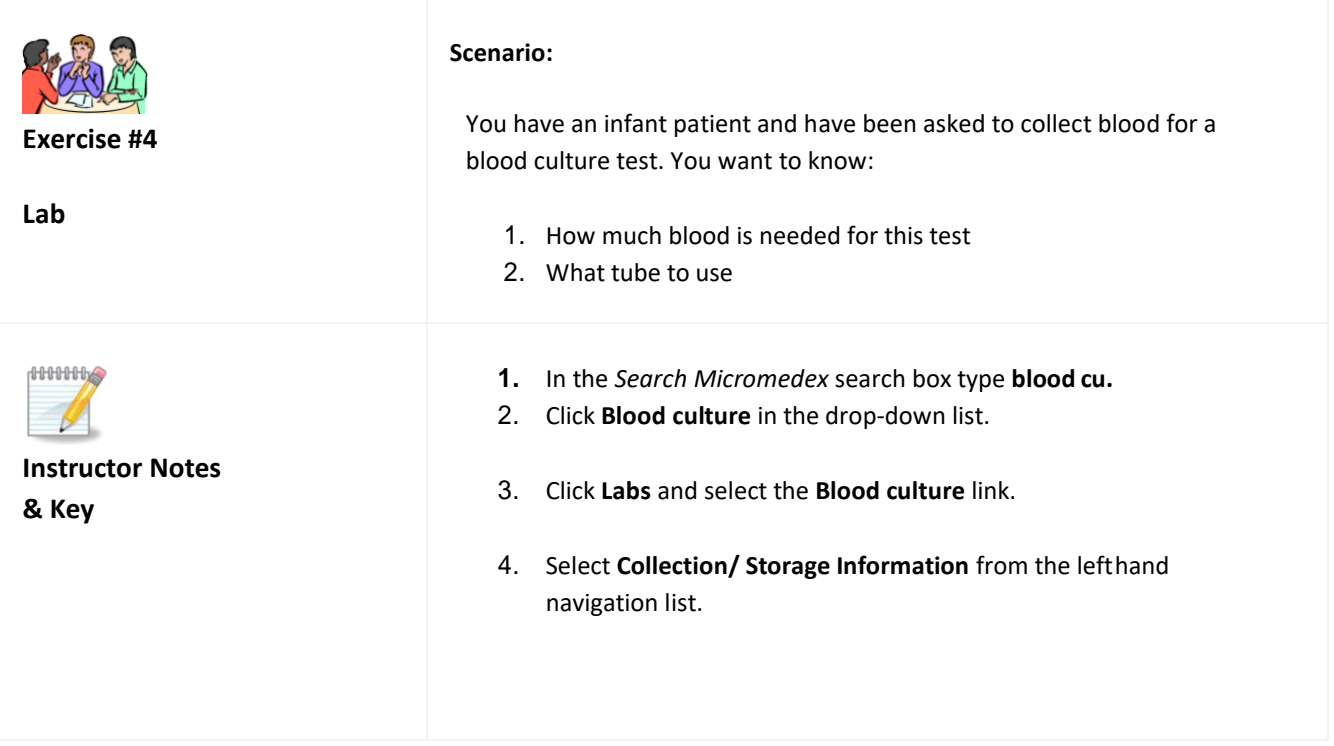

## **GROUP EXERCISE #5 - DRUG COMPARISIONS AND INTERACTIONS**

This exercise will test for knowledge on using the Drug Comparison and Drug Interactions features. See **[TOOL:](#page-60-0)  [DRUG COMPARISON](#page-60-0)** and **[TOOL: DRUG INTERACTIONS](#page-53-0)** for the classroom demonstrations on this topic.

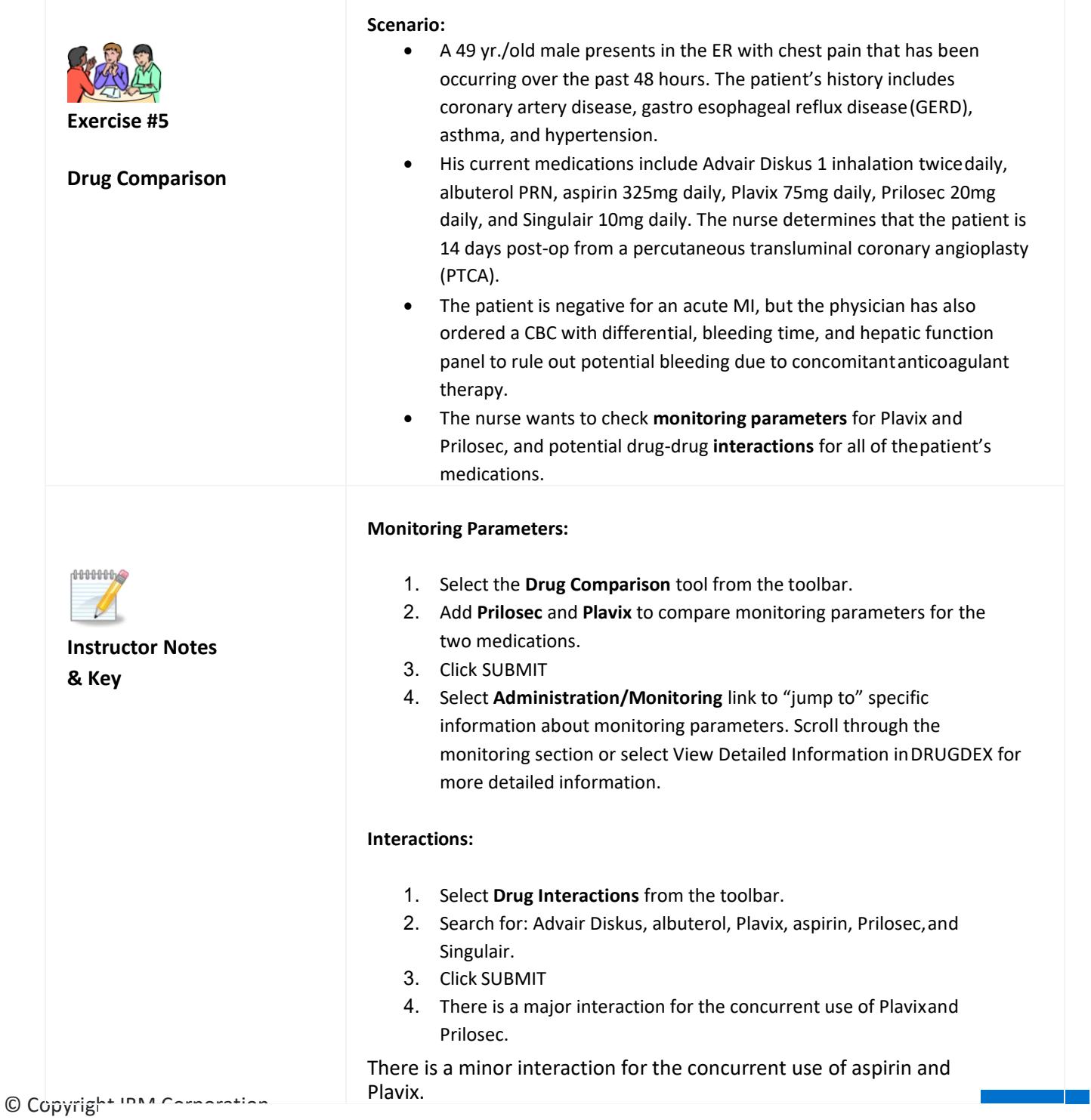

#### **GROUP EXERCISE #6 - DRUG DOSING**

This exercise will test for knowledge of finding drug dosing information. See **[DIRECT ACCESS SEARCHING](#page-34-0)** for the classroom demonstration on this topic.

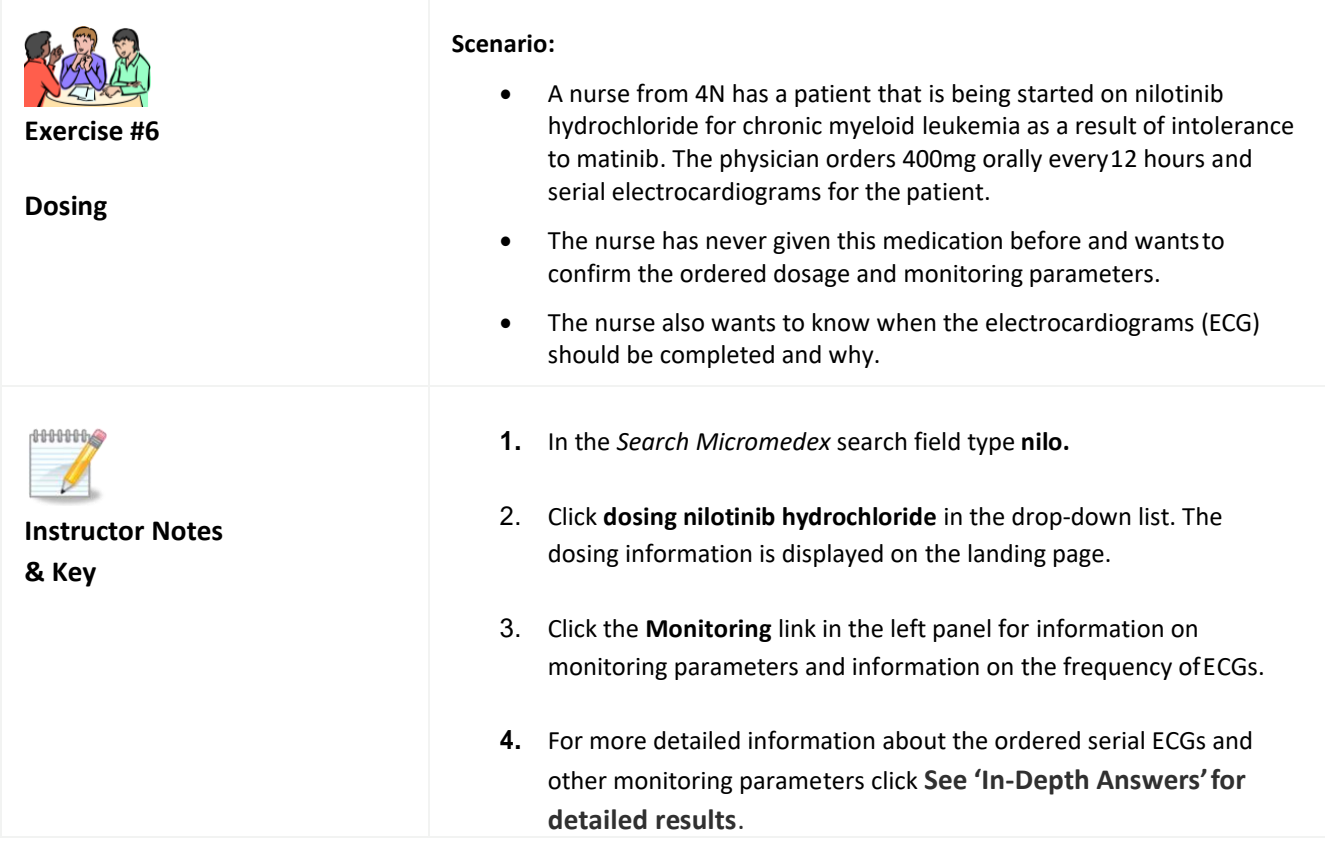
## **GROUP EXERCISE #7 – DISEASE INFORMATION**

This exercise will test your ability to find disease information. See **[IBM MICROMEDEX® HOME PAGE](#page-12-0)** for the classroom demonstration on this topic.

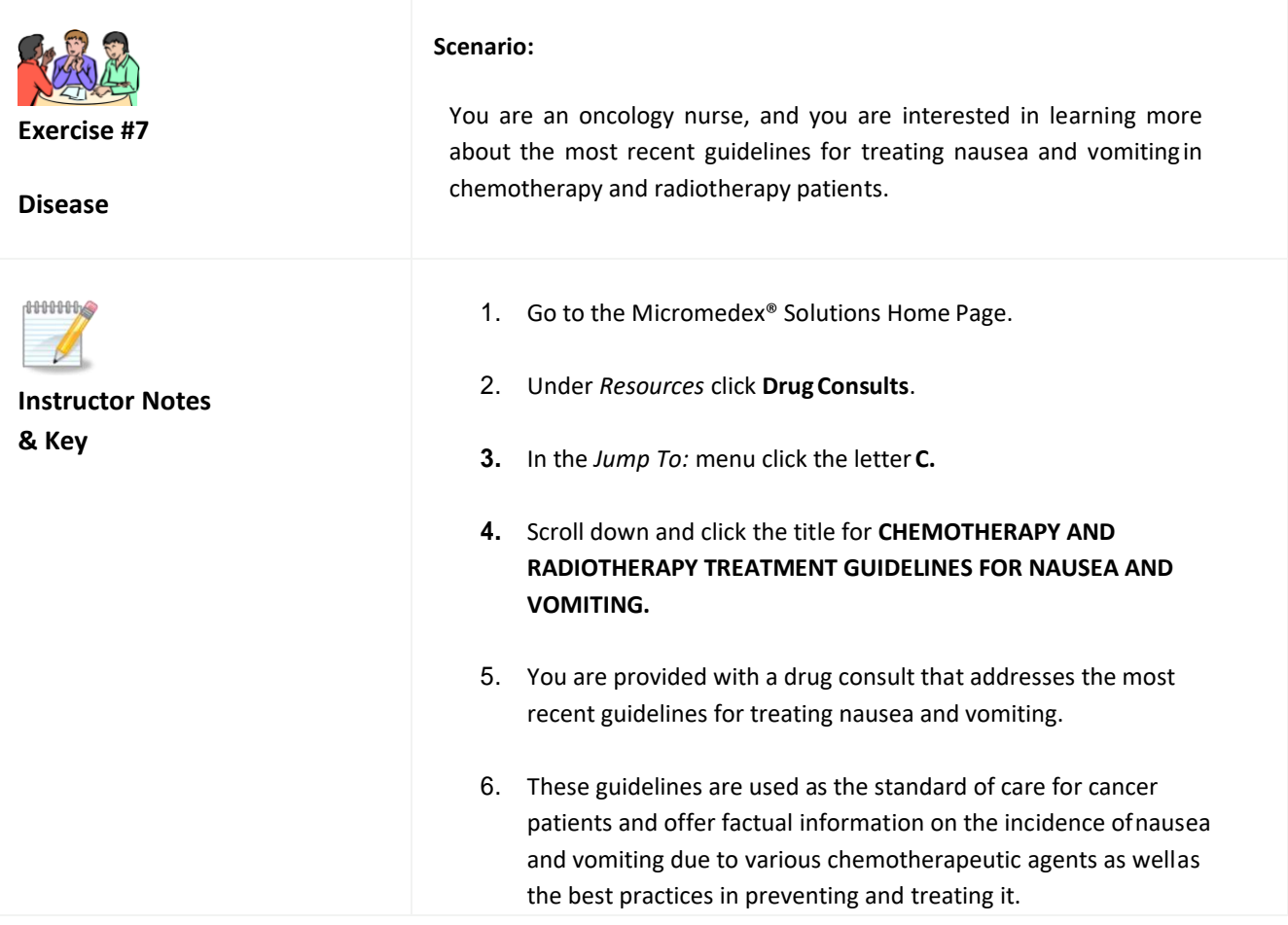

## **GROUP EXERCISE #8 - DIRECT TO TOPIC DRUG SEARCH**

This exercise will test for knowledge of finding FDA drug information. See **[DIRECT ACCESS SEARCHING](#page-34-0)** for the classroom demonstration.

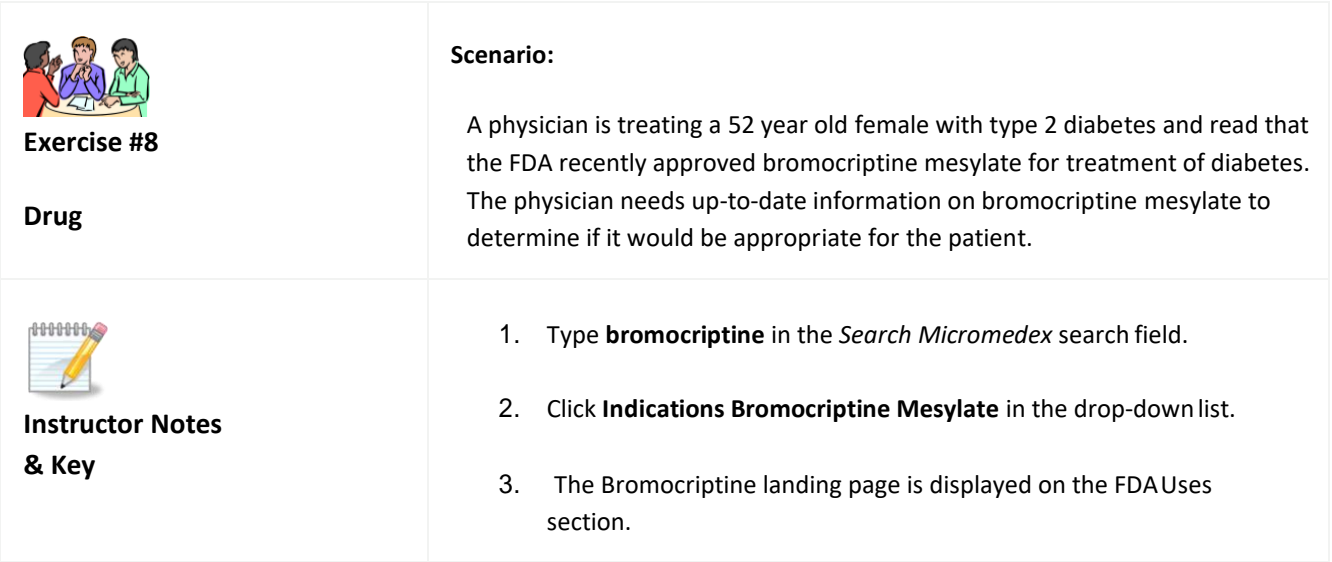

## **GROUP EXERCISE #9 - TOXICOLOGY**

This exercise will test for knowledge of finding Toxicology information. See the **[LANDING PAGES \(DRUG,](#page-26-0)  [DISEASE, TOXICOLOGY, ALTERNATIVE MEDICINE\)](#page-26-0)** module for the classroom demonstration.

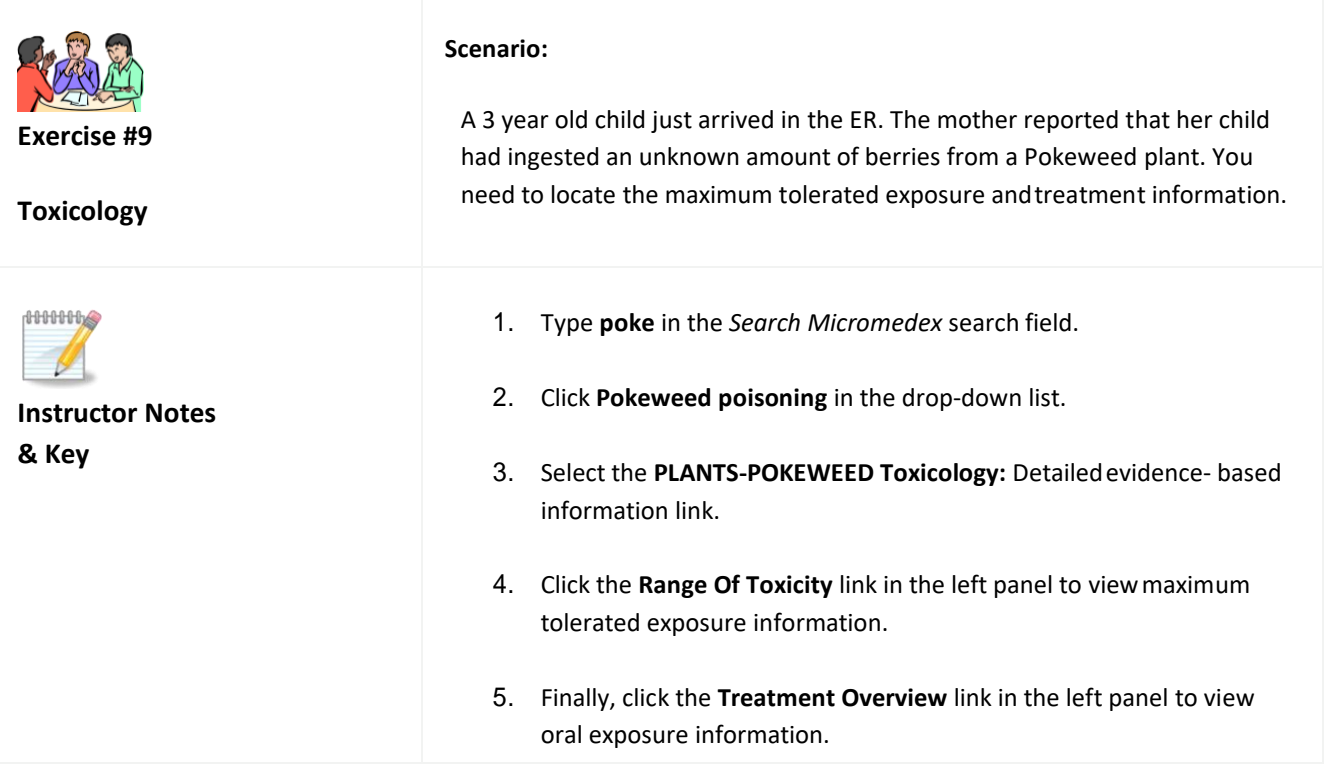

## **GROUP EXERCISE #10 - GLOBAL PRODUCT INFORMATION**

This exercise will test for knowledge of finding Global Product information. See **[SEARCHING FOR](#page-91-0)  [GLOBALLY DISTRIBUTED PRODUCTS BY PRODUCT OR SUBSTANCE NAME](#page-91-0)** for the classroom demonstration.

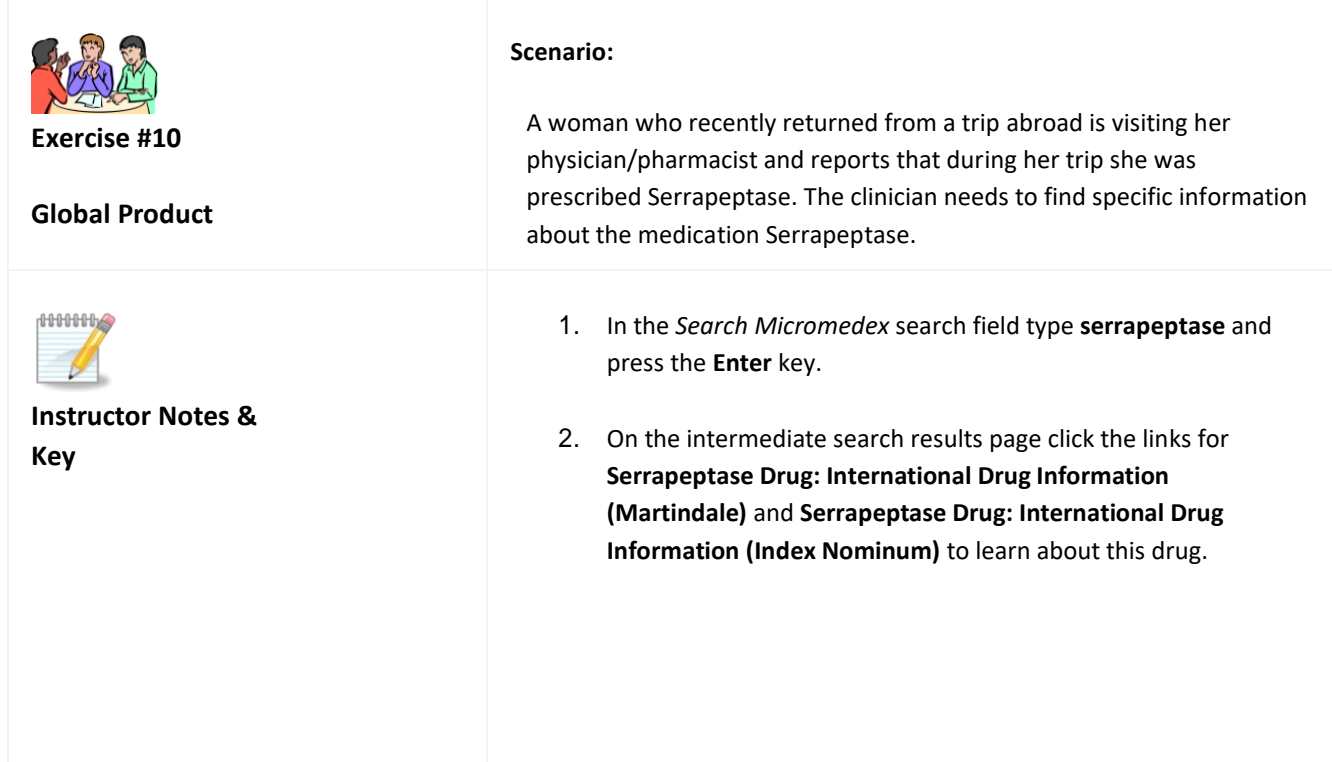